DIRECTORIO DE CONFERENCISTAS DEL CURSO:

### INSTALACION Y MANEJO DE REDES LAN DE MICROS CON NETWARE DE NOVELL MODULO III

FECHA:

¡ *¡* 

!

SEPTIEMBRE DE 1994.

l. ING. JUAN F. MAGAÑA CARRILLO (COORDINADOR) Director General Consultores Icimex, S.A. de c.v. Tel: 658 37 26 502 79 21

- 2. ING. SAUL S. MAGAÑA CISNEROS Gerente de Soporte Técnico Consultores Icimex, S.A. de C.V. Tel: 658 37 26 502 79 21
- 3 . SR. PEDRO HUERTA ANGUIANO Apoyo Logístico Consultores Icimex, S.A. de C.V. Tel: 658 37 26 502 79 21

 $\Delta$ 

# 1.- ¿LE AGRADO SU ESTANCIA EN LA DIVISION DE EDUCACION CONTINUA?

 $\sigma$  and  $\sigma$ 114, 114

Â,

Īi

 $SI$ **NO** 

SI INDICA QUE NO DIGA PORQUE.

 $\mathcal{O}(2\pi\epsilon)$  . The contract of the contract  $\mathcal{O}(2\pi\epsilon)$ 

 $\ddot{\phantom{a}}$ 

الداديات

÷

# 2.- MEDIO A TRAVES DEL CUAL SE ENTERO DEL CURSO:

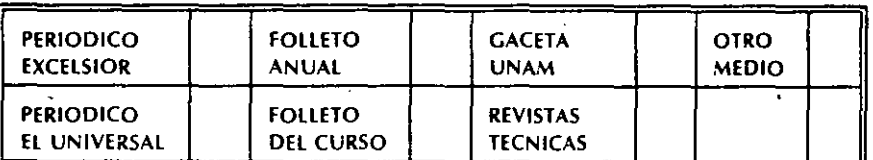

# 3.- ¿QUE CAMBIOS SUGERIRlA Al CURSO PARA MEJORARLO!

4.- ¿RECOMENDARlA El CURSO A OTRA(S) PERSONA(S)?

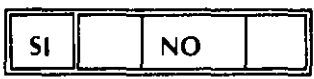

5.- ¿QUE CURSOS LE SERVIRlA QUE PROGRAMARA LA DIVISION DE EDUCACION CONTINUA.

6.- OTRAS SUGERENCIAS:

CENTRO DE INFORMACION Y DOCUMfNTACION "ING. BRUNO MASCANZONI"

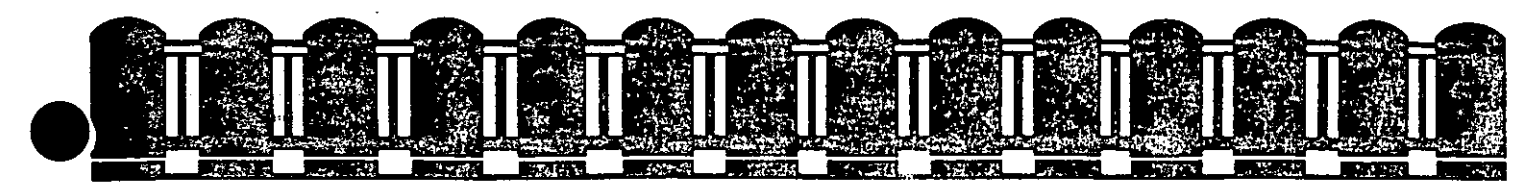

DIVISION DE EDUCACION CONTINUA FACULTAD DE INGENIERIA U.N.A.M. Ŷ,

> INSTALACION Y MANEJO DE REDES LAN DE MICROS CON NETWARE DE NOVELL

MATERIAL DE APOYO DIDACTICO

SEPTIEMBRE.

# 1994

 $14.2$ 

### **INSTALACION Y MANEJO DE REDES CON NETWARE DE NOVELL**

# **PRESENTACION**

En el campo de las Redes, la industria del software pretende en algunas firmas estar a la vanguardia en el mercado internacional; es el caso de NOVELL que desde su versión **para el 80286 liberada en junio de 1985,** hasta su gama actual de Netware, ha sido el líder en este campo por ofrecer a los usuarios una opción para cada necesidad, motivo por el cual observadores autorizados aseveran que tiene el 65 % del mercado actual. Este fenómeno es el índice del usuario que marca como "estandar'' a Netware de NOVELL. El manejo actual de las Redes con este sistema operativo, es tan común. que resulta necesario conocer desde las versiones de bajo nivel como Netware Lite, pasando por la 2.15, por la 2.2, por la 3.11 con su Advance Netware, y hasta la versión 4.0 recientemente liberada., con su gama de utilerlas. La DECFI preocupada por estar a la vanguardia en la actualización profesional, decidió implementar este módulo que será un peldaño más en la cuesta hacia el objetivo del DIPLOMADO, donde obviamente los aspirantes deberán cumplir con la evaluación del caso.

### **OBJETIVOS**

Lograr que los usuarios de las REDES: después de este curso conozcan su sistema operativo de RED con más detalle y puedan generarlo e instalarlo con el criterio adecuado.

# **A QUIEN VA DIRIGIDO**

A profesionistas, ejecutivos, funcionarios y técnicos que por sus necesidades profesionales deseen conocer y manejar Redes con NetWare.

### **REQUISITOS**

Se requiere que los. participantes tengan buen nivel en microcomputación con manejo amplio de MS-DOS y haber tomado sin ser limitante, los módulos 1 y 11 de REDES (LAN) DE MICROS o·equivalente.

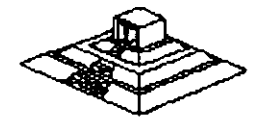

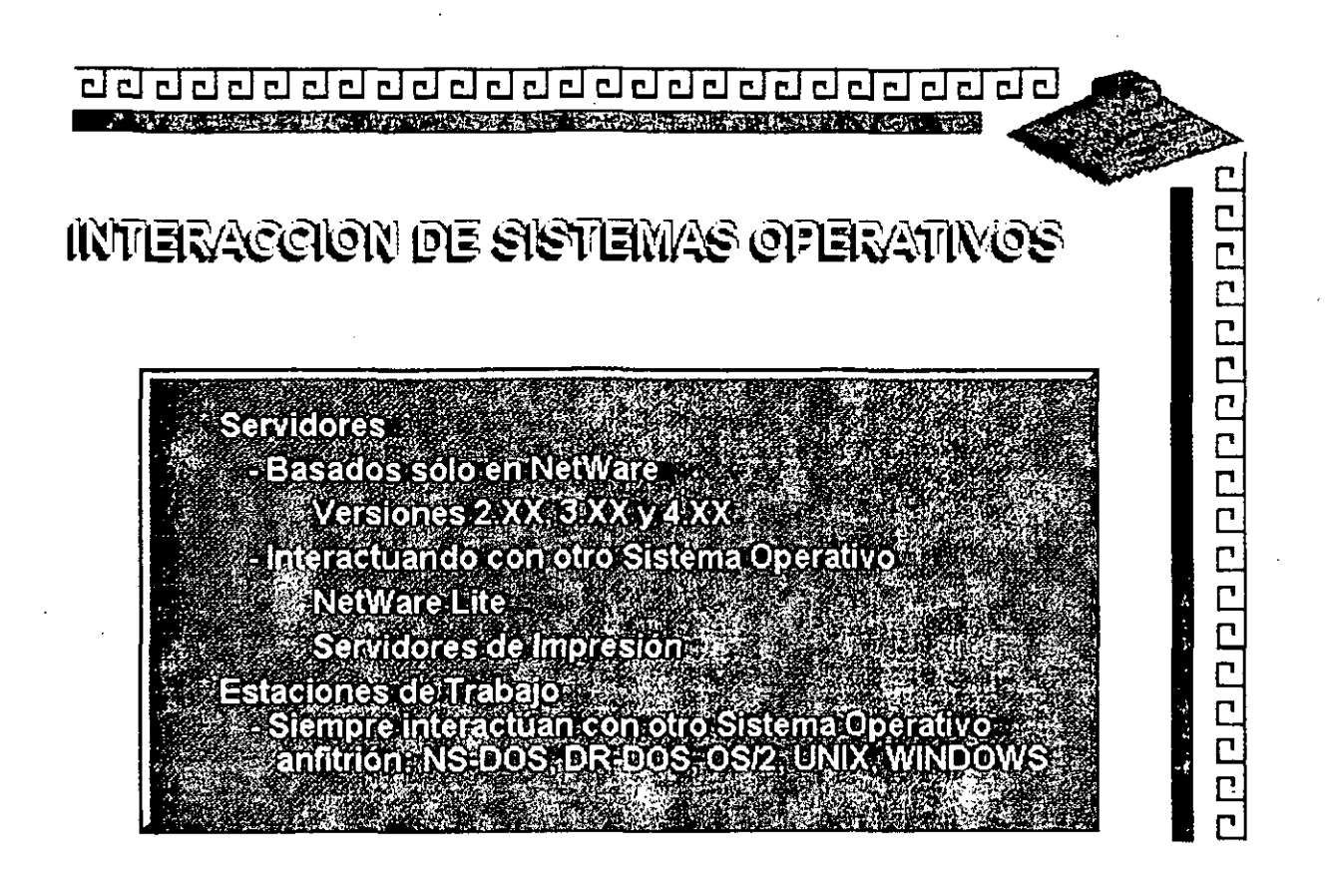

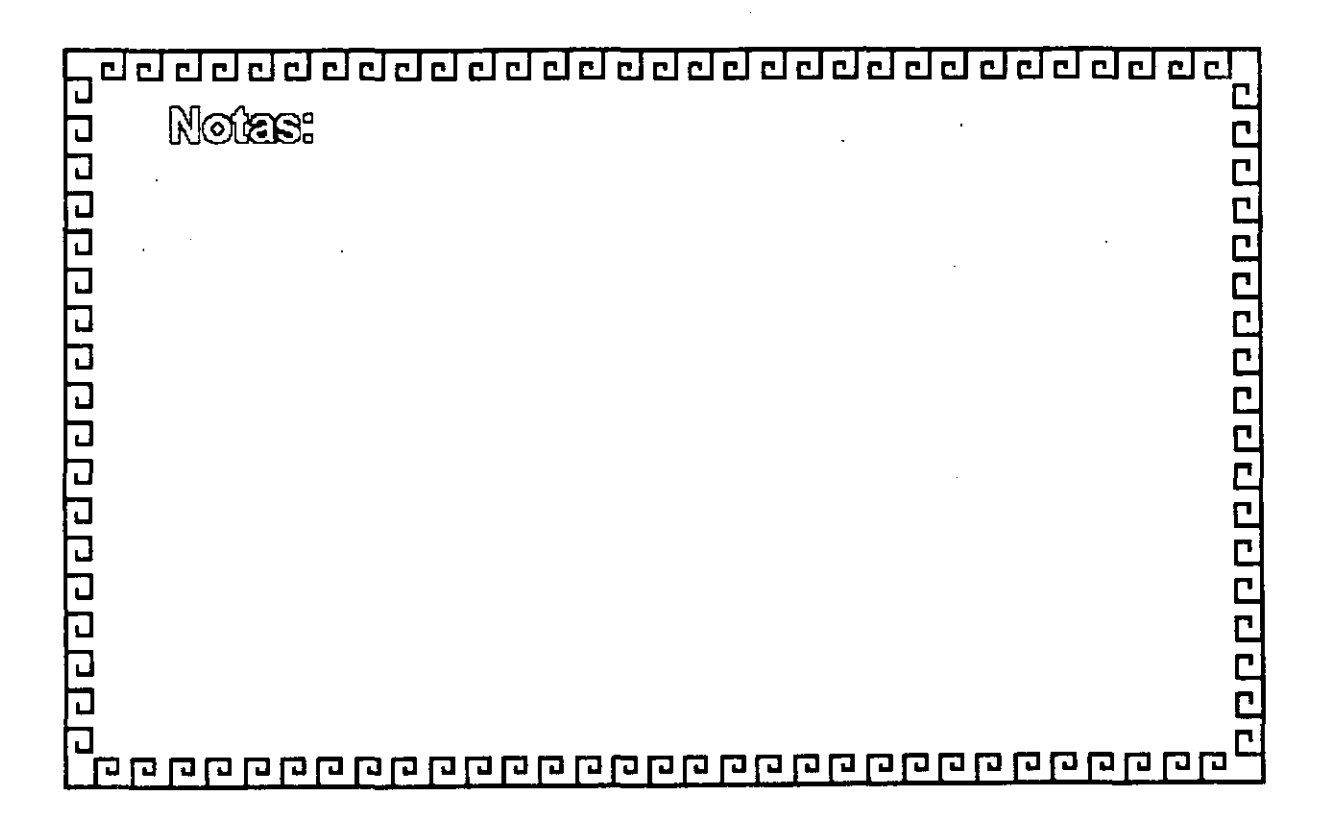

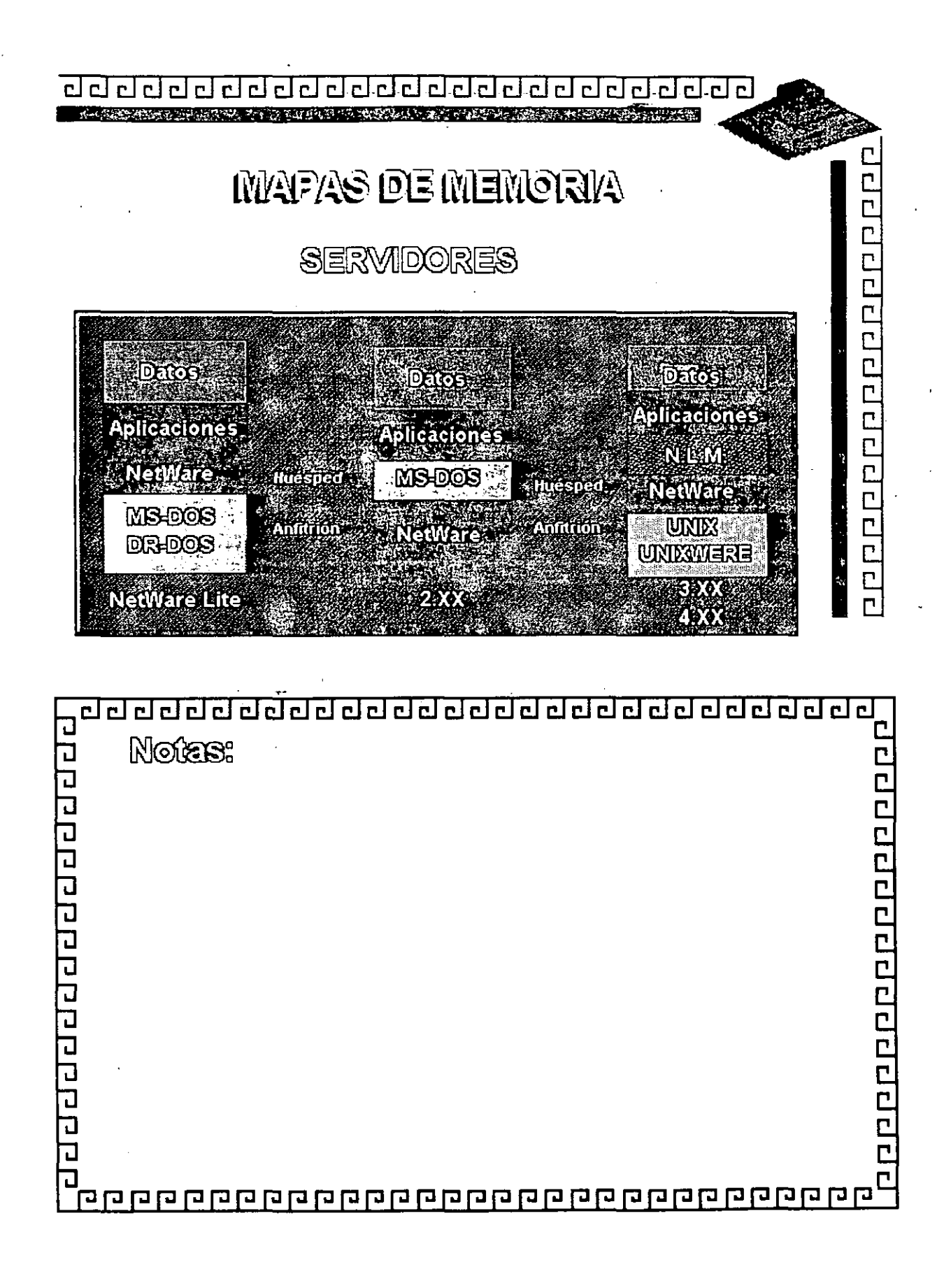

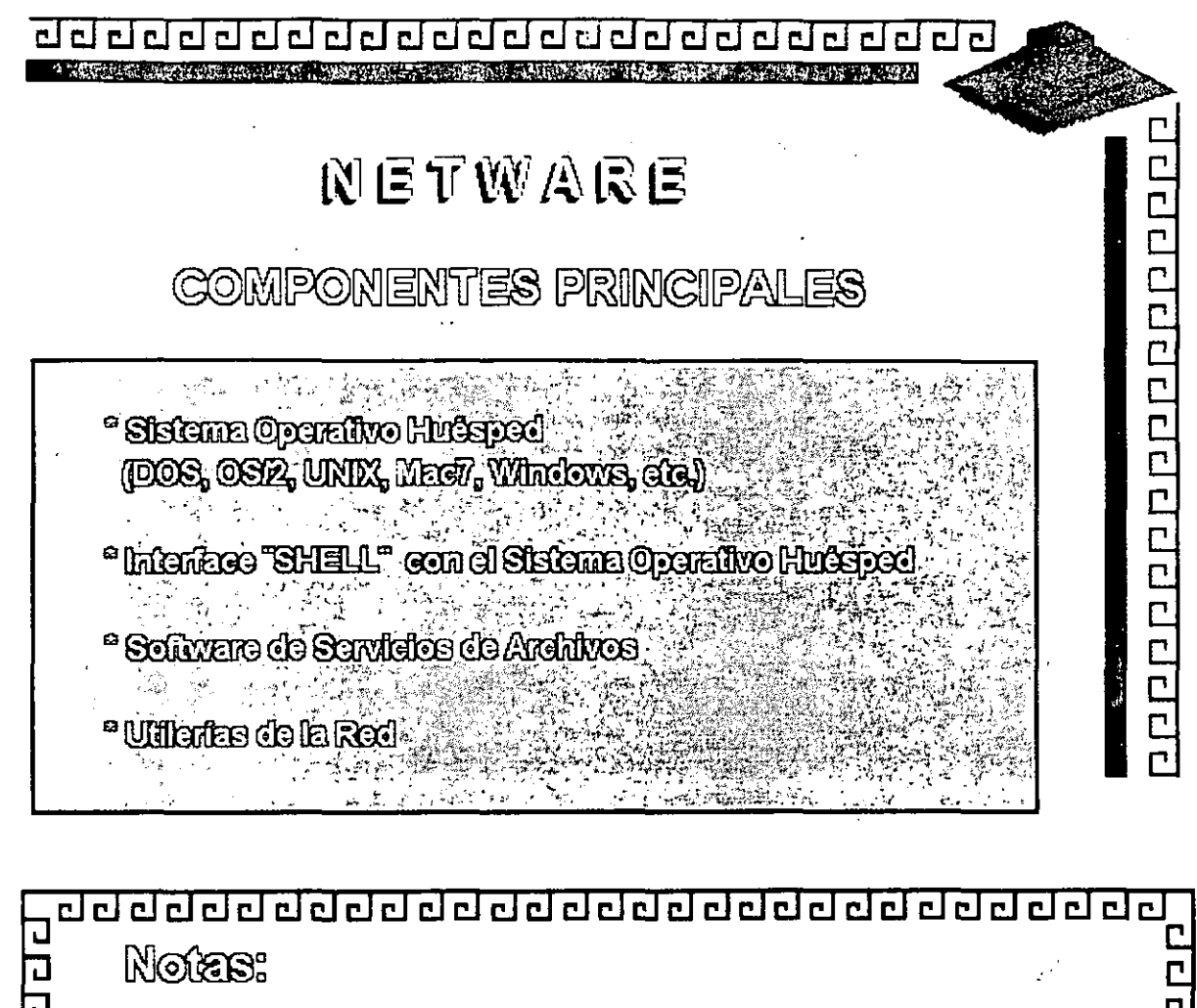

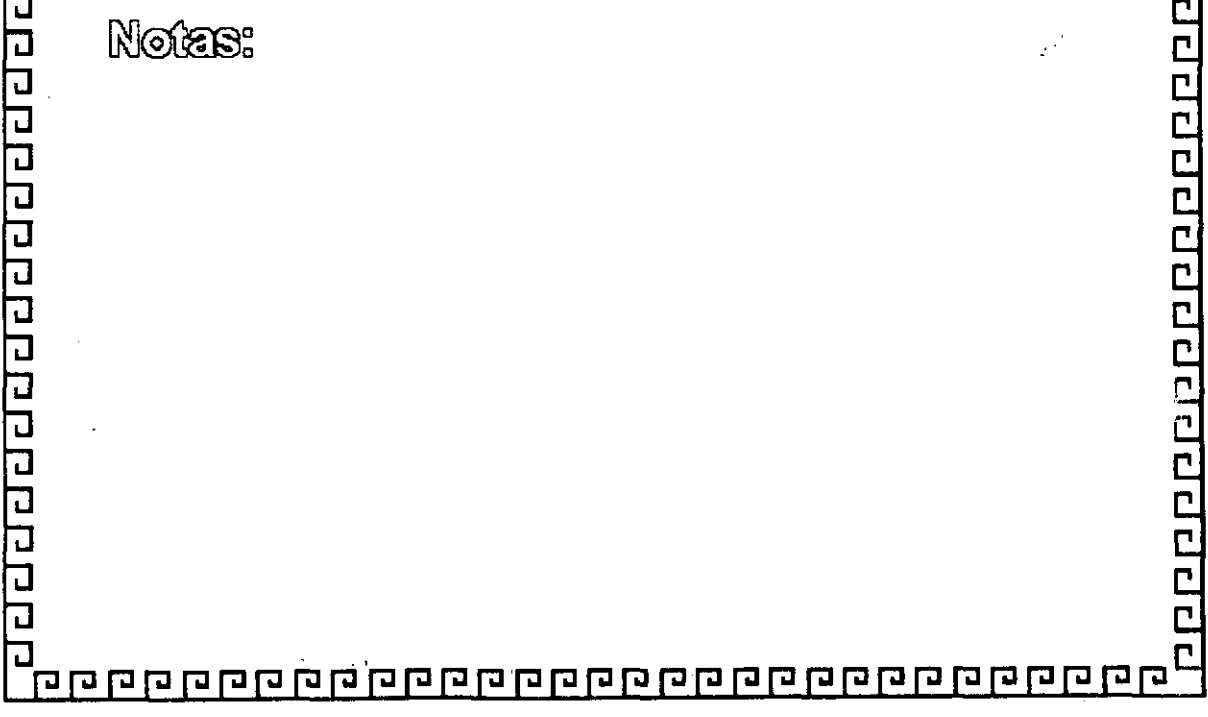

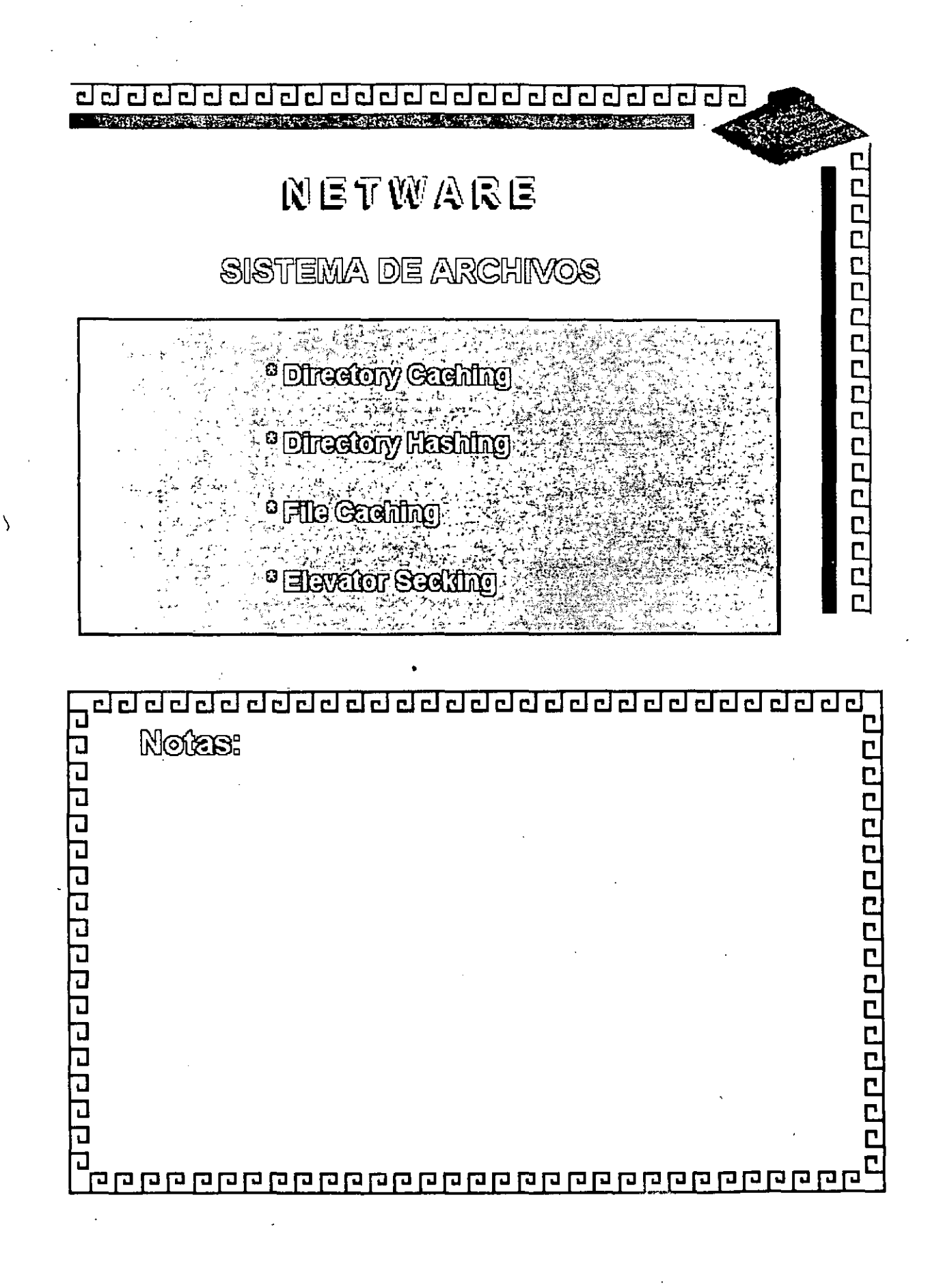

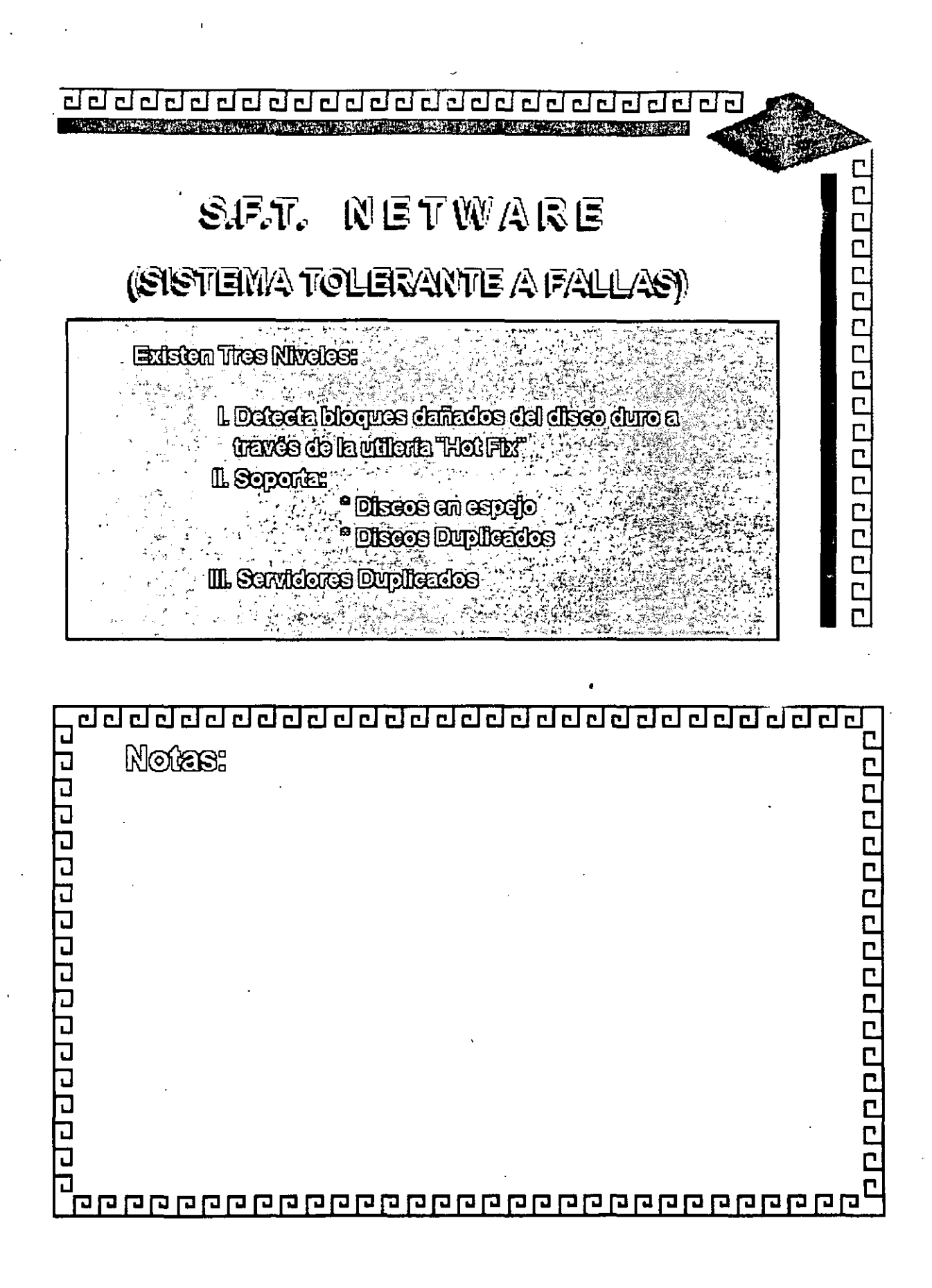

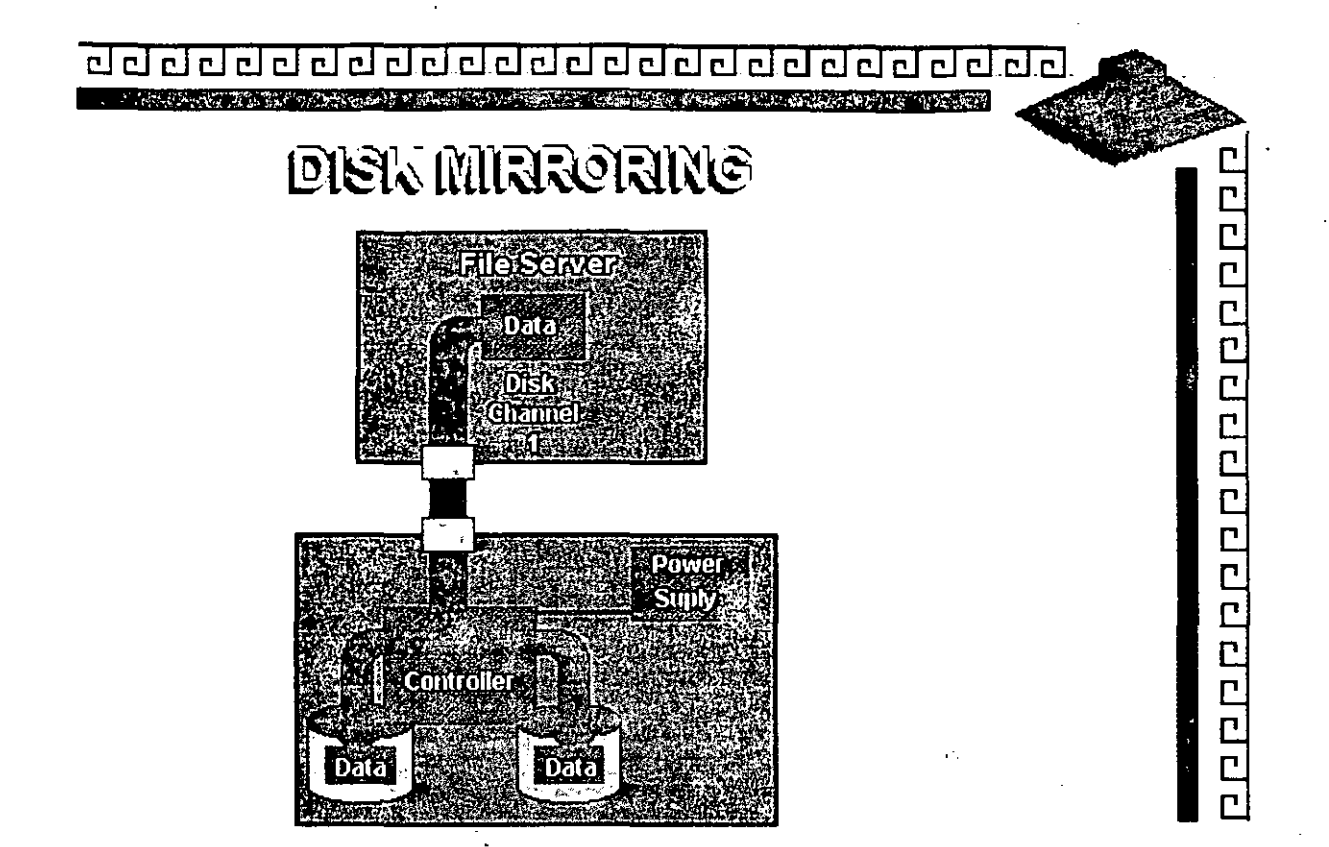

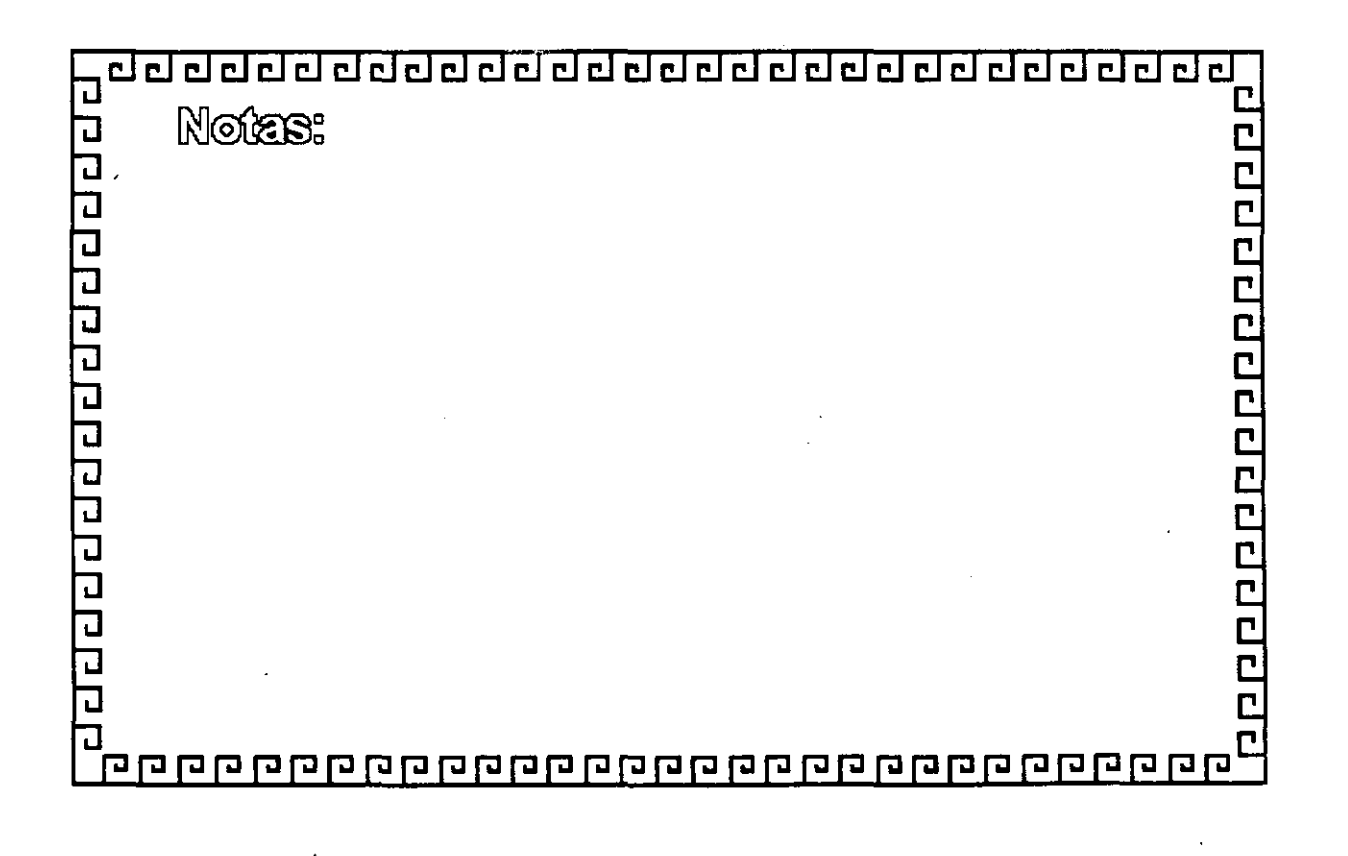

Ù

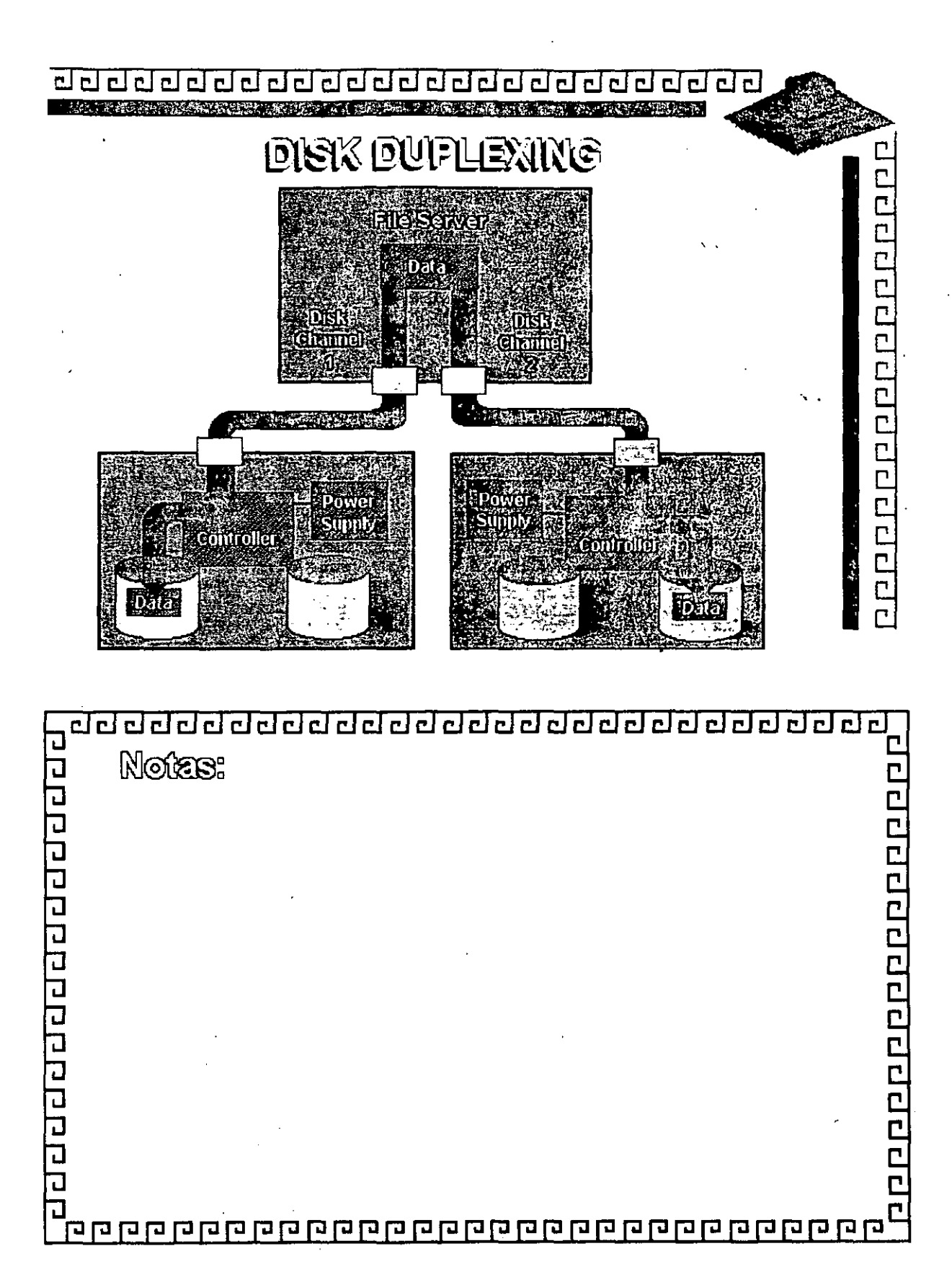

 $\mathbf{C}$ 

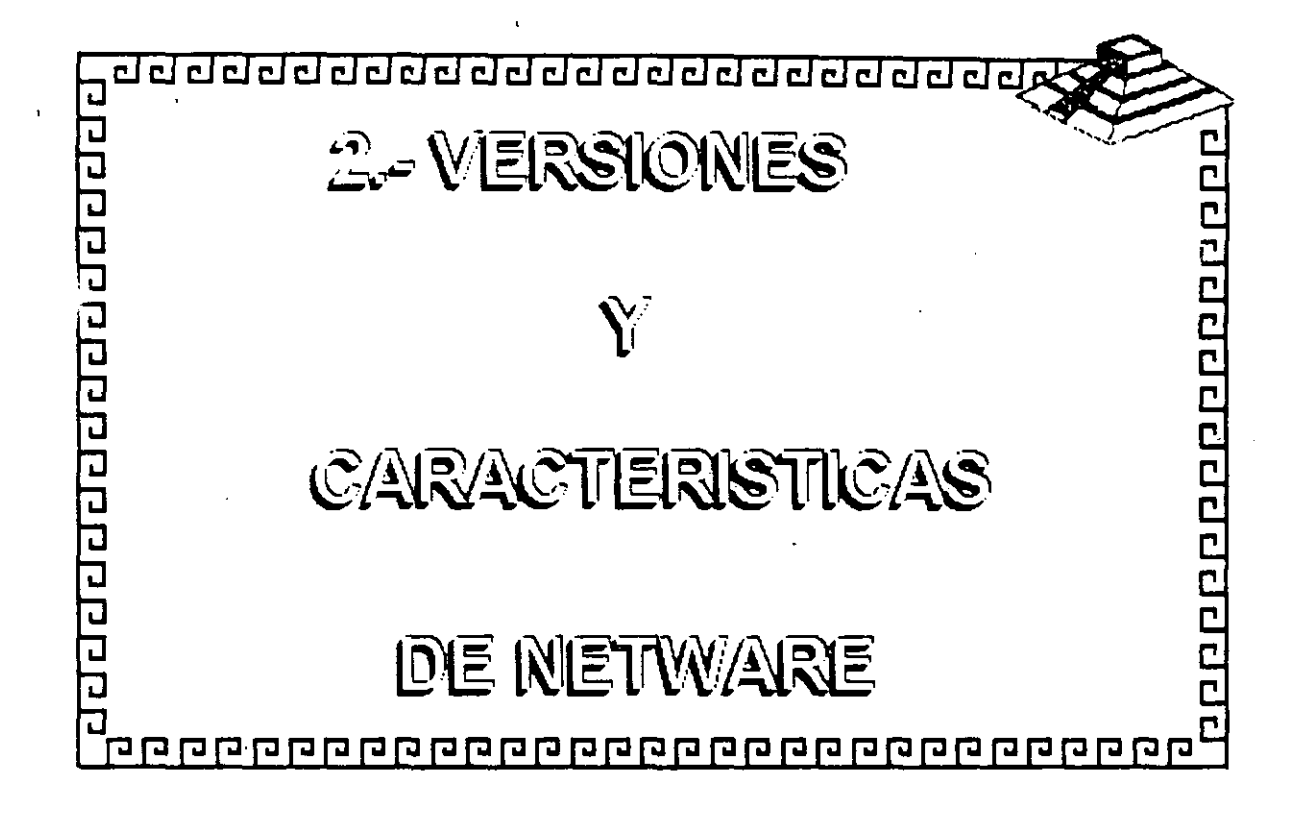

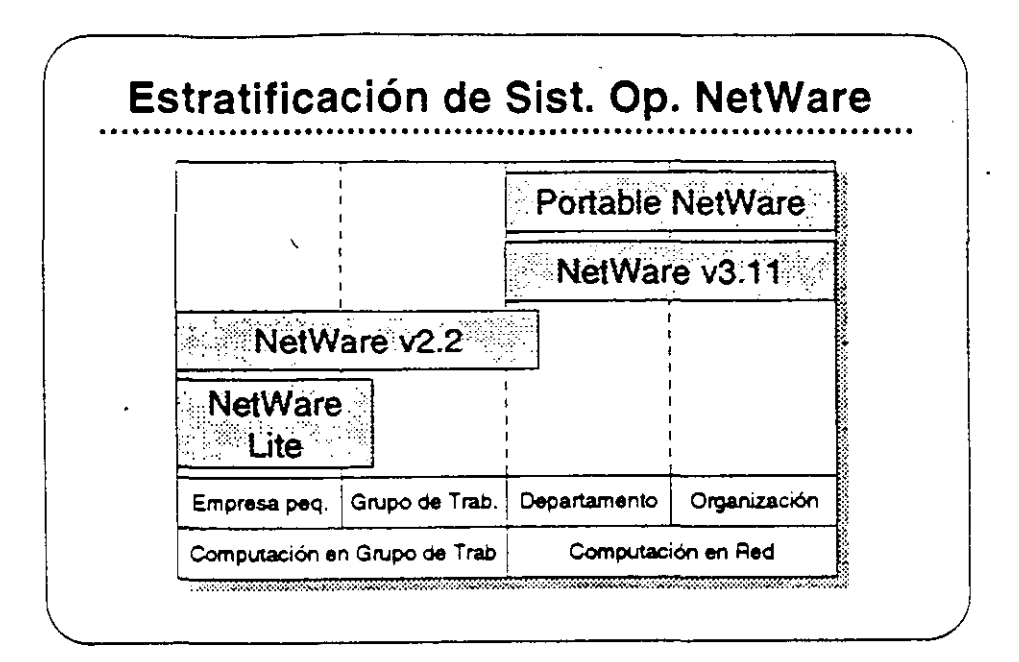

# Plataformas de **Sistemas Operativos NetWare**

En esta sección, se presentan los sistemas operativos para redes ofrecidos por Novell:

- **NetWare Lite**
- NetWare v2.2
- NetWare v3.11
- **Portable NetWare**

Estos productos se diseñaron para llenar necesidades específicas de clientes. El mercado de redes se puede dividir en dos segmentos: computación en grupo de trabajo y computación en red. El segmento de grupo de trabajo esta compuesto por empresas pequeñas y grupos de trabajo dentro de un departamento o compañía. El principal interés de ese grupo es tener facilidad de uso, sencillez de administración. y un costo accesible.

El segmento de red consiste de departamentos y empresas con necesidades de conectividad a nivel corporativo. Los clientes en este segmento normalmente desean una red que permita la integración de sistemas de varios fabricantes, que soporte aplicaciones distribuidas, que proporcine una conectividad sin limite de distancia, y soporte para las normas a través del uso de múltiples plataformas, y que permita una administración sofisticada.

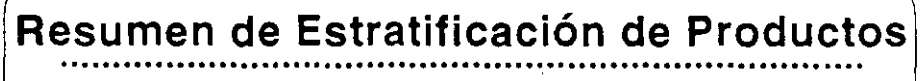

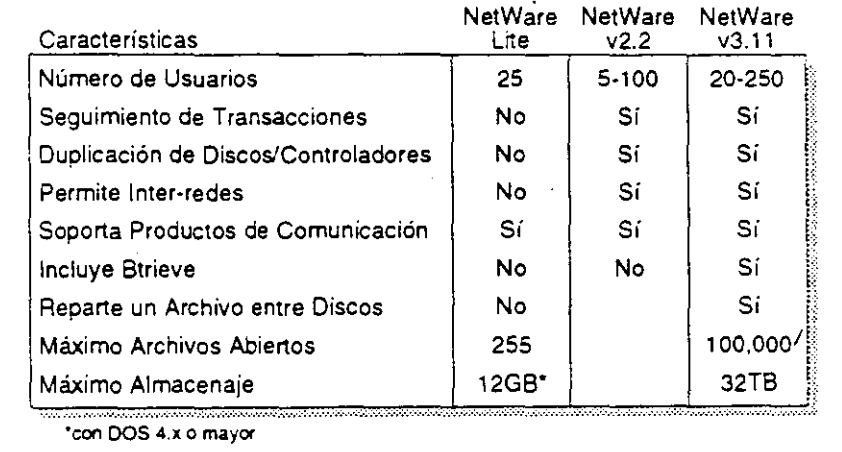

Estratificación de Productos para **Sistemas Operativos** de Redes

> La tabla mostrada arriba es un resumen de la Estratificación de Productos. Este resumen compara características claves de NetWare Lite, NetWare v2.2, y NetWare v3.11.

> El sistema que Ud. seleccione para un cliente dependerá del número de usuarios y las características específicas que requieren.Consulte esta tabla o la Estratificación de Productos en el Apéndice Apara seleccionar el producto correcto para su cliente.

#### Ejercicio

Consulte la Estratificación de Productos en el Apéndice A, y complete la información sobre los sistemas operativos NetWare. El instructor le proporcionará información sobre precios.

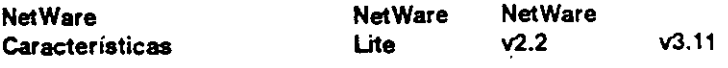

Servicio respaldo/restauración Requiere clave única FAT ordenado con índice "Caching" de archivos Herramientas de programación Precio

 $15$ 

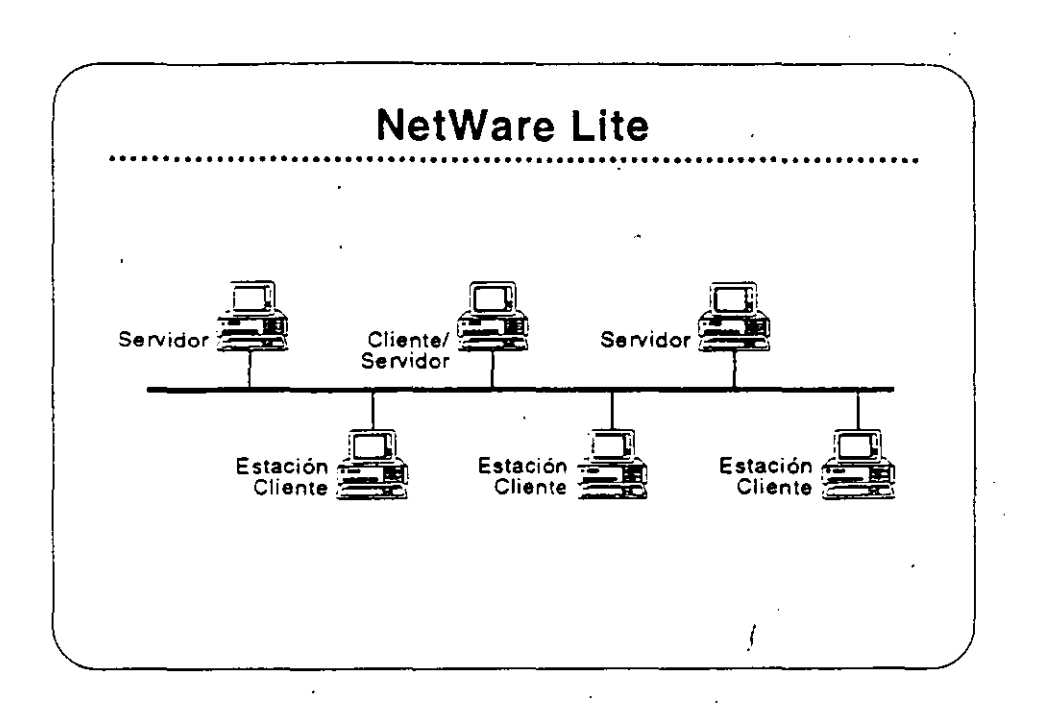

### NetWare Lite

**NetWare Lite es el último sistema operativo para redes de Novell. Se diseñó para llenar los requerimientos de empresas pequeñas con necesidades simples de compartir recursos. NetWare Lite incluye:** 

- Conectividad entre iguales ("peer-to-peer")
- Soporte para hasta 25 PCs
- Puntos que se compran por separado
- Implantación como un programa TSR de DOS
- Soporte para IBM PC, XT, AT, y compatibles, o IBM PS/2 PCs.

Lea la secciones "Features" e "lmplementation" de NetWare Lite en el **NetWare Buyer's Guide. Anote cualquier pregunta que tenga.** 

#### Mercado

NetWare Lite se diseñó para la oficina pequeña con necesidades simples de compartir los recursos. Se instala fácilmente y se administra fácilmente. Los clientes compran una caja de NetWare Lite para cada punto en la red. Cuando desean agregar otro punto. simplemente compran otra caja de NetWare Lite. la instalan. y conectan el PC a la red.

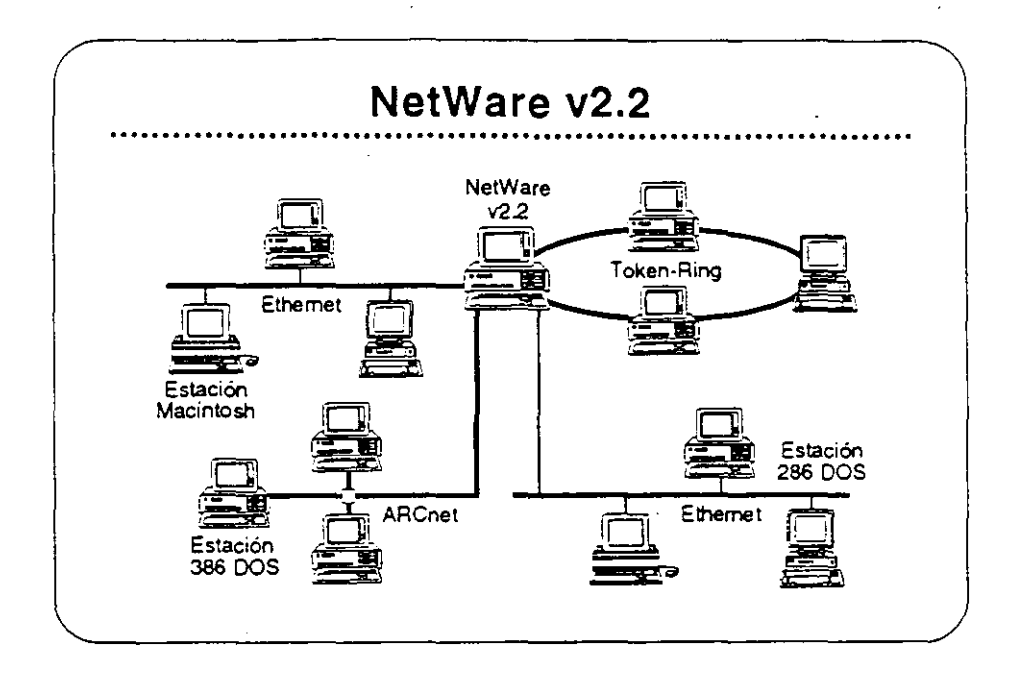

NetWare v2.2

NetWare v2.2 es un sistema operativo completo de red diseñado para aquellos clientes que requieren compartir recursos. aumentar la productividad del grupo de trabajo. y lograr una relación óptima entre precio y desempeño. Se presenta en versiones para 5-, 10-, 50-. *y*  1 00-usuarios. NetWare v2.2 incluye:

- + Facilidad de instalación y administración
- Ubertad de elección en estaciones de trabajo
- Características sofisticadas de integridad del sistema
- Estricta seguridad en la red
- Un amplio grado de independencia de equipos
- Un camino de crecimiento para llenar necesidades futuras

Lea las secciones "Features" e "Implementation" del NetWare Buyer's Guide. Anote cualquier pregunta.

#### Mercado

Este producto se diseñó para empresas pequeñas. oficinas profesionales. grupos de trabajo, y departamentos pequeños. Los clientes para este producto se interesan por la facilidad de uso, sencillez de administración, y el precio accesible. pero también requieren la integridad, desempeño, seguridad, y/o conectividad de un sistema sofisticado.

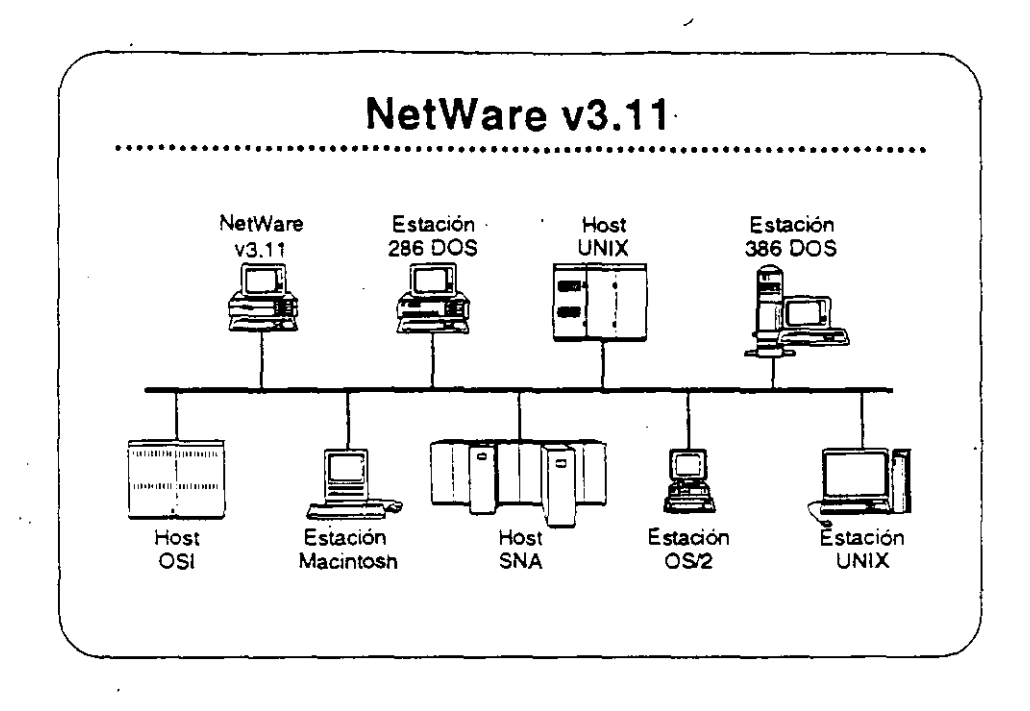

**o** 

### NetWare v3.11

NetWare v3.11 es la próxima generación de sistemas operativos de Novell. Amplifica los servicios de NetWare v2.2 para proporcionar servicios heterogéneos de archivos e impresión; conectividad IBM host. OSI. y TCP/IP; y una plataforma para aplicaciones "cliente· **servidor' con servicios de base de datos y mensajes electrónicos.**  NetWare v3.11 incluye:

- Una plataforma: para programas que requieren un atto nivel de desempeño
- **Una sola red a la cual se pueden conectar todos los recursos de computación**
- Atta integridad y seguridad
- Servicios administrativos para el control de la red
- Una arqurtectura extendible y abierta

Lea las secciones "Features" y "Benefits" del NetWare Buyer's Guide. Anote cualquier pregunta.

#### Mercado

NetWare v3.11 se diseñó para llenar las necesidad de corporaciones grandes con requerimientos de computación de atto nivel y de **compañías que requieren integrar todos sus departamentos en una**  red heterogénea.

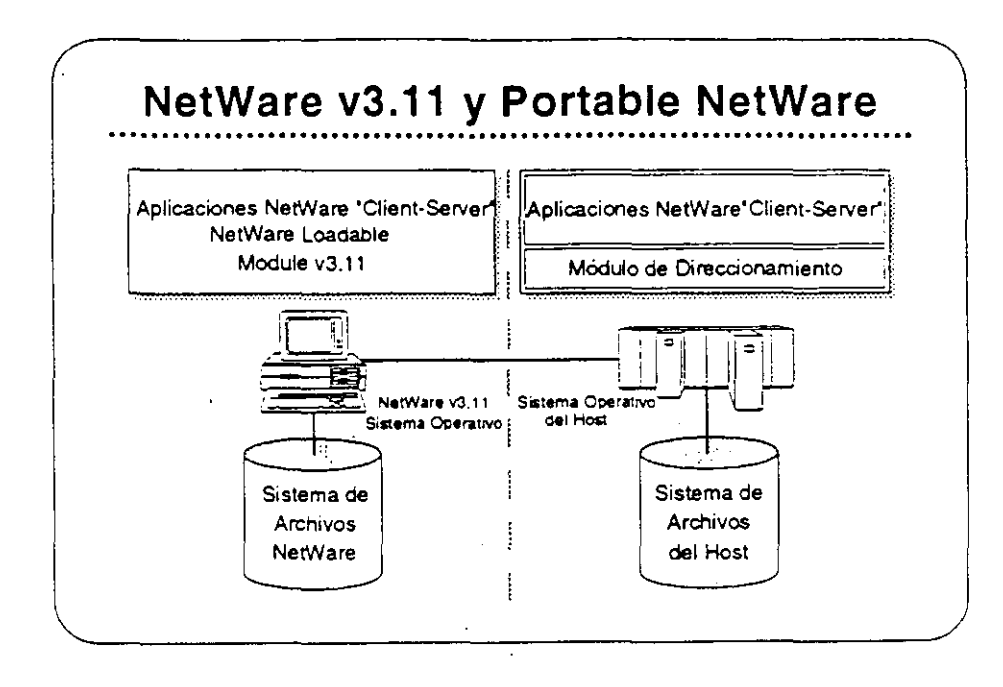

### **Portable NetWare**

Portable NetWare permite la integración de sistemas tipo "host" y sistemas de grupo de trabajo en un ambiente de red. Aplicaciones distribuidas corriendo en servidores de Portable NetWare ("hosts") y en servidores nativos de NetWare (PCs) pueden crear un ambiente de procesamiento a nivel corporativo.

Portable NetWare es una versión C NetWare v3.11. Portable NetWare permite correr los servicios NetWare en una variedad de sistemas operativos corrientes, incluyendo UNIX y VMS. Permite que sistemas tipo "host" como mini-computadores basados en UNIX soporten la funcionalidad de NetWare, interoperan con servidores nativos de NetWare (ambos NetWare v2.2 y v3.11), y ofrece un acceso transparente a recursos a los usuarios de NetWare.

Los socios estratégicos de Novell poseen licencia para Portable NetWare. Estos socios transportan los programas a sus sistemas y los venden a través de sus propios canales de distribución. Cada socio se compromete a proporcionar los servicios de NetWare y una completa interoperabilidad con NetWare en los productos de sus sistemas.

 $3-7$ 

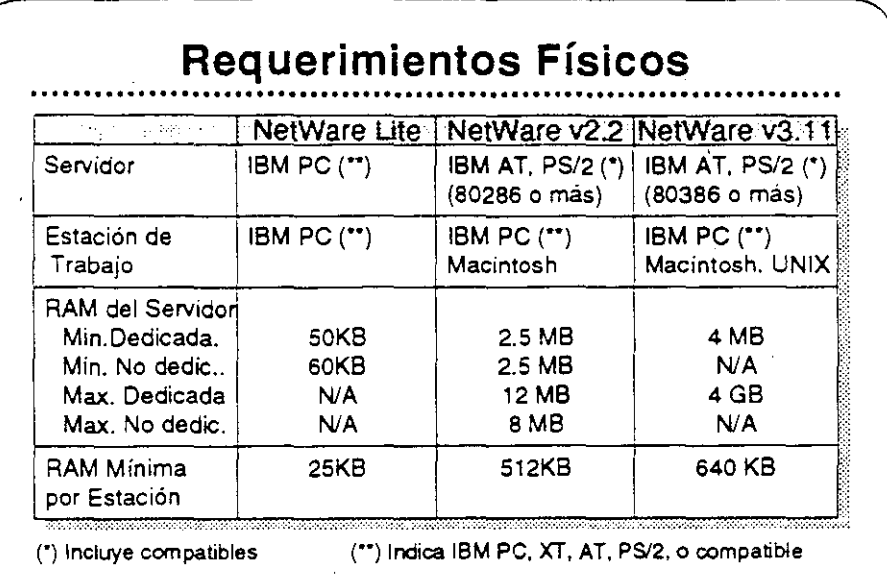

# Requerimientos Físicos/Lógicos

**Revise las secciones .. Required Hardware" y .. Required Software" para**  cada uno de los sistemas operativos NetWare (Lite, v2.2. y v3.11) en el NetWare Buyer's Guide.

En la medide que utilize VAPs y NLMs con NetWare v2.2 y v3.11 **respectivamente. se aumenta el requerimiento de RAM mínimo. La**  magnitud en que se incrementa el requerimiento de RAM depende del VAP o NLM particular que este en uso. Arriba se presentan los requerimientos de RAM para los distintos productos.

Otros factores también influyen en el requerimiento de RAM. Ellos **son:** 

- **Número de usuarios**
- **Carga en el servidor**
- VAPs o NLMs cargados
- Tamaños de los discos fijos de la red

Seleccionando Un Sistema Operativo de Red

 $\sim$  100

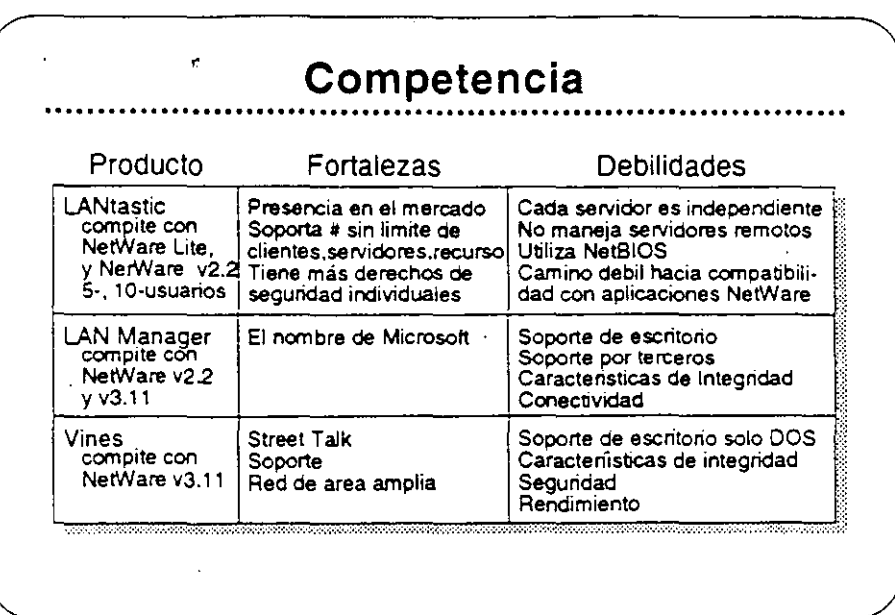

# Competencia

Novell es el líder en el mercado de sistemas operativos para redes. Actualmente NetWare se encuentra en su octava generación, una indicación de que las características actuales se han construído sobre una base sólida. Novell propone mantener su posición de liderazgo con sus respuestas a las necesidades de sus clientes.

La introducción de NetWare Lite, las mejoras en la instalación de NetWare v2.2, y la arquitectura abierta de NetWare v3.11 son ejemplos del compromiso que Novell siente de satisfacer las necesidades de sus clientes.

La principal competencia para los sistemas operativos NetWare incluye:

- LANtastic
- **LAN Manager**
- Vines

Vea la Estratificación de Productos en el Apéndice A para una comparación de productos característica por característica.

### Caso de Estudio #1

Representaciones Buena, Bonita, y Barata (BB&B) desea instalar una red en sus oficinas corporativas en Santa Bárbara. Para presentar su propuesta para el proyecto, Ud. debe determinar el sistema operativo para redes que mejor llena las necesidades de la empresa. 88&8 tiene mucha pinta pero pocos fondos, no van a gastar sin necesidad. Utilice la información presentada abajo para recomendar un sistema operativo. Anote en su libro los productos *y* caracteristicas que pertenecen a sus necesidades.

#### Necesidades

88&8 desea tener la capacidad de:

- Soportar archivos PC grandes de base de datos (actualmente . mayores de 2GB).
- Permitir que estaciones Macintosh y DOS compartan archivos de WordPerfect en estaciones Mac *y* DOS.
- Permitir a las estaciones OS/2 enviar E·mail y mensajes a otras estaciones en la red.
- Utilizar una inter-red IP existente para conectar dos servidores de archivos. Posiblemente B8&B deseará integrar estaciones de trabajo SUN *y* el "host" UNIX que utilizan para aplicaciones CAD.
- Tener acceso periódico al AS/400 para la transferencia nocturna de información. BB&B no desea dedicar un equipo "gateway" especificamente a ese fin.
- Permitir a programadores de la empresa modificar las aplicaciones existentes de OS/2 *y* DOS para aprovechar la • seguridad y opciones contables de la red.
- Controlar espacio en disco de los usuarios de la red.
- Hacer cargos a los departamentos por el almacenamiento de su información en los discos de la red.
- Accesar transparentamente a una base de datos de clientes potenciales que corre en un servidor de aplicaciones de OS/2. Esta aplicación utiliza "Named Pipes".

#### Metas

88&8 ha propuesto las siguientes metas para su red:

- Tener un respaldo central que incluye las estaciones Macintosh y OS/2 en sus ambientes nativos.
- Utilizar un supervisor para administrar varias redes remotas.
- Tener todo acceso a la red los mas transparente posible al usuario final, quizás con un sistema de menús.
- Posiblemente integrar la administración en DESQview.

#### **Restricciones**

#### 88&8 tiene estas preocupaciones:

- Dentro de lo posible, BB&B desea utilizar los equipos existentes, que incluyen varios computadores 80286 y 80386, un computador 80486, varios Macs y computadores SUN. y un "host" de UNIX. BB&B también tiene un AS/400 que se utiliza para cotejar respuestas a extensivas campañas de correo.
- Para eliminar el reemplazo del cableado, BB&B desea incluir la red LocaiTalk actualmente instalada.

#### Seguridad

88&8 tiene estos requerimientos de seguridad:

- BB&B desea proteger contra intrusos permitiendo solamente tres intentos de accesar la red  $e^{-}$  :es de bloquear una estación.
- 88&8 desea protección contra virus.

#### Integridad

88&8 tiene estos requerimientos de integridad:

- BB&B está preocupado con la pérdida de datos debido a algúnas malas experiencias en el pasado con fallas en sus discos. Al mismo tiempo, los usuarios tienden a borrar archivos sin pensar y después desean recuperarlos.
- Al menos que haya una falla tísica en el servidor. 89&8 desea que la red sea accesible a todo momento. Existen muchas fluctuaciones en la corriente eléctrica en esta zona. y también hay frecuentes relámpagos.
- BB&B también requiere un atto rendimiento para soportar aplicaciones de base de datos con fuertes requerimientos de *vo.*

#### Requerimientos de Comunicaciones

88&8 tiene un mainframe de la serie 370 series en una oficina que adquirió en Valencia. BB&B desea accesar ese mainframe en el futuro sin necesidad de trasladarse allá.

Conexión y "routing" a través de la inter-red IP serán de mucha importancia en el futuro cercano.

El personal de ventas fuera de la oficina debe tener la capacidad de accesar la red (y eventualmente, el sistema 370) con equipos portables y modems internos Hayes.

### Recomendación

¿Cuál de los sistemas operativos recomendaría Ud para BB&B?

¿Porqué?

# Caso de Estudio #2

Ud. está reunido con el director de informática de Sillas lniperiales del Norte (SIN). El desea instalar una segunda reo en el Centro de Instalaciones Técnicas Avanzadas (CITA). que queda tres pisos por encima de su oficina. Actualmente, SIN tiene una red NetWare v2.15 Token·Ring instalada en el mismo piso de su oficina y una red NetWare v2.12 Ethernet en el centro de entrenamiento en planta baja. Utilizando la información presentada abajo, determine cuál sistema operativo para red llena mejor las necesidades de SIN. Anote en su libro los productos y características que cumplen los requerimientos.

#### Necesidades

SIN ha indicado su deseo de lo siguiente:

- Soporte para dos archivos de base de datos (2 a 5MB)
- La incorporación de estaciones Macintosh en la red
- Aplicaciones para Windows v3.0
- Impresores distribuidos entre las estaciones de la red
- Actualización automática de programas en estaciones DOS

#### Metas

SIN ha fijado las siguientes metas para esta instalación:

- Reemplazar el correo interno en papel con correo electrónico.
- Ya que el mismo supervisor estará encargado de ambas redes, el director de informática desea distribuir algunas de las tareas administrativas de la red de SIN a otros empleados responsables.

#### **Seguridad**

SIN se preocupa que su competencia podria lograr acceso a sus servidores. Expresa las siguientes preocupaciones:

- Prevención de brechas en la seguridad por tomas del cableado.
- Prohibir al "hacker" interno accesar la red desde todas las estaciones.
- Mantener las secretarias en el área de servicios secretariales.
- Prohibir el acceso a todo el mundo, excepto los gerentes de distritos durante los fines de semanas y los viernes para respaldos.
- Mantener un registro de las horas de entrada y salida a la red y de los recursos utilizados por los usuarios.

Integridad

SIN desea mantener un alto nivel de integridad de datos. SIN piensa bajar el sistema durante días de fiesta y una *vez* al mes para revisión y mantenimiento preventivo.

#### Restricciones

SIN enfrenta una fuerte competencia de una empresa llamada Sillas Ornamentales del Sur (SOS). Sus fondos son limitados y el director desea mantener los costos bajos.

Es posible que SIN desearía integrar la red Token-Ring existente con el centro de entrenamiento en planta baja. ¿Se puede conectar la oficina SIN con el centro transparentemente?

#### ¿Cómo?

La red propuesta para CITA se enlazará con la red NetWare v2.15 actualmente instalada en las oficinas corporativas centrales de SIN. ¿Cuáles consideraciones debe discutir con el director de SIN?

La administradora del sistema SIN saldrá en su permiso pre-parto dentro de dos meses. ¿NetWare proporciona una manera por la cual ella podría manejar la red desde su casa si fuera necesario? ¿Cuáles son las consideraciones importantes?

#### Recomendaciones

¿Cuál solución Novell propondrá para llenar estos requerimientos? ¿Cuáles otras sugerencias podría hacer para el futuro?

الواليون عاليات

# Repaso

/

- 1. ldemifique una diferencia principal entre NetWare Lite y NetWare v2.2
- 2. Anote cuatro caracteristicas de seguridad en NetWare v2.2.
- 3. Anote cinco características de NetWare v3.11 que proporcionan integridad al sistema.
- '4. ¿Cuál es el máximo número de archivos que soporta NetWare v2.2? NetWare v3.11?
- *:5.* ¿Los archivos pueden abarcar dos discos en NetWare v2.2? En NetWare v3.11?
- 6. ¿NetWare v2.2 soporta administración remota de la red? NetWare v3.11?
- 7. ¿Cuál es el máximo espacio de almacenamiento en NetWare v2.2? NetWare v3.11?

ł.

- 8. ¿Cuáles son las versiones por número de usuarios de NetWare v2.2? NetWare v3.11?
- 9. ¿Cuál es el mercado de NetWare v3.11?
- 10. ¿Cuales sistemas operativos Novell soportan redes DOS. Macintosh. y OS/2?
- 11. Además del sistema operativo NetWare, cuáles otras factores incrementan el requerimiento minimo de RAM de un serviaor?
- 12. ¿Cuáles sistemas operativos NetWare solamente corren en un servidor DOS?

#### SECCION 4 Integrando Estaciones Clientes a la Red

### Objetivos

Al terminar esta sección, Ud. será capaz de:

- 1. Identificar las características de los productos NetWare para estaciones de trabajo clientes.
- 2. Identificar consideraciones de la implantación de productos para estaciones clientes.
- 3. Identificar el mercado para cada producto para estaciones de trabajo clientes.

### Introducción

Al leer sobre los sistemas operativos NetWare en el NetWare Buyer's Guide, Ud. aprendió que Novell ofrece sciuciones para la integración de una variedad de estaciones clientes en una red NetWare. En esta sección aprenderá más sobre estos productos. Ud.:

- Leerá sobre las características de los productos NetWare para estaciones clientes en el NetWare Buyer's Guide y discutirá las necesidades de sus clientes que estos productos satisfacen.
- Leerá y discutirá sobre consideraciones de la implantación de los productos NetWare para estaciones clientes.
- Discutirá los mercados principales para los productos NetWare para estaciones clientes.

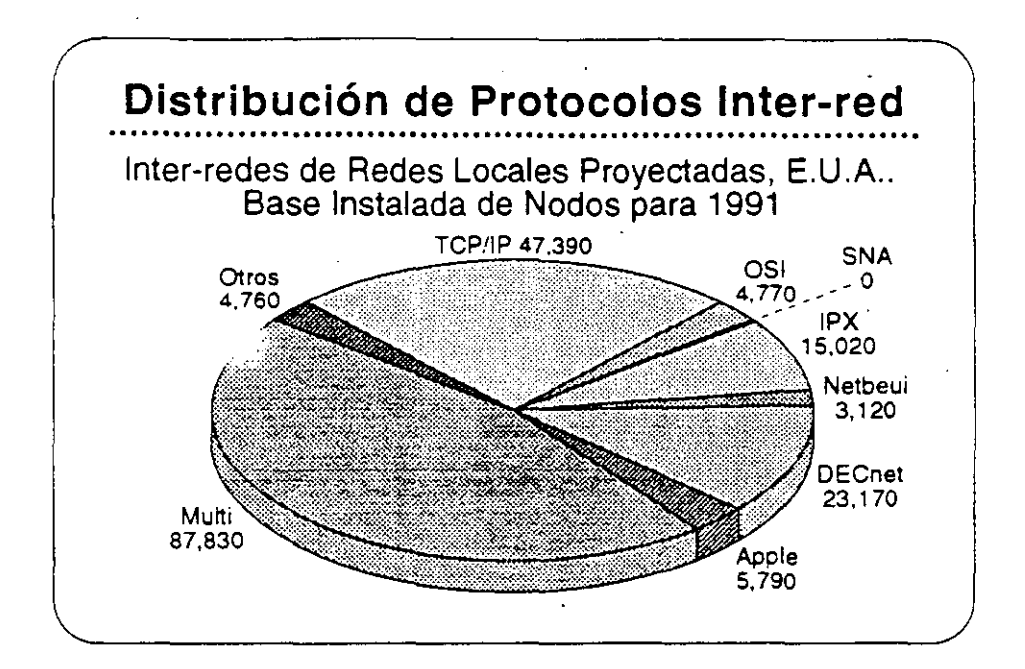

# Integrando· Estaciones Clientes

El mercado actual de estaciones de trabajo incluye una variedad de sistemas de computación personal que son estandares en la industria. La gráfica ilustra la distribución de los varios sistemas.

Cada ambiente ofrece sus beneficios particulares, tales como facilidad de uso, interfase con el usuario, disponibilidad de aplicaciones, y conectividad. Novell es de la opinión que ninguna de las plataforde computación personal es la mejor para todos los usuarios de re-Los usuarios deben tener la posibilidad de elegir los computado· .. . escritorio que satisfacen mejor sus necesidades. Los proveedor:: pueden maximizar sus oportunidades de negocio adaptándose  $z$ todos los ambientes de la computación de escritorio.

Con NetWare, los clientes reciben el beneficio de poder integrar las estaciones de trabajo que prefieran con los beneficios de NetWare: alto rendimiento; servicios de archivos, impresión. base de datos, y comunicaciones; y la seguridad, tolerancia a fallas. y contabilidad de recursos de NetWare.

Debido a la independencia de Novel! de la tecnología de los sistemas operativos de las estaciones de trabajo. la empresa esta en la me::-· posición para proporcionar productos de red que integran varias estaciones de trabajo clientes.

Integrando Estaciones Clientes a la Red

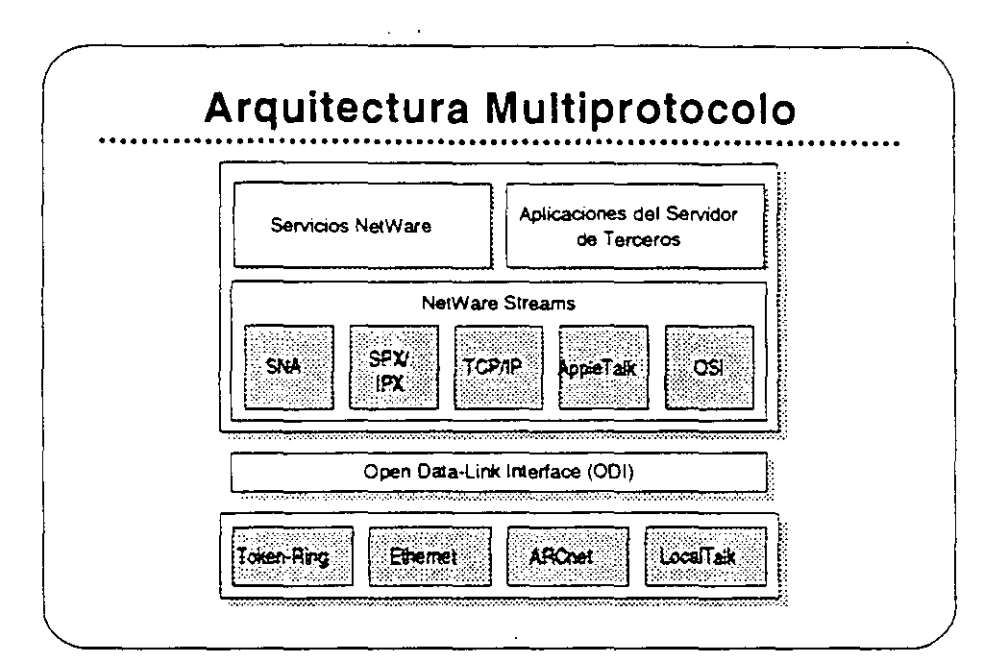

...

# Open Data Link interface/ NetWare Streams

La arqurtectura muttiprotocolo de Novell permite al servidor soportar una variedad de estaciones clientes. Open Data-Link interface (ODI) y NetWare Streams son partes importantes de esta arqurtectura.

El ODI permite que los protocolos de transporte operen independientes de los equipos de la red. ODI proporciona un interfase consistente con los manejadores de adaptadores de red. Así se elimina la necesidad de interfases físicas esoeciales en la red. Una vez que se escribe un protocolo de transporte ai ODI, se puede utilizar con cualquier adaptador que soporta manejadores 001.

NetWare Streams hace el protocolo de transporte transparente para el sistema operativo de la red. Como muestra la gráfica. NetWare Streams soporta los siguientes protocolos:

- AppleTalk (Macintosh)
- SPX/IPX (DOS, OS/2)
- TCP/IP (UNIX)
- OSI
- SNA(IBM)

A continuación discutiremos los productos que trabajan con NetWare v3.11 para proporcionar soporte a productos de otros vendedores.

4-3

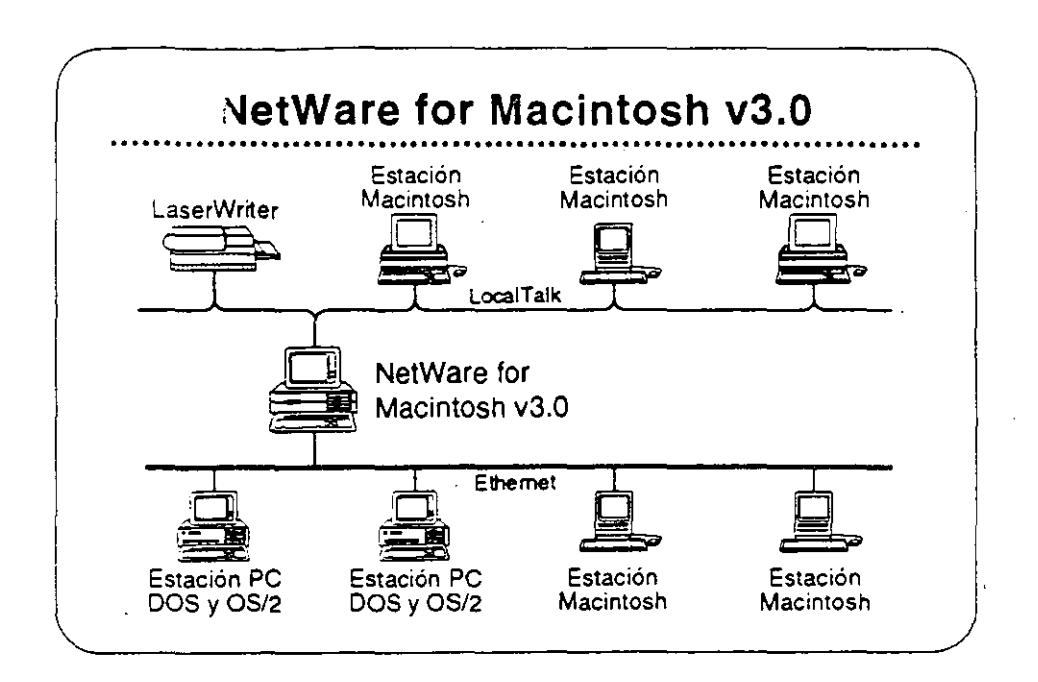

# NetWare for Macintosh

NetWare for Macintosh es un programa servidor/cliente-que permiteagregar computadores Macintosh a un servidor NetWare. Las estaciones de trabajo Macintosh se comunican con el servidor por medio del protocolo AppleTallt

NetWare for Mac:intosh proporciona un acceso transparente a servidores NetWare para los usuarios de Macintosh. Se presenta la información almacenada en la red al usuario Macintosh en forma de los sirrbolos familiares del Macintosh. Otras estaciones en la red visualizan los símbolos de carpetas y archivos en el formato del sistema operativo propio de la estación.

Novel! tiene dos productos que integran estaciones Macintosh en la red NetWare. NetWare for Maeintosh v3.0 integra estaciones Macintosh en una red NetWare v3.11. NetWare for Macintosh v2.2 incorpora estaciones Macintosh en una red NetWare v2.2.

NetWare for Macintosh v3.0

> Lea las secciones "Features" e "lmplementation" de NetWare for Macintosh v3.0 en el NetWare Buyer's Guide. Anote cualquier pregunta que tenga. EL instructor identificará los puntos claves.

Integrando Estaciones Clientes a la Red

Las Ventajas de NetWare for Macintosh v3.0 sobre v2.2

> NetWare for Macintosh v3.0 implanta AFP directamente en el sistema de archivos NetWare. Se realiza un mejor rendimiento porque AppieTalk es nativo al sistema operativo NetWare no requiere ninguna conversión.

> NetWare for Macintosh v3.0 soporta el "routing" de AppleTalk. Así permite que un usuario de la red accese servicios y recursos desde nodos de redes interconectadas. como si fueran de la red loca!. Esto quiere decir que los usuarios no necesitan saber la ubicación física de los recursos de la red. Por ejemplo, un usuario podría accesar impresores en la inter-red directamente, obviando la cola de impresión.

NetWare v3.11 for Macintosh proporciona:

- La capacidad de cargar y bajar NLMs sobre la marcha
- Utilización de plena capacidad del sistema operativo Novel! de 32-bits
- Soporte para todos los manejadores de red escritos a las especificaciones de ODI

#### Mercado

NetWare for Macintosh v3.0 es para empresas que necesitan integrar estaciones de trabajo Macintosh en una red de alto rendimiento que podría incluir estaciones DOS, OS/2. y UNIX.

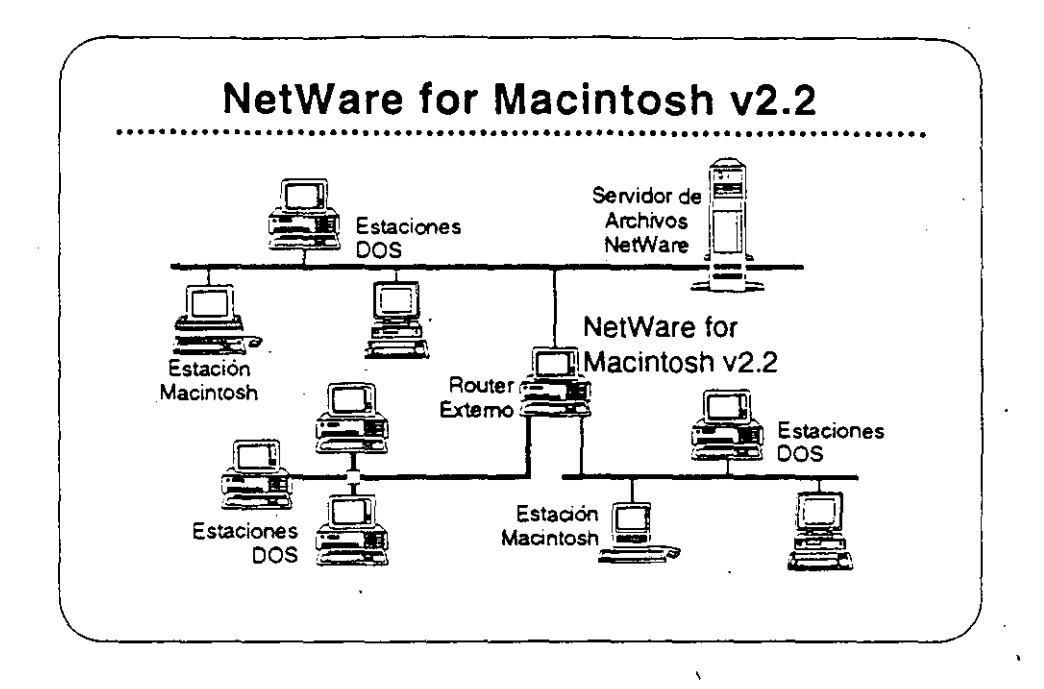

# NetWare for Macintosh v2.2

NetWare for Macintosh v2.2 permite la integración de computadores Macintosh en una red NetWare v2.2. Se puede instalar en el servidor de archivos junto con NetWare o en un "router" externo de NetWare. NetWare for Macintosh v2.2 utiliza un "Service Protocol Gateway" (SPG) para accesar el sistema de archivos de NetWare.

NetWare for Macintosh v2.2 proporciona el mismo acceso transparente a la red para usuarios de Macintosh como NetWare for Macintosh v3.0. También proporciona el mismo soporte de las normas para redes de Macintosh.

Lea las secciones "Features" e "Implementation" de NetWare for Macintosh v2.2 en el NetWare Buyer's Guide. Anote cualquier pregunta que tenga.

### Mercado

NetWare for Macintosh v2.2 satisface las necesidades de empresas que necesitan integrar estaciones Macintosh en una red que también podría incluir estaciones DOS y OS/2.

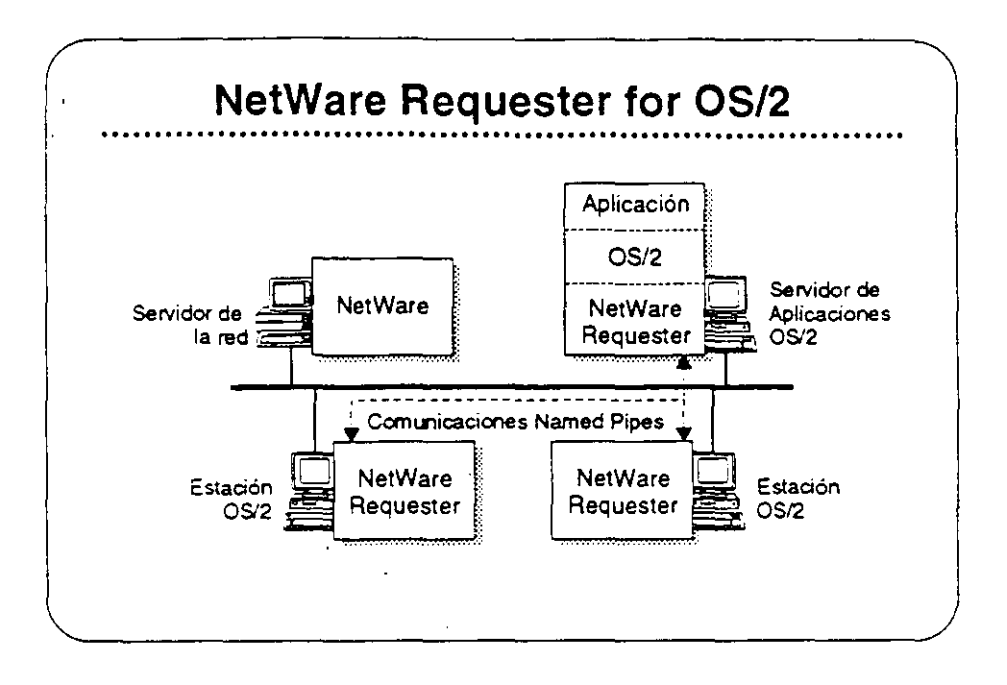

# NetWare Requester for OS/2

NetWare Requester for OS/2 conecta estaciones de trabajo y servidores de aplicaciones OS/2 con redes NetWare bajo NetWare v2.2. v3.11. y Partable NetWare.lntegra los usuarios OS/2 en el ambiente NetWare y les permite compartir los recursos de la red con usuarios de DOS, Macintosh, UNIX. y otros usuarios de OS/2.

En vez de emular los APIs de OS/2. NetWare Requester for OS/2 utiliza la interlase de redireccionamiento estandar de OS/2. Asi asegura que las aplicaciones OS/2 corren en el ambiente NetWare sin modificaciones. siempre que estas aplicaciones utilicen cualquier de los "surtes' de soporte API:

- OS/2 APis (como "Named Pipes')
- SPX/IPX
- **NetBIOS**

### Mercado

Los tres mercados principales para NetWare Requester for OS/2 son los usuarios de OS/2 quienes necesitan:

- Acceso a Net\Vare
- El soporte completo de OS/2 para aplicaciones distribuidas OS/ 2
- lnteroperabilidad con productos IBM tales como el "Extended Edition" de OS/2

 $4 - 7$ 

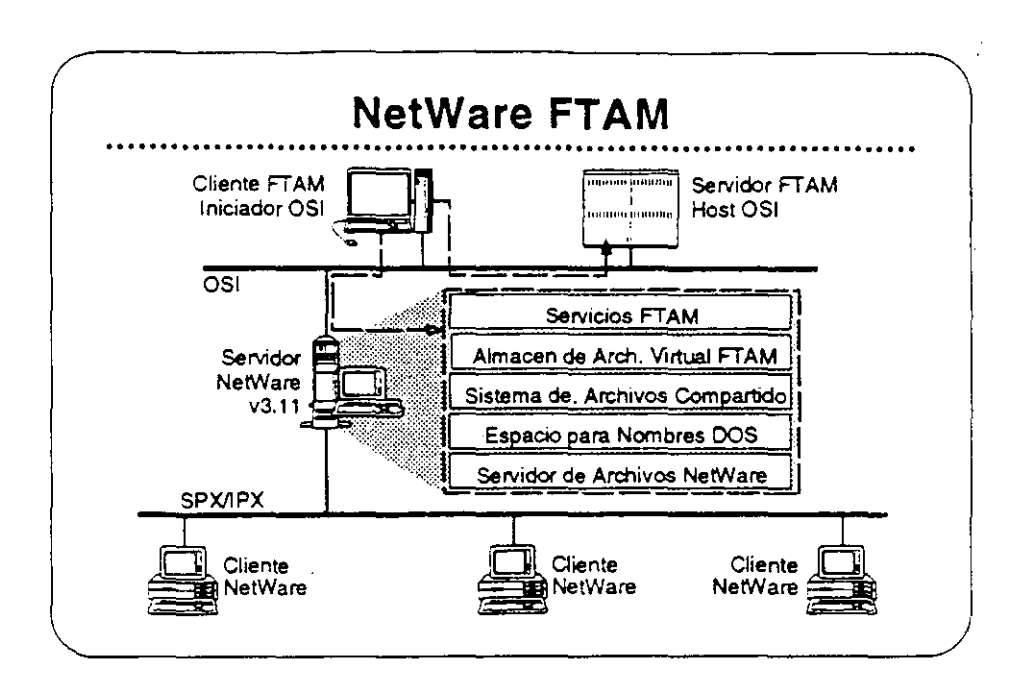

### NetWare FTAM

FTAM (File Transfer Access and Management) es una aplicación OSI (Open Systems lnterconnection) de base estándar que proporciona servicios de archivos en red. independiente de la marca de los equipos y aceptada intemacionalmente. Su disponibilidad en los equipos de muchos vendedores distintos asegura la interoperabilidad.

**FTAM** no proporciona un servicio transparente de archivos. Proporciona el mecanismo para la transferencia discreta de archivos similar a FTP o NCOPY. Entonces, FTAM generalmente no se utiliza en una configuración estación-servidor. Se utiliza normalmente entre sistemas "host". En el caso de NetWare, se utiliza entre "hosts" y servidores NetWare v3.11.

NetWare FTAM incluye el "stack" de protocolo completo de OSI - el servicio FTAM y los protocolos de comunicaciones OSI fundamentales. Permite a NetWare v3.11 proporcionar servicios de archivos que cumplen con GOSIP. Utilizado en conjunto con •gateways" X.400 de terceros, NetWare FT AM completa el soporte Novell a nivel de aplicaciones para US GOSIP 1 .o.

Lea las secciones "Features" e "lmplementation" de NetWare FTAM en el NetWare Buyer's Guide.

#### Mercado

NetWare FTAM permite a Novell cumplir con GOSIP para ventas en el mercado gubernamental. Soporte de protocolos OSI es igualmente importante para el mercado europeo y la empresas Fortune 500. NetWare FTAM es importante para el posicionamiento corporativo de Novell como líder de la industria de redes.

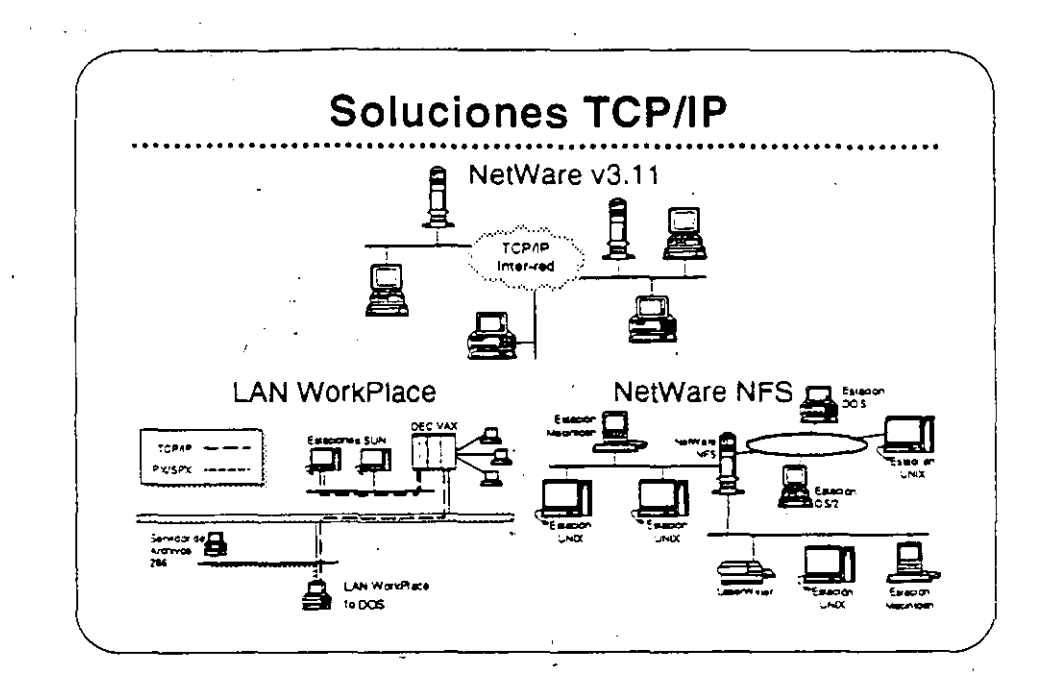

**TCP/IP** 

)

Antes de discutir los productos que soportan la conectividad con estaciones UNIX. queremos discutir TCP/IP (Transmisión Control ProtocoVInternetwork Protocol). TCP/IP es el protocolo utilizado en la mayoría de las instalaciones UNIX.

TCPIIP se refiere a un conjunto integrado de protocolos de transporte comunes. ampliamente entendidos. Con TCP/IP, sistemas de computación de mucha variedad pueden asegurar el intercambio integro de datos en una red interconectada. Implantaciones TCP/IP también proporcionan un conjunto consistente de interfases para la programación de aplicaciones (APis) que facilita el aesarrollo de diversas aplicaciones para redes.

El término *TCP/IP* también se ha hecho sinónimo con redes UNIX. Cada instalación importante de UNIX incluye *o* se puede suplir con TCP/IP. Siendo los servicios de red de UNIX normalmente basados en TCPIIP, el término se utiliza para describir colectivamente no solamente los protocolos de transporte, pero también a una serie más amplia de aplicaciones de servicios de red basadas en TCP/IP.

El poder de TCP/IP reside en su capacidad de soportar una gran variedad de servicios de red de manera uniforme en prácticamente todo sistema de computación disponible. También proporciona una plataforma de desarrollo para la construcción de aplicaciones avanzadas para redes distribuidas.
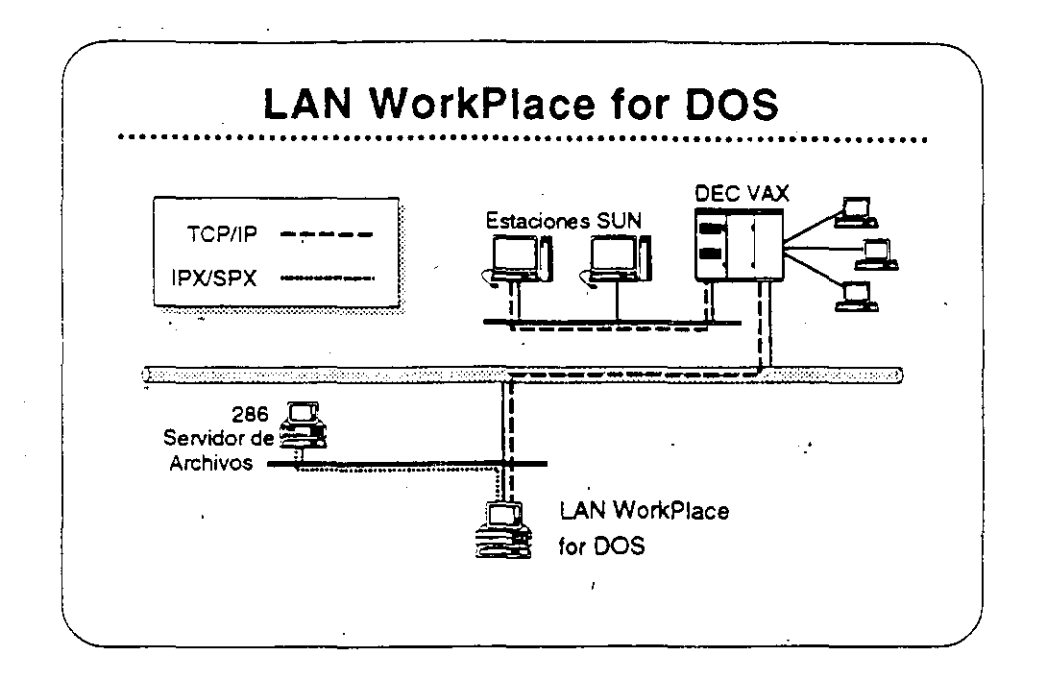

### Productos LAN **WorkPlace**

Los productos LAN WorkPiace proporcionan a clientes de NetWare en DOS, Macintosh; y OS/2, acceso a sistemas UNIX, DEC VAXs, 18M mainframes, y otros sistemas que utilizan los protocolos TCP/IP. Los siguientes productos LAN WorkPiace están disponibles:

- LAN WorkPlace for DOS (soporta DOS y Windows)
- LAN WorkPlace for Macintosh
- LAN WorkPlace for OS/2

Con los productos LAN WorkPiace, usuarios de NetWare pueden accesar archivos o interactuar con aplicaciones que corren en UNIX o en otros sistemas que soportan TCP/IP sin perder ningunos de los beneficios de la red NetWare. Los productos LAN WorkPiace proporcionan emulación de terminales (con TELNET). transferencia de archivos (con FTP), *y* "IP tunneling". Los productos LAN WorkPlace no proporcionan acceso al sistema de archivos ni los recursos de NetWare para los clientes TCPIIP.

Lea las secciones "Features" e "lmplementation" de LAN WorkPiace for DOS en el NetWare Buyer's Guide. Anote cualquier pregunta que tenga.

**Mercado** 

(

Los productos **LAN WorkPiace** son para aquellos clientes quienes desean accesar "hosts" desde estaciones de trabajo NetWare utilizando los protocolos TCP/IP. También son útiles cuando un cliente NetWare requiere agregarse a un servidor NetWare que solamente es accesible a través de una inter·red IP y este servidor remoto no tiene túnel a un servidor local (por ejemplo, el servidor remoto corre bajo NetWare v2.2).

÷

## Caso de Estudio #1

El Departamento de Relaciones Exteriores tiene las siguientes necesidades:

- Una red de un solo servidor
- Compartir recursos de manera transparente entre estaciones Macintosh en cinco segmentos de red de una ínter-red.
- Un atto nivel de seguridad
- La capacidad de respaidar la inter-red fácilmente
- Disponibilidad del sistema a todo momento
- Alta integridad del sistema
- Capacidad de las estaciones Macintosh para accesar archivos residentes en el archivo virtual FT AM

¿Cuales productos NetWare pueden satisfacer estas necesidades?

## Caso de Estudio #2

El Instituto Baratt en Bogotá tiene cinco recintos. Tiene las siguientes necesidades:

- Cada recinto requiere su propio servidor de archivos y desea integrar estaciones DOS. Macintosh, y OS/2.
- El instituto desea cobrar a los alumnos su utilización de los computadores.
- Requiere la habilidad de especificar una fecha de vencimiento para el acceso de cada alumno.
- Todos los recintos son parte de una inter-red TCP/IP que les permite compartir información con la Universidad Central.
- E' ·ecinto principal tiene un DEC VAA donde corren todos los programas del instituto para inscripción de alumnos, registros de alumnos, nómina, etc. El Instituto desea implantar una aplicación en estaciones de trabajo OS/2 en cada recinto para actualizar la información en el VAX.
- Como la mayoria de los institutos educativos. el Baralt tiene un presupuesto limitado y debe limitar sus gastos al minimc necesario.

#### ¿Cuáles productos Novel! recomendaría para el Instituto Baralt?

#### ¿Cuáles opciones tendrá el Instituto para el registro de utilización de la red?

#### Caso de Estudio #3

El Instituto Tecnológico ha notado lo bien que está luncionando la red · en el Instituto Baralt y ha decido implantar una. Aunque solamente tiene tres recintos, su naturaleza técnica requiere de recursos ce computación más poderosos que los del Instituto Baralt. Requieren las siguientes capacidades:

- Proporcionar servicios de archivos y impresión a un grupo de estaciones de trabajo UNIX.
- Permitir a las estaciones UNIX compartir servicios de archivos e impresión con estaciones DOS y OS/2.
- Soportar bases de datos de aproximadamente 3GB.
- Centralizar la gerencia de la red, permitiendo a un supervisor administrar toda la red.

¿Cuáles productos Novell recomendaría al Instituto Tecnológico?

.....

#### Repaso

- 1. ¿Cuáles estaciones clientes soporta NetWare v3.11 con interfases transparentes al usuario?
- 2. ¿Qué ventaja ofrece NetWare para el soporte de estaciones clientes?
- 3. ¿Cuales orotocolos de transporte soporta NetWare v3. 11?
- 4. ¿Cuál caracteristica de NetWare v3.11 elimina la necesidad de una tarjeta adaptador de la red para cada protocolo soportado?
- 5. ¿Qué parte de la arquitectura NetWare v3.11 hace el protocolo transparente al sistema operativo de la red?
- 6. ¿Porqué será importante al cliente el soporte para el "routing" de AppleTalk?
- 7. ¿Cuál será una ventaja de correr NetWare for Macintosh v2.2 en un router externo?
- S. ¿Cuál es el número máximo de conexiones "Named Pipes" soportado por el NetWare Requester for OS/2?
- 9. ¿Qué se requiere en adición **a NetWare FfAM** para dar a Novell soporte completo para GOSIP 1.0 a nivel de aplicación?
- 10. ¿Cuáles productos Novell permiten "IP tunneling"?
- 11. ¿Cuáles productos Novell soportan "lP tunneling" en una red NetWare  $v2.2?$
- 12. Nombre dos maneras de utilizar NetWare NFS.

 $\mathcal{L}_{\mathcal{A}}$ 

# Observaciones

À.

# SECCION 5

Utilizando la Red

#### Objetivos

Esta sección cubre los productos Novel! que ayudan a los dientes a utilizar sus redes. Estos productos incluyen el Servidor de lmcresión. de NetWare. NetWare MHS, y NetWare Btrieve. Al terminar esta sección, Ud. será capaz de:

- 1. Identificar las caracterlsticas de cada producto.
- 2. Identificar las consideraciones para su implantación.
- 3. Identificar los mercados principales de los productos.

#### Introducción

Novell entiende la importancia de tener una red que ayude a los clientes a realizar las tareas para las cuales la compraron. Para ese fin, Novell desarrolló NetWare Print Server, un Servidor de Impresión : para NetWare. NetWare MHS. y NetWare Btrieve. En esta sección. Ud. aprenderá sobre estos productos. Ud.:

- Leerá sobre las características de estos productos en el NetWare Buyer's Guide y discutirá las necesidades de sus clientes que estas características pueden satisfacer.
- Leerá y discutirá sobre consideraciones de la implantación de estos productos.
- Discutirá sobre el mercado principal de estos productos.
- Presenciará una demostración del Servidor de Impresión de NetWare.

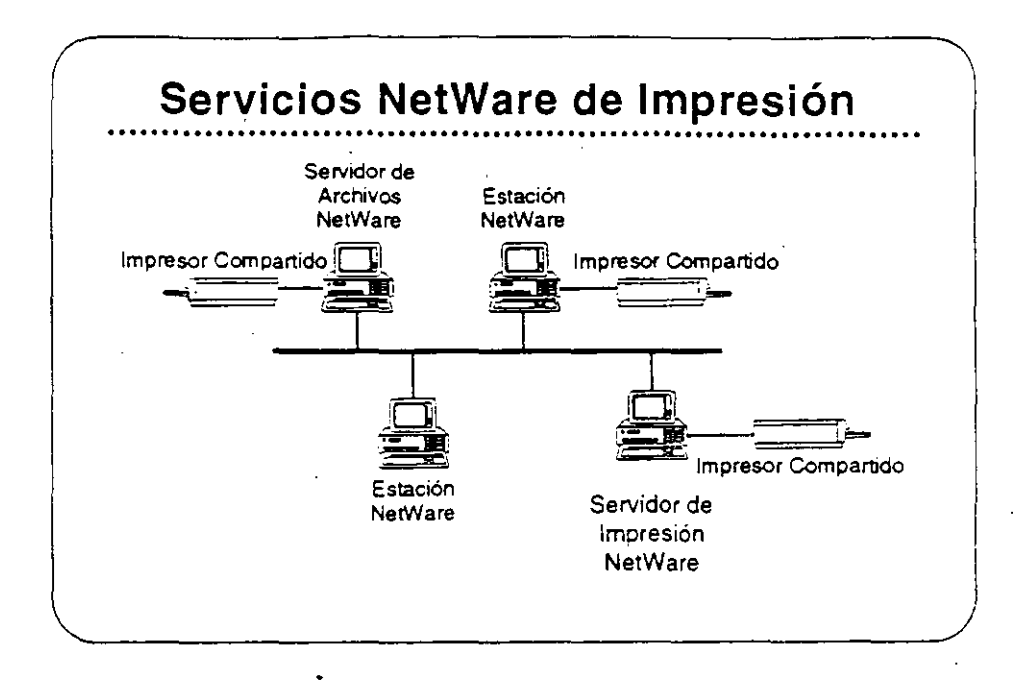

# NetWare Print Server

La impresión es una función importante de una red. Las aplicaciones y procesos de la red normalmente producen un resultado impreso. Entonces, es necesario que el proceso de la impresión en la red sea eficiente y seguro. Para que la impresión en red sea eficiente, debe ser transparente al usuario y fácilmente accesible.

Novell incluye el programa NetWare Print Server con NetWare v2.2 y NetWare v3.11. Ese Servidor de Impresión de NetWare es una opción para redes NetWare v2.2. NetWare v2.2 tiene servicios centrales de impresión como parte del sistema operativo de la red. Los servicios centrales de impresión soportan hasta cinco impresores, todas agregadas al servidor de archivos.

El Servidor de Impresión de NetWare aumenta el número de impresores en la red hasta 16 por servidor de impresión. También permite a los usuarios distribuir impresores por la red y soporta comunicación de alertas a usuarios y operadores de impresión.

**NetWare v3.11** no contiene servicios centrales de impresión en el sistema operativo de la red. Depende del Servidor oe Impresión de NetWare para su capacidad de impresión.

#### Implantación del Servidor de Impresión

El Servidor de Impresión es un programa que corre en uno de dos sitios-o en forma de NLM o VAP en el servidor de archivos, o como proceso dedicado en una estación DOS. El Servidor de Impresión es un proceso autorizado del "bindery", responsable de remover tareas de impresión de las colas y enviarlas al impresor apropiado.

Este impresor puede estar en uno de dos sitios: o agregada directamente al equipo donde corre el Servidor de Impresión de NetWare (el servidor. o la estación dedicada) o en la estación del usuario a la cual se ha agregado un impresor de red. La estación se comunica con el servidor de impresión a través de RPRINTER.TSR.

Lea las secciones "Features" e "Implementation" en el NetWare Buyer.'s Guide para más información sobre NetWare Print Server. Por favor, anote cualquier pregunta que tenga.

#### Mercado

Sus clientes se beneficiarán del Servidor de Impresión de NetWare si:

- · Tienen más de cinco impresores en la red
- Los impresores están agregados a estaciones de trabajo en vez de a un servidor.
- Desean un servidor de impresión dedicado.  $\bullet$

Si el servidor de archivos ni se encuentra en una ubicación facilmente accesible a los usuarios que necesitan imprimir. o si el servidor de archivos está sobre-cargado, el cliente debe considerar la adición de impresores a las estaciones en vez de al servidor.

Si están utilizando NetWare v2.2 y no requieren de las capacidades del servidor de impresión. pueden utilizar los servicios centrales de impresión disponibles en el sistema operativo de la red.

#### Demostración del Servidor de Impresión

El instructor le presentará una demostración del Servidor de Impresión de NetWare. Los pasos de la demostración se presentan en el Apéndice C.

Revisión 1. 1

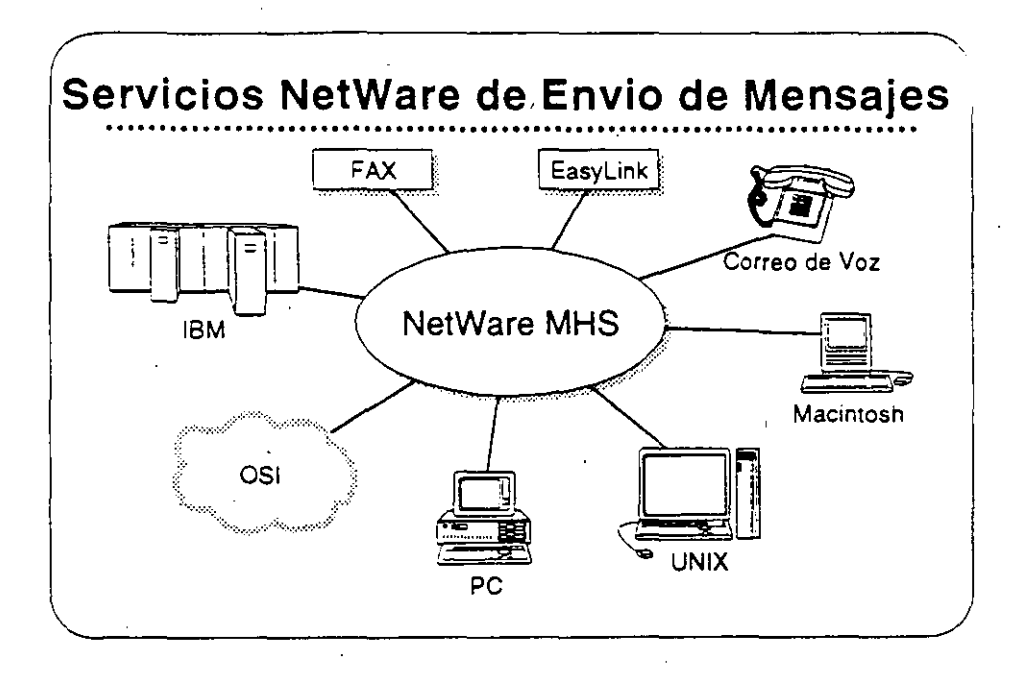

#### NetWare MHS

NetWare MHS maneja la colección. direccionamiento, y entrega de mensajes y archivos a procesos remotos. Utiliza una arquitectura ae almacenamiento/envio para manejar los mensajes en redes locales y amplias. Los mensajes de MHS pueden ser instrucciones a un proceso. solicitudes a una base de datos. programas ejecutables, o cambios a un archivo de aplicación.

NetWare MHS es un método económico para la realización del procesamiento distribuido en situaciones donde !as comunicaciones en tiempo real, en línea no son crfticas. MHS corre de forma autónomo en un PC particular *y* solamente utiliza recursos de la red para recolectar y entregar los mensajes.

MHS utiliza conexiones asincrónicas, inter-red, o "gateway" para transmitir sus mensajes. Los mensajes se almacenan y transmiten en formato SMF (Standard Message Format). El uso de este formato permite que la empresa utilize varias aplicaciones sin necesidad de configurar "gateways" *y* disponer de elementos fisicos particulares a cada una.

Vea las secciones "Features" e "lmplementation" del NetWare Buyer's Guide para más información sobre NetWare MHS.

#### Mercado

El mercado principal de NetWare MHS consiste de usuarios actuales de NetWare que requieren servicios de manejo de mensajes, usuarios nuevos quienes piensan insta!ar una red. y usuarios corporativos con combinaciones de ambientes aiferentes para el manejo de mensajes.

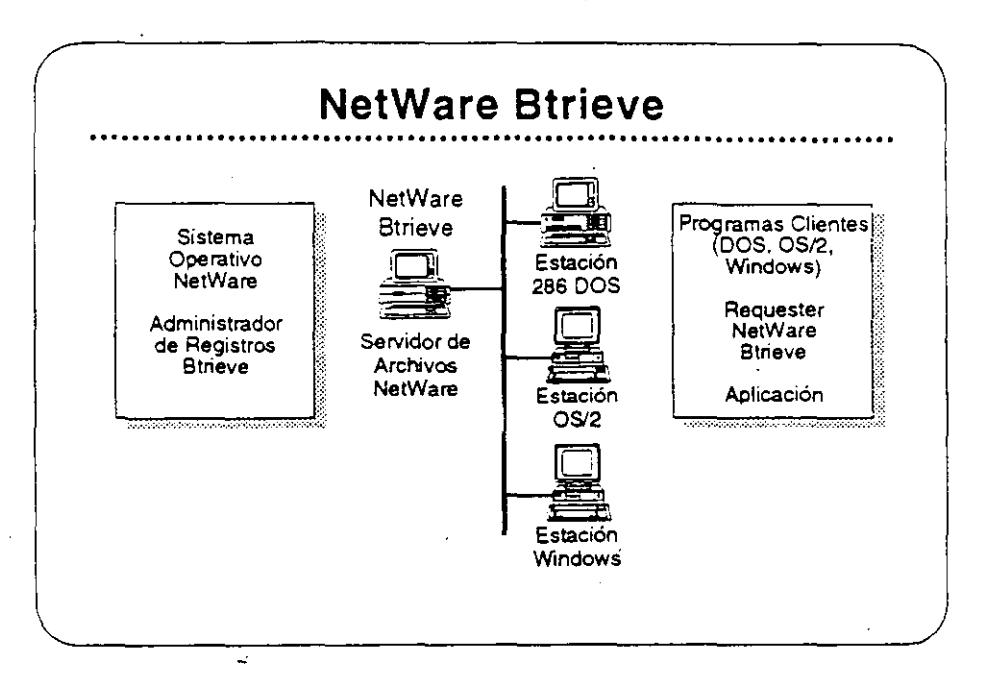

### NetWare Btrieve

NetWare Btrieve es un manejador de registros completo. ordenado por claves. diseñado para un atto rendimiento en el manejo de archivos. Se llama con una subrutina simple desde cualquier lenguaje estándar de programación. como C. BASIC. Pascal, o COBOL.

Btrieve se basa en el método 'b-tree" de ordenamiento. el cual se reconoce como la estructura óptima para el ordenamiento de archivos. Los algoritmos de ordenamiento de Btrieve utilizan "caching" local y balanceo automático, para asegurar que la rapidez del acceso no disminuya al crecer ei archivo.

Btrieve se implanta como un manejador de registros basado en el servidor. y entrega un rendimiento óptimo, integridad de los datos. y capacidades para el compartimiento de archivos en el ambiente de red. Una nuevacaracteristica permite que las operaciones de Btrieve recuperen múttiples registros simultáneamente.

Vea las secciones "Features" e "Implementation" del NetWare Buyer's Guide para más información sobre NetWare Btrieve.

#### Mercado

El mercado principal de NetWare Btrieve son entidades de desarrollo independientes y los usuarios actuales de NetWare que requieren un manejador de base de datos para el desarrollo de aplicaciones de alto rendimiento en red.

Curso de Información de los Productos de Novell

#### Caso de Estudio #1

 $-1$ 

Música Fuerte, C. A tiene servicios centrales de impresión corriendo actualmente en un sistema **NetWare** v2.2. Después de instalar tres impresores en el servidor de archivos, se cuadruplicó el número de usuarios y el administrador se queja de una reducción en la eficiencia del servidor. El administrador también indica que a los usuarios no les gusta tener que iar al piso de abajo para buscar sus trabajo de impresión en el servidor. Ud. conseja al administrador:

¿Cuáles equipos adicionales recomendaría, si acaso son necesarios?

Justifique su recomendación al cliente:

Su cliente le pregunta sobre la expansión futura en el número de impresores.<sup>1</sup> Explique las limitaciones:

 $\bar{\mathcal{L}}$ 

# Caso de Estudio #2

Joyerías Brillantes desea que sus programadores desarrollen un programa para compilar las ventas de cada una de sus 15 tiendas. Este programa correrá en cada tienda automáticamente a las 3:00 a.m. El reporte debe estar listo cada mañana a las 8:00 a.m. El tiempo requerido para la compilación de los números varía día a día y tienda a tienda. Para facilitar la recolección de la información. se iniciará la transferencia de archivos desde cada tienda.

Una vez transferidos los archivos, un programa los lleva a una base de datos central. Otro programa compila los números de ventas y produce el. reporte de ventas diarias.

Al final de cada mes se genera un reporte de ventas mensuales desde la base de datos central. La complejidad de este reporte requiere que corra rápidamente para no congestionar la red por un tiempo excesivo.

¿Cuáles productos recomendaría a este cliente?

Justifique su recomendación:

Curso de Información de los Productos de Novel/

#### Repaso

- 1. El Servidor de Impresión de NetWare soporta hasta \_\_ impresores.
- - 2. Con el programa de Servidor de Impresión de NetWare. se pueden agregar impresores en los siguientes puntos:

- 3. El Servidor de Impresión de NetWare puede dar servicio simuttáneo a hasta<sup>-</sup> servidores de archivos interconectados.
- 
- - 4. ¿Con que tipos de puertos se pueden conectar a la red los impresores servidos por el Servidor de Impresión de NetWare?
	- 5. Si su cliente requiere más que 16 impresores en una red de un solo servidor, Ud. le puede recomendar.

6. ¿Cuáles son los tres tipos de conexiones soportados por NetWare MHS?

- 7. Verdadero o Falso: NetWare MHS es el estándar para recomendaciones X.400.
- 8. Verdadero o Falso: NetWare MHS debe correr en el servidor de archivos.

9. Nombre tres aplicaciones, además de E-mail, para NetWare MHS.

10. Nombre dos de las características de tolerancia a fallas de NetWare Btrieve.

11. Nombre los dos componentes de NetWare Btrieve cuando se implanta como un administrador de registros basado en el servidor.

12. Nombre tres lenguajes de programación estándares desde los cuales se pueden hacer llamadas a subrutinas de Btrieve.

59

 $\overline{a}$ Curso *de* Información de los Productos de Novell

# Observaciones

# SECCION 6

# Administración de la Red: Productos Básicos

#### Objetivos

Esta sección incluye los productos Novell para la administración de la red: NetWare Name Service y Remate Management Facility. Se incluyen estos productos con los sistemas operativo NetWare. Al terminal esta sección, Ud. será capaz de:

- 1. Identificar las características de los productos.
- 2. Identificar las consideraciones para su implantación.
- 3. Identificar los mercados principales.

### Introducción

La administración de la red es una consideración principal para los clientes potenciales al seleccionar un sistema operativo para su red. La administración de la red es uno de los costos escondidos que puede elevar el precio de una red. Los sistemas operativos NetWare incluyen capacidades administrativas básicas. Además. Novell ofrece dos productos que complementan estas capacidades inherentes: NetWare Name Service y Remate Management Facility.

En esta sección. Ud. aprenderá sobre estos productos. Ud.:

- Leerá sobre características de estos productos en el NetWare  $\bullet$ Buyer's Guide y discutirá las necesidades de los clientes que estas satisfacen.
- Leerá y discutirá sobre consideraciones de la implantación de estos productos.
- Discutirá los mercados principales de estos productos.

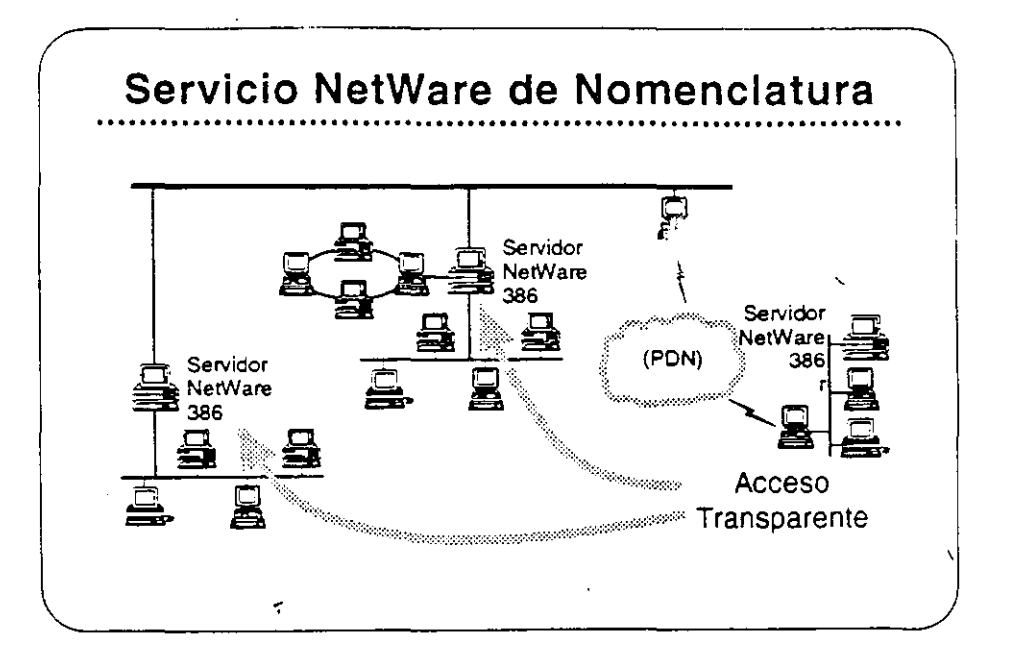

 $\epsilon$  . .

#### NetWare Name **Service**

NetWare Name Service es un servicio de nomenclatura que proporciona un acceso transparente a recursos en múltiples servidores con un solo acceso a la red. NetWare Name Service lleva a NetWare de una red basada en un servidor a una red basada en un dominio, donde los usuarios tienen acceso a los recursos Que requieren sin necesidad de saber donde se ubican fisicamente estos recursos.

Además de simplificar el acceso a la red para los usuarios, NetWare Name Service también simplifica la administración de la red. En vez de establecer Login Scripts individuales. el administrador puede establecer un perfil para cada grupo de usuarios de la red con necesidades similares. Cualquier cambio hecho por el administrador al ambiente de los usuarios se distribuye en forma automática y transparente a cada servidor en el dominio.

Lea las secciones "Features" e "lmplementation" del NetWare Name Service en el NetWare Buyer's Guide.

#### Mercado Principal

El mercado principal de este producto son las instalaciones NetWare en donde los usuarios requieren recursos de varios servidores.

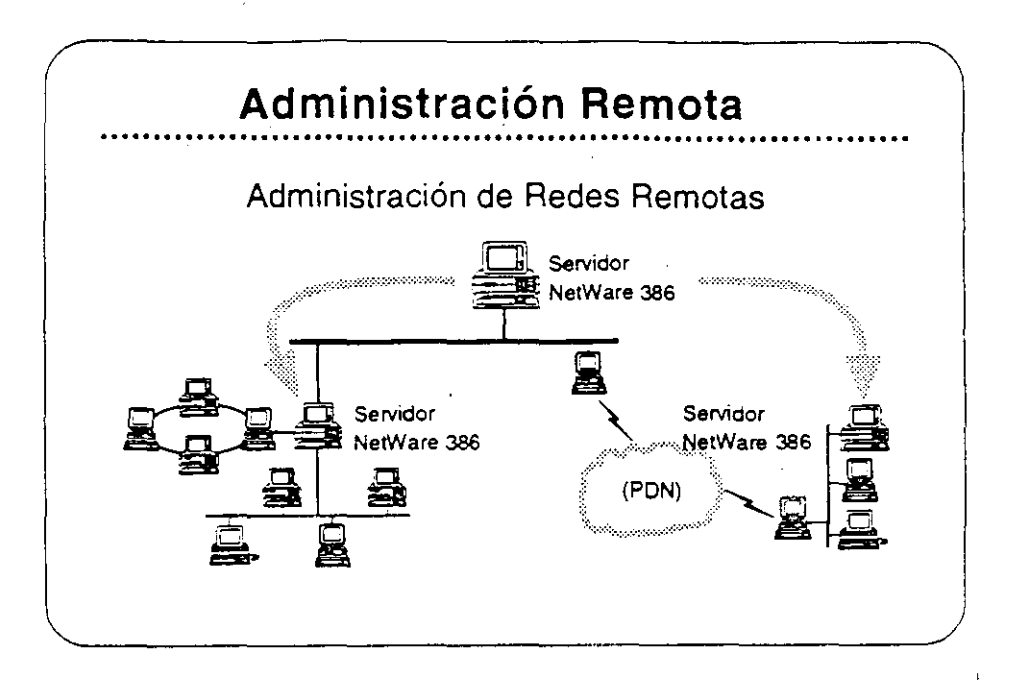

NetWare RMF

NetWare Remote Management Facility (RMF) proporcional administración remota de inter-redes NetWare v3.11 por la distribución del control de la consola a las estaciones de trabajo DOS. Con NetWare RMF, los supervisores pueden administrar todos los servidores NetWare v3.11 en la inter-red desde un punto central.

NetWare RMF permite a los supervisores ejecutar comandos de consola desde cualquier estación de trabajo en la red. Desde esa estación. pueden distribuir programas a múltiples servidores y ejecutar y vigilar en forma remota las funciones de respaldo y restauración basadas en el servidor. NetWare RMF también proporciona a los supervisores información para la actualización automática de los "shells" y ambientes de las estaciones.

#### Mercado Principal

El mercado principal de este producto son las instalaciones NetWare v3.11 con redes distribuidas geográficamente.

Caso de Estudio #1

La Compañia de Muñecas Pablo Pérez desea

- · Eliminar la necesidad de tener un supervisor de red para cada uno de sus servidores, todos corriendo en equipos 80386.
- Actualizar los sistemas operativos de todos los servidores desde un punto central.
- Ejecutar y vigilar los respaldos desde un solo punto y permitir a varios servidores compartir una unidad de respaldo.

Si los servidores de Pablo Pérez están corriendo NetWare v2.2. sus necesidades se satisfacen con NetWare RMF? ¿porqué?

Si los servidores están corriendo NetWare v3.11. satisface el NetWare RMF sus necesidades' ¿porqué?

Si la inter·red de Pablo Pérez incluye servidores NetWare v3.11 *y*  v2.2. se pueden lograr las metas indicadas arriba?

 $\sim 10^{-11}$ 

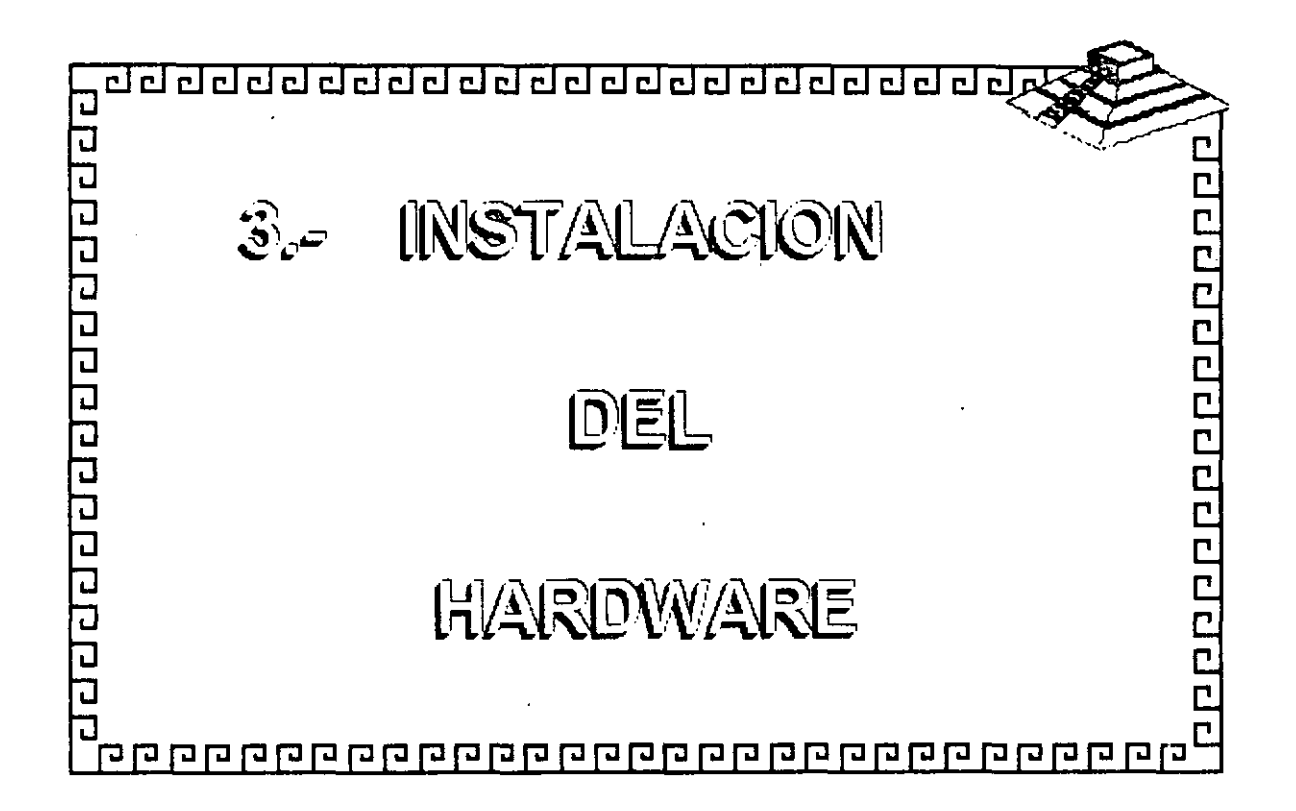

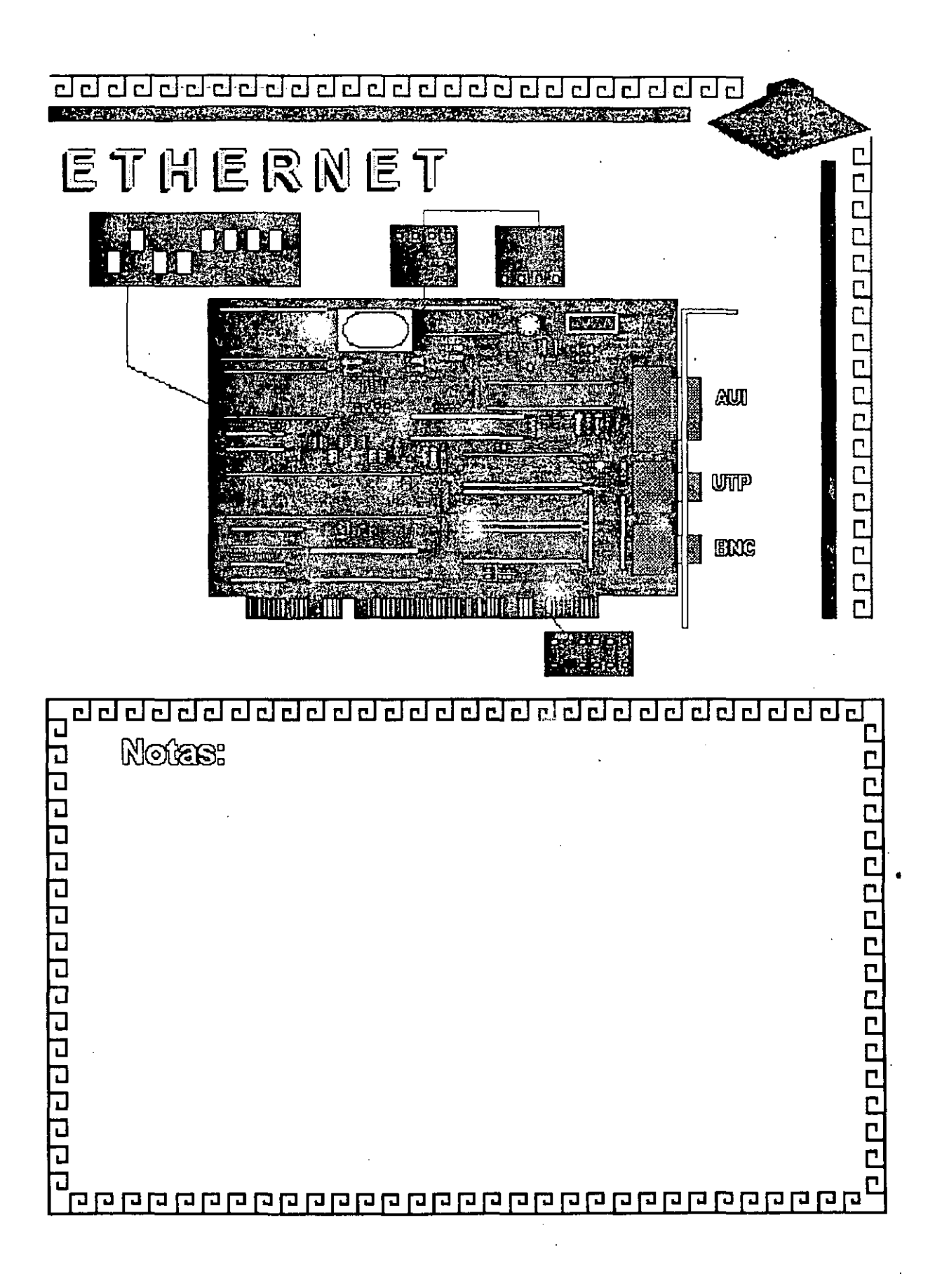

## Figura ET - 1

**PITTING WILL NATIONAL PRO** 

ETHERNET Caracteristicss

- ,. -Creada por XEROX (1970)
- Estandar más Estable
- -Versátil en distintos Ambientes

10000000000000000

ちょくり 遠し 遠見

- Instalación Compleja

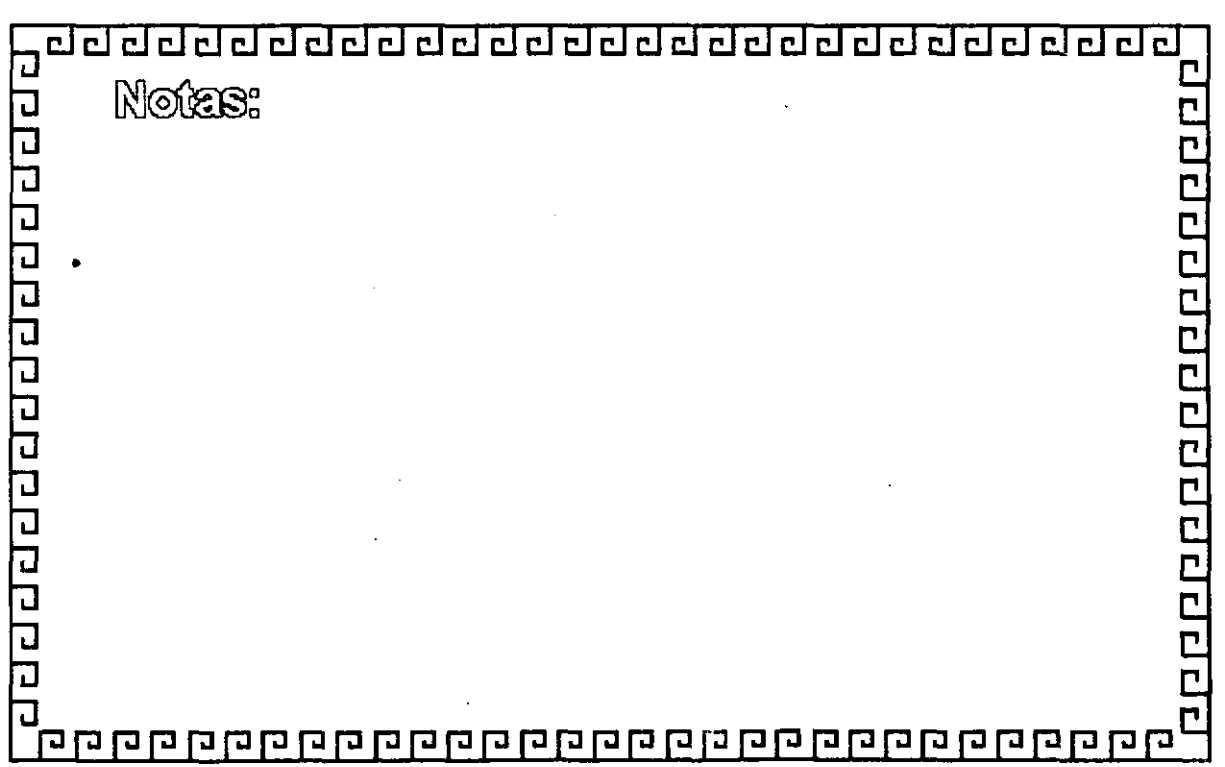

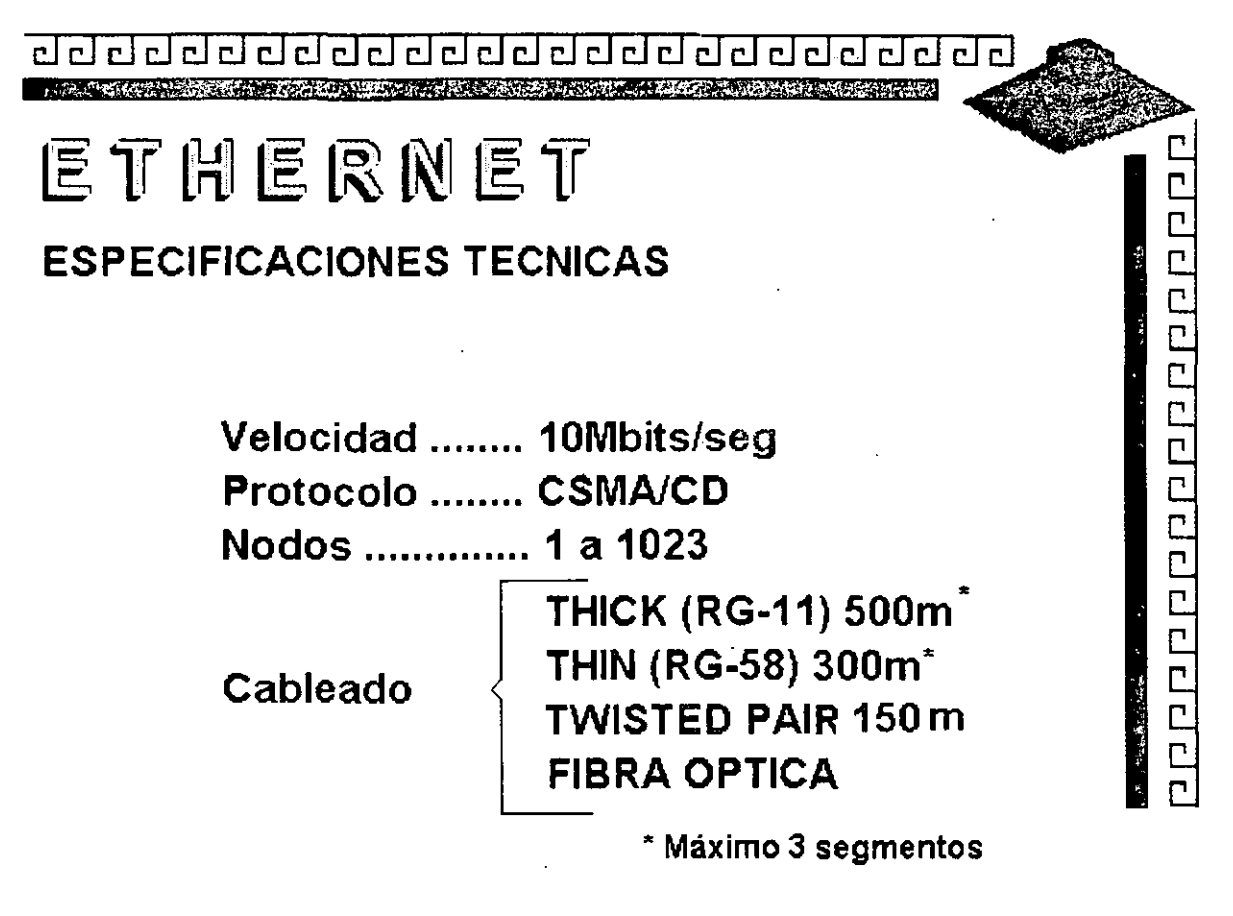

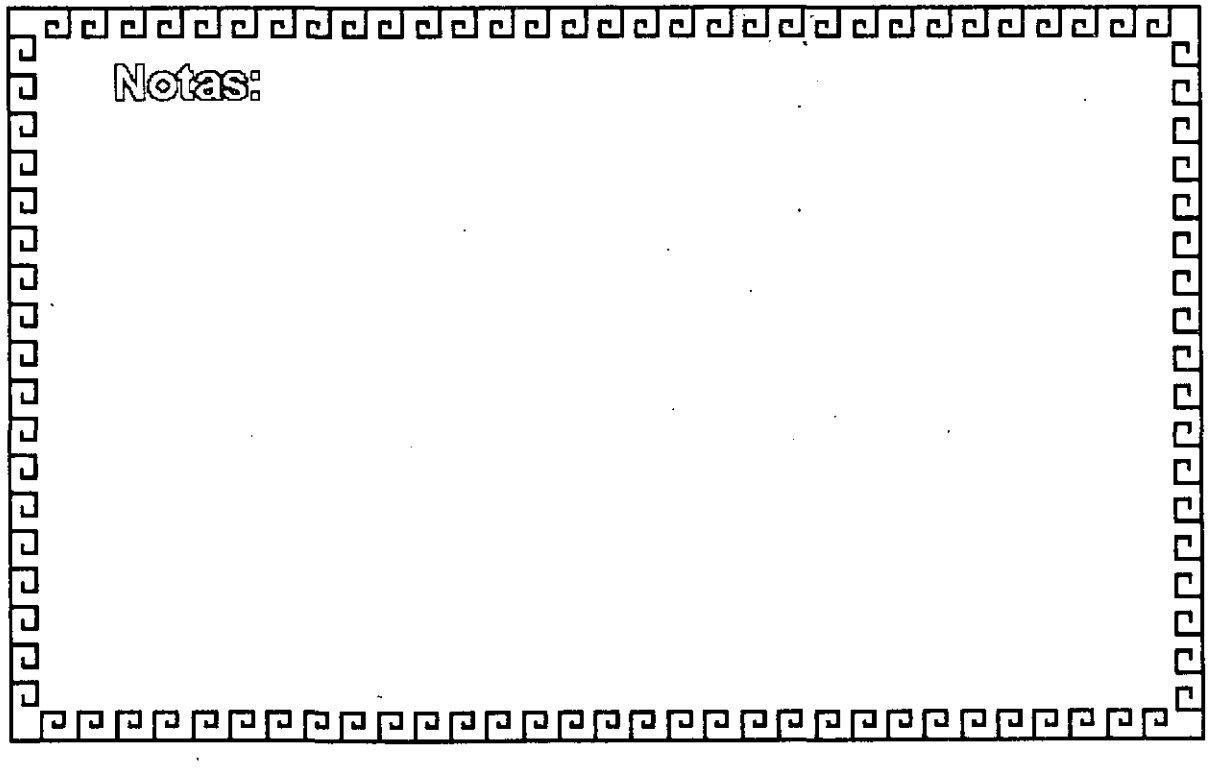

<u>dd ddd dd dd dddd ddd dd dd dd dd dd</u>

# ETHERNET

FABRICANTES MAS IMPORTANTES

- -3COM
- EXCELAN

10000000000000000000

- MICRON
- NOVELL
- GATEWAY
- -SMC
- -INTEL

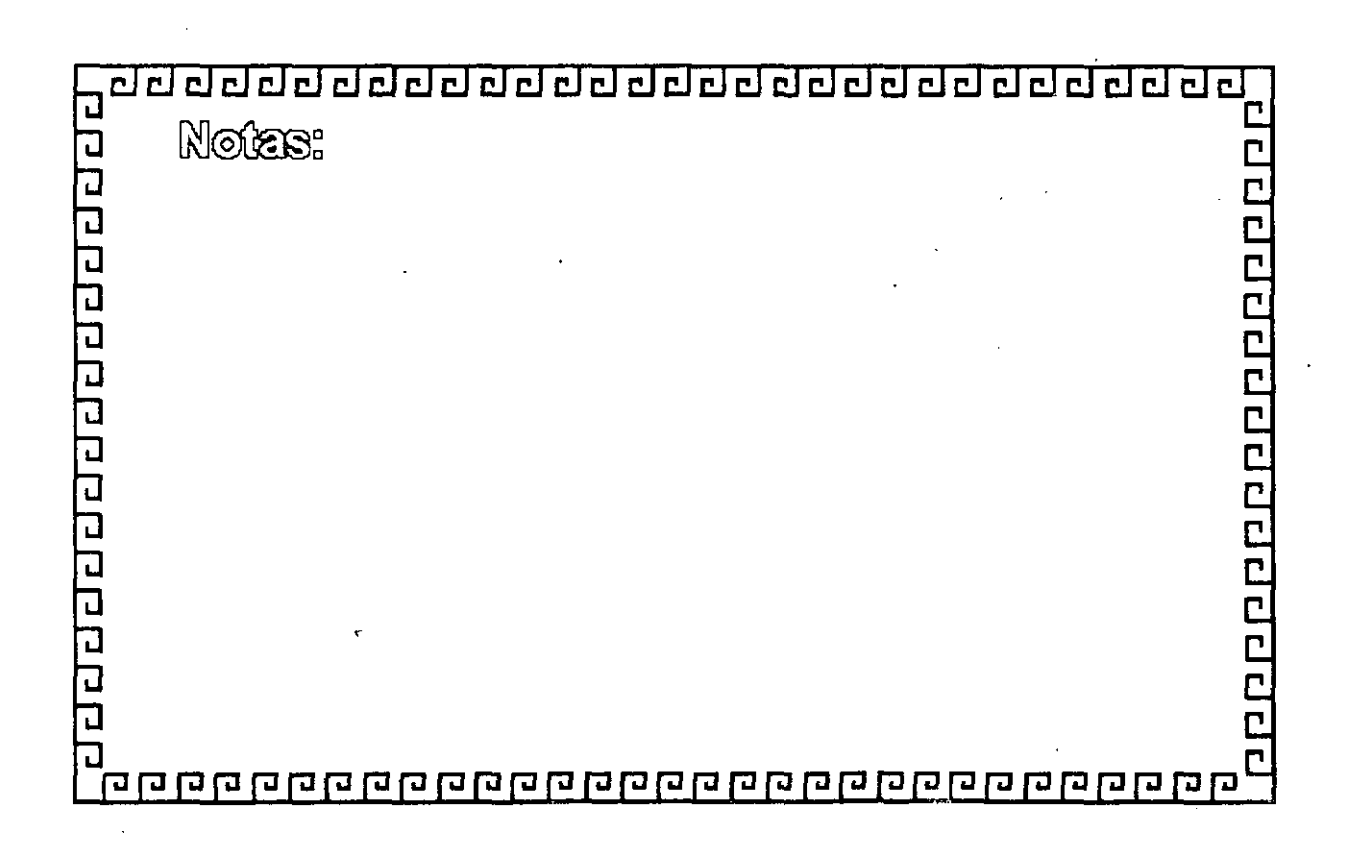

<u>ad de da da da da da da da da da da da da</u>

# ETHERNET

**VARIANTES EN INTERFACES PARA PG'S** 

- Tamaño de BUFFER 8, 16, 40, 64 Kbytes

- Bus de 8, 16, 32 Bits o Microcanal
- Uso de D M A
- Procesador
- Generación: 1ra. 2da. y 3ra.

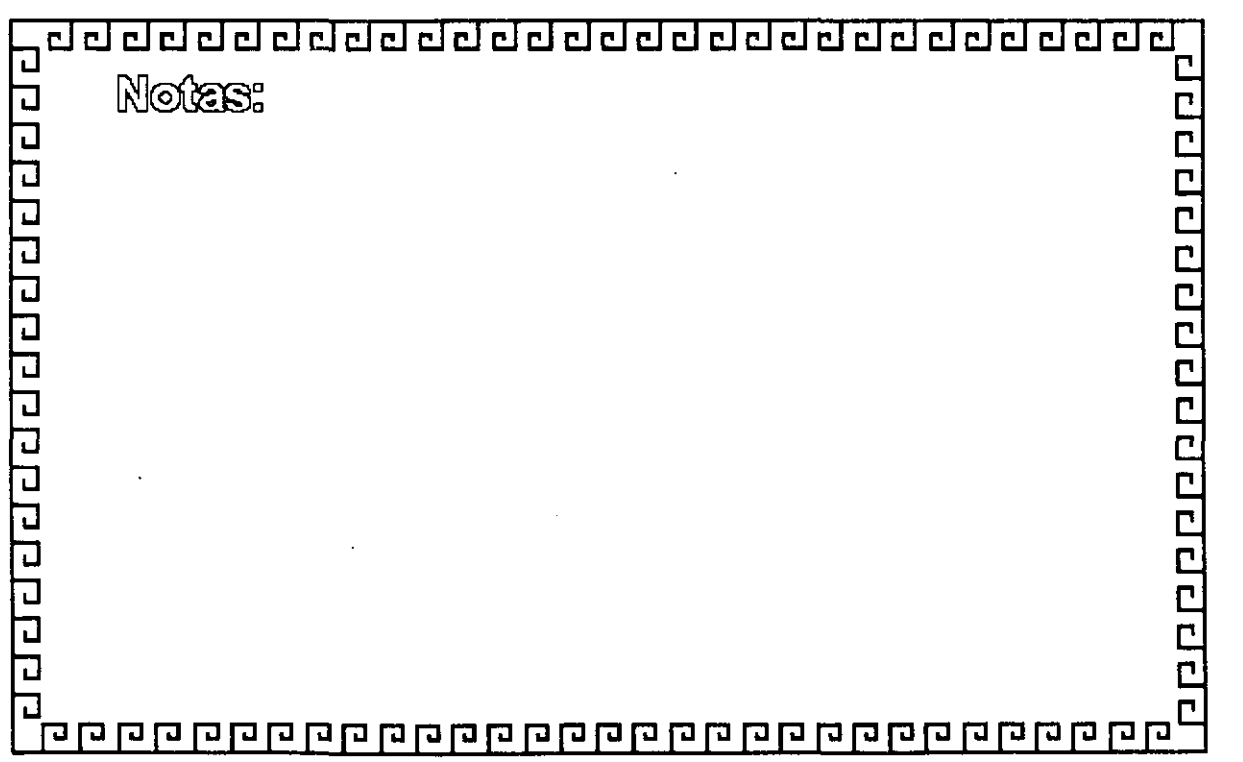

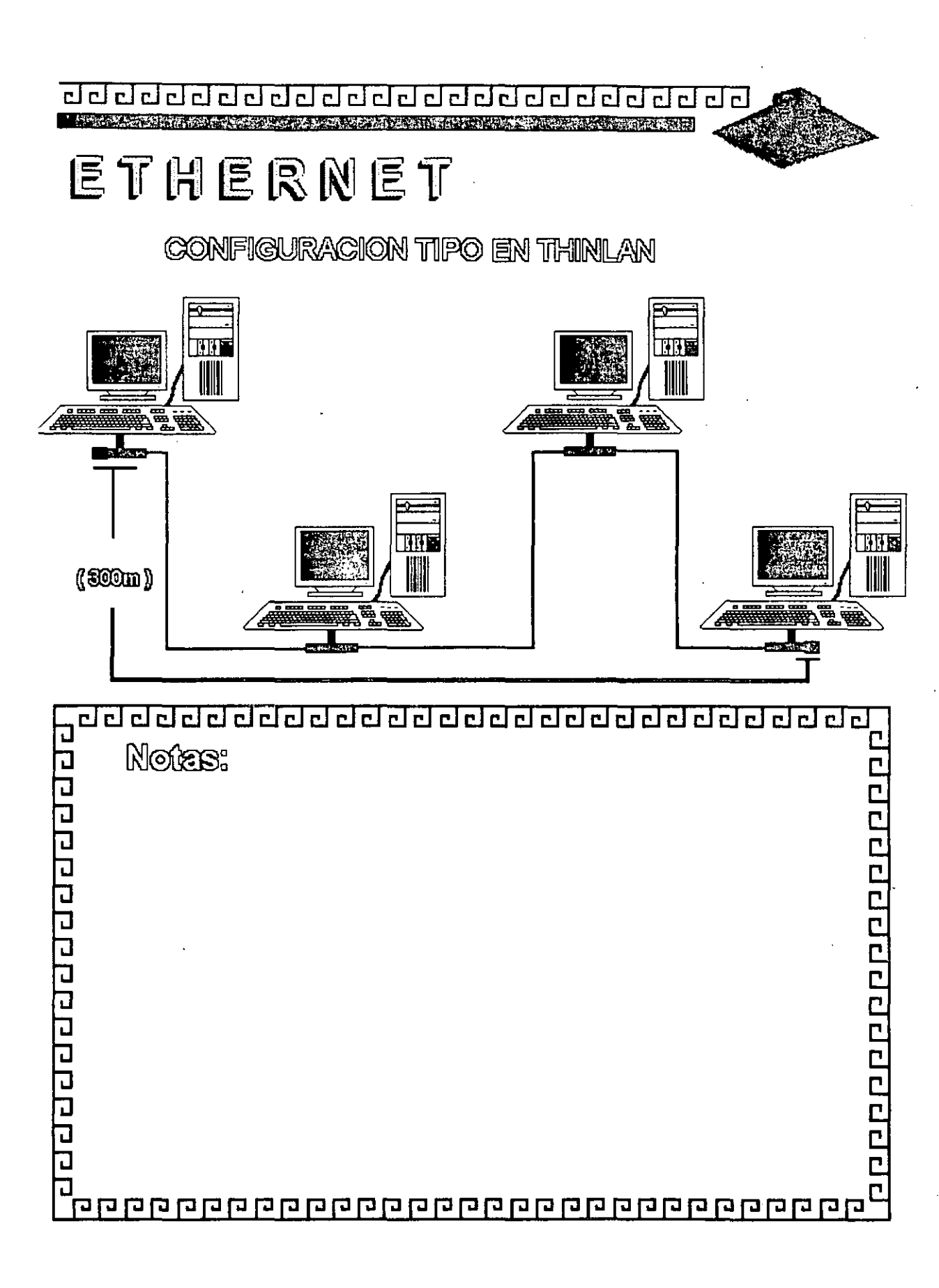

## Figura ET - 6

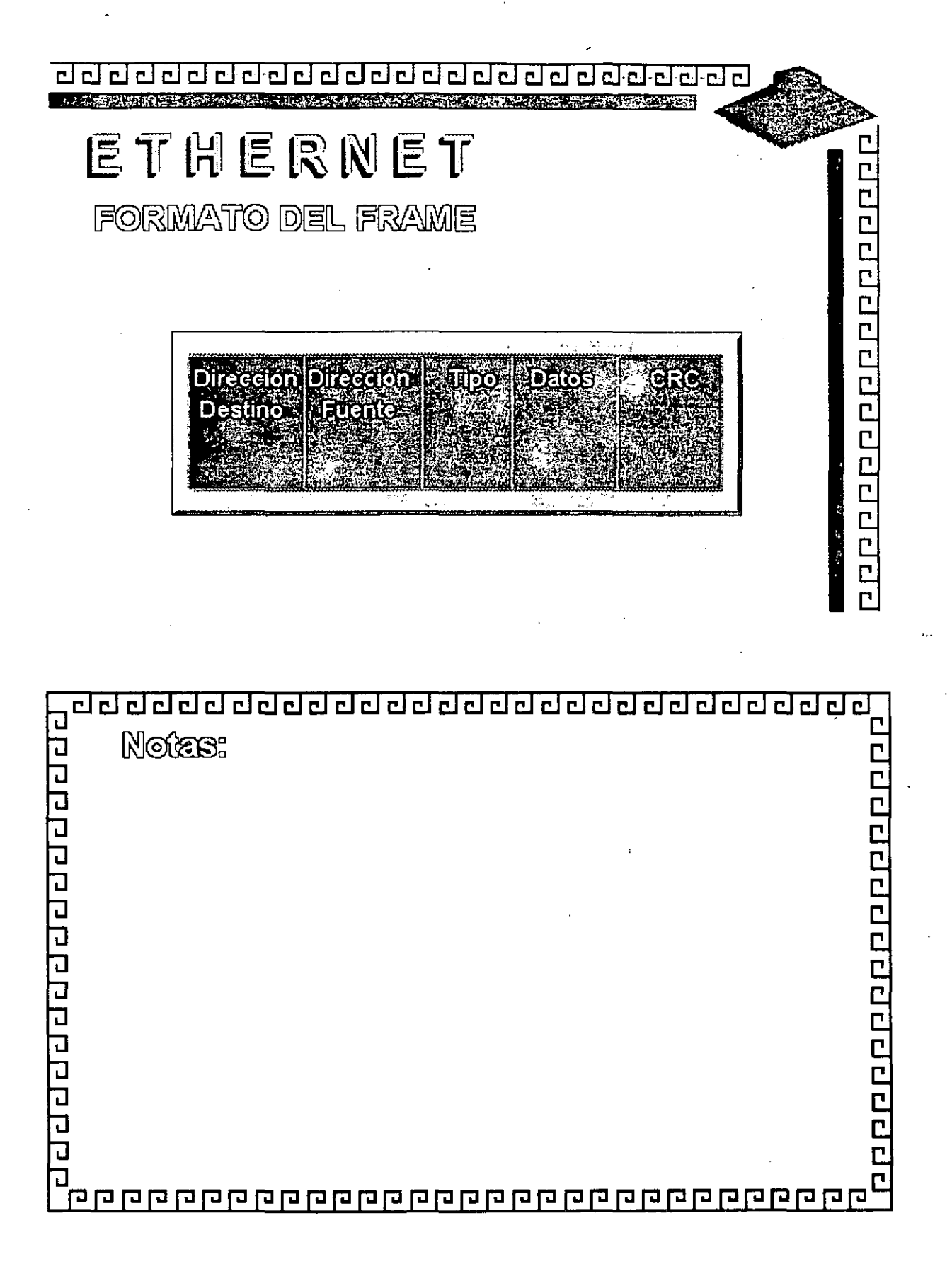

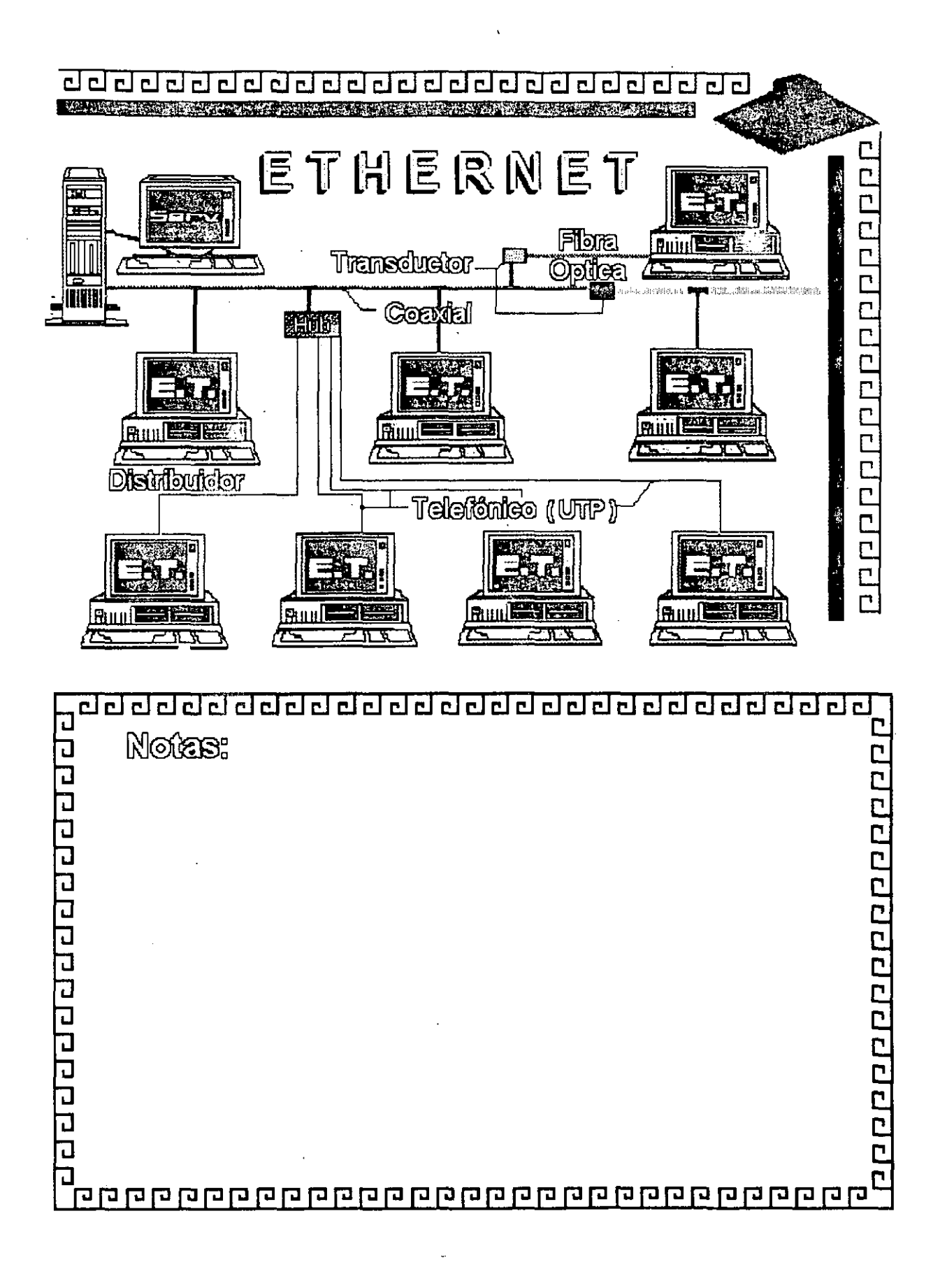

CJ CJ CJ CJ CJ CJ CJ CJ CJ CJ CJ CJ CJ CJ CJ CJ CJ CJ CJ CJ CJ CJ CJ-CJCJ CJ CJ

# ETHERNET

Resumen Técnico

- Velocidad 10 Mbits/seg.
- Estandar más utilizado en el orbe
- Más alto rendimiento (performance)
	- Coaxial Delgado (300 m/seg.)
- 
- $-$  Cableado  $\sim$  Coaxial Grueso (500 m/seg.) Par telefónico (150 m/seg.) Fibra Optica

 $\cdot$   $\cdot$ ·;:• '

одоро росоро с состав

- Conectividad hacia otros sistemas
- -Norma 802.3 (IEEE)

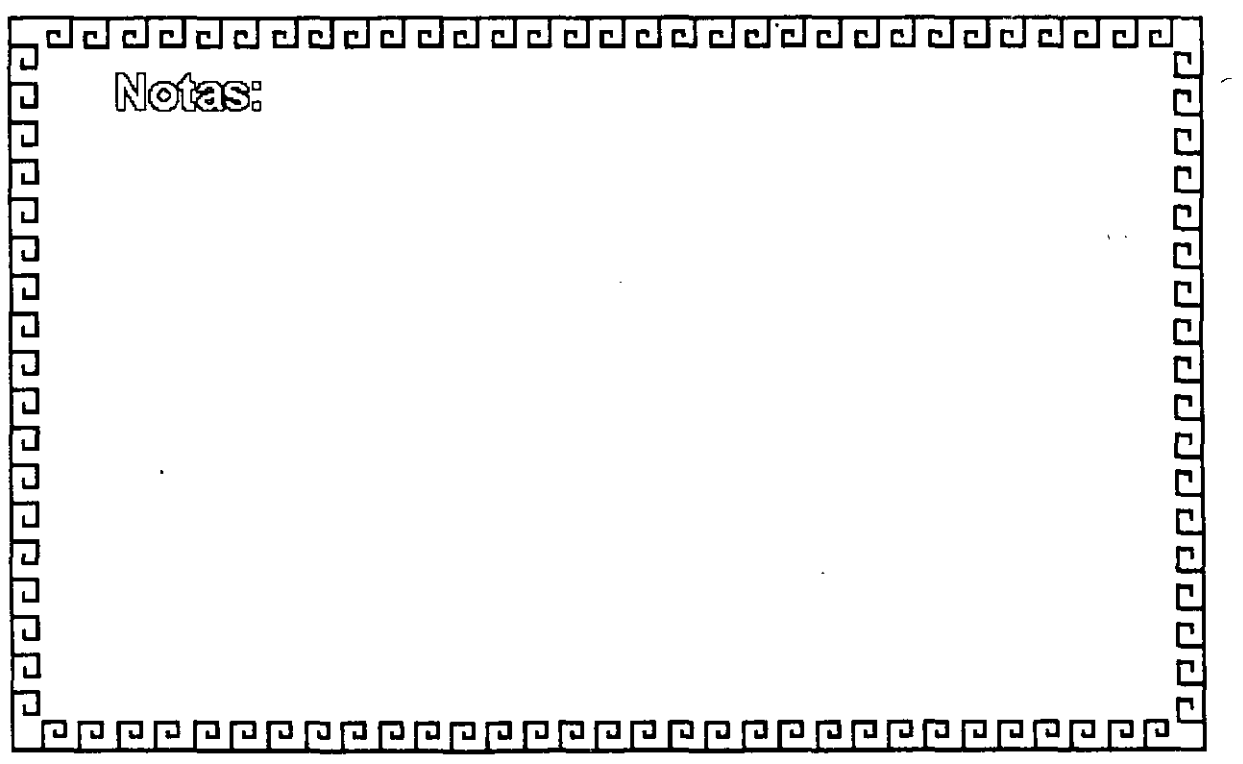

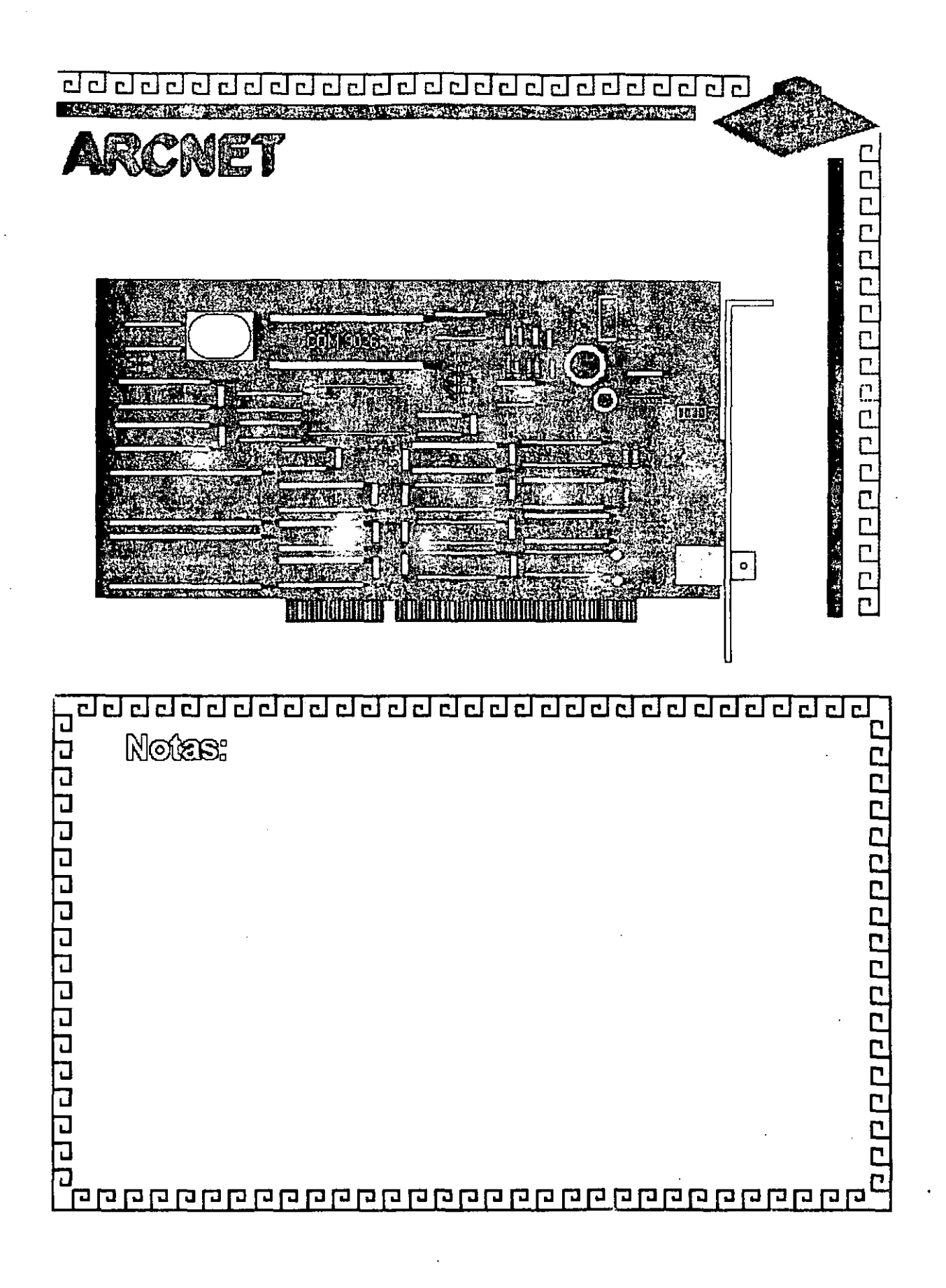

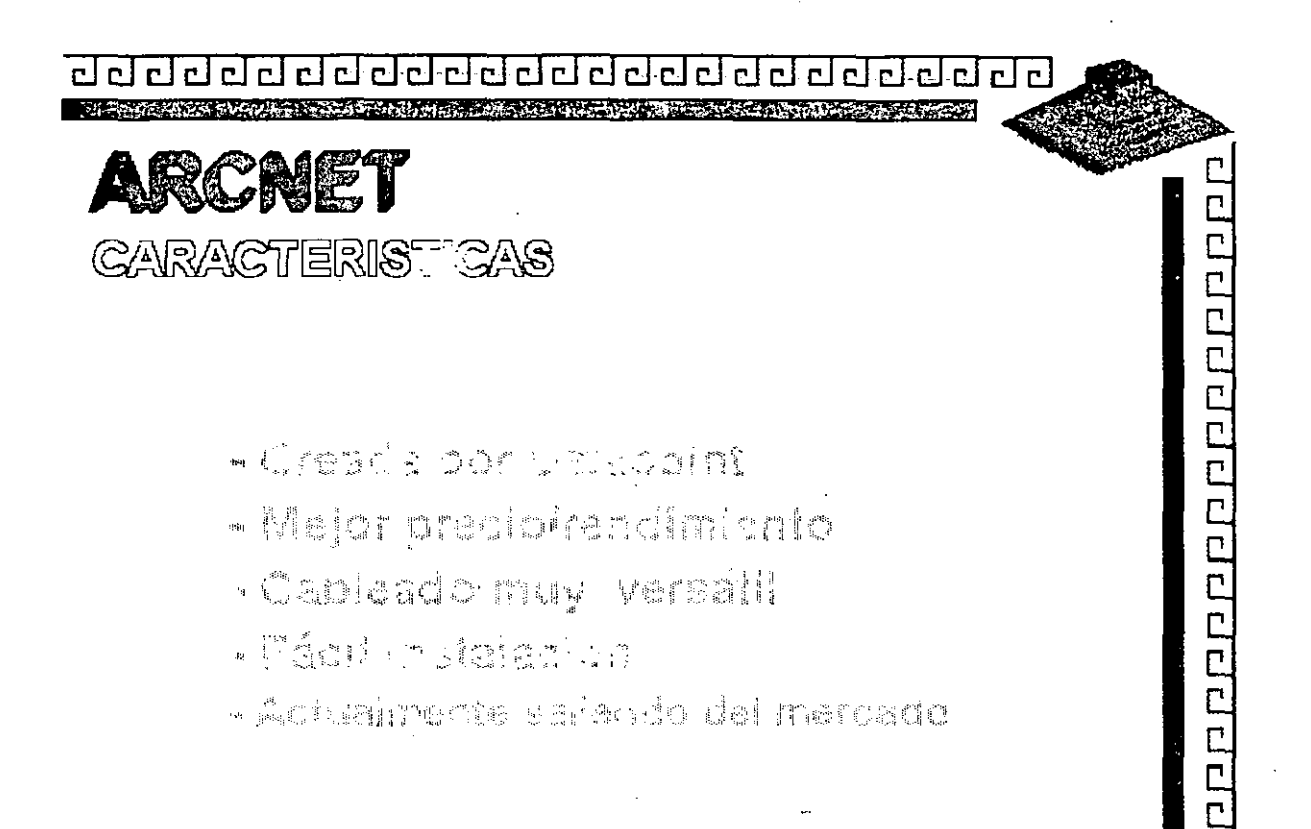

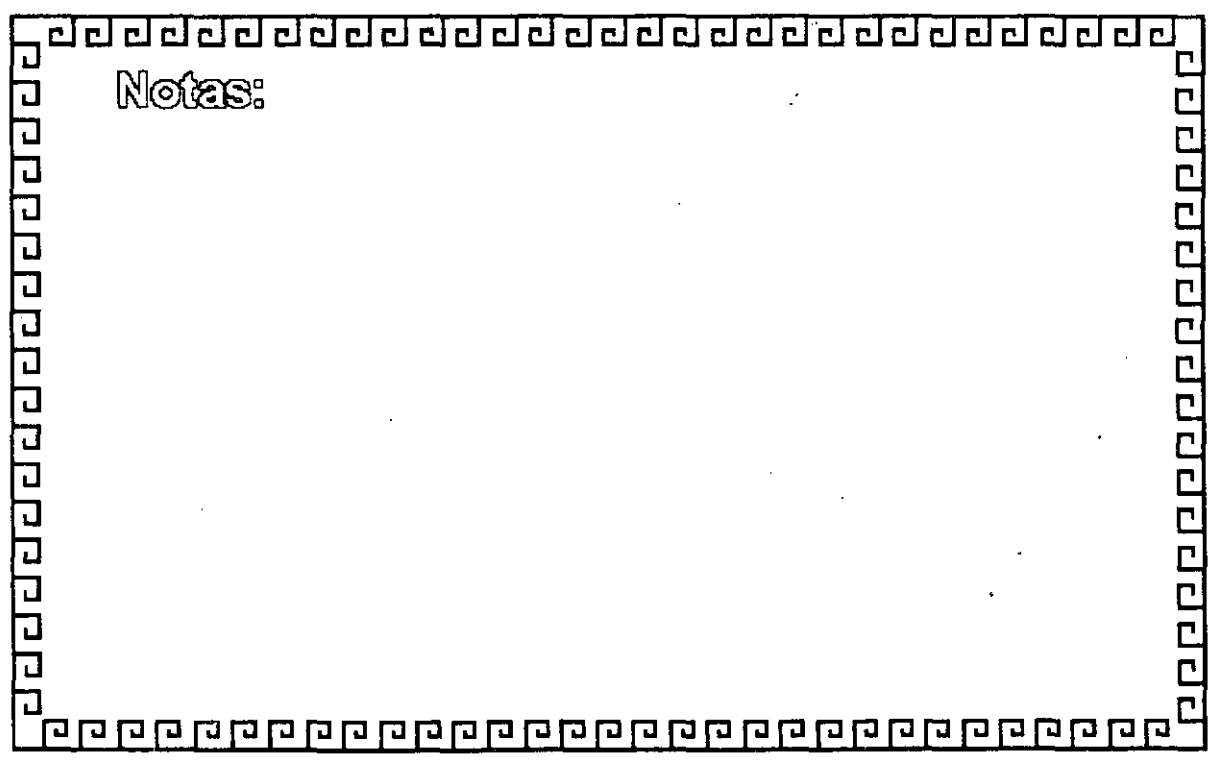

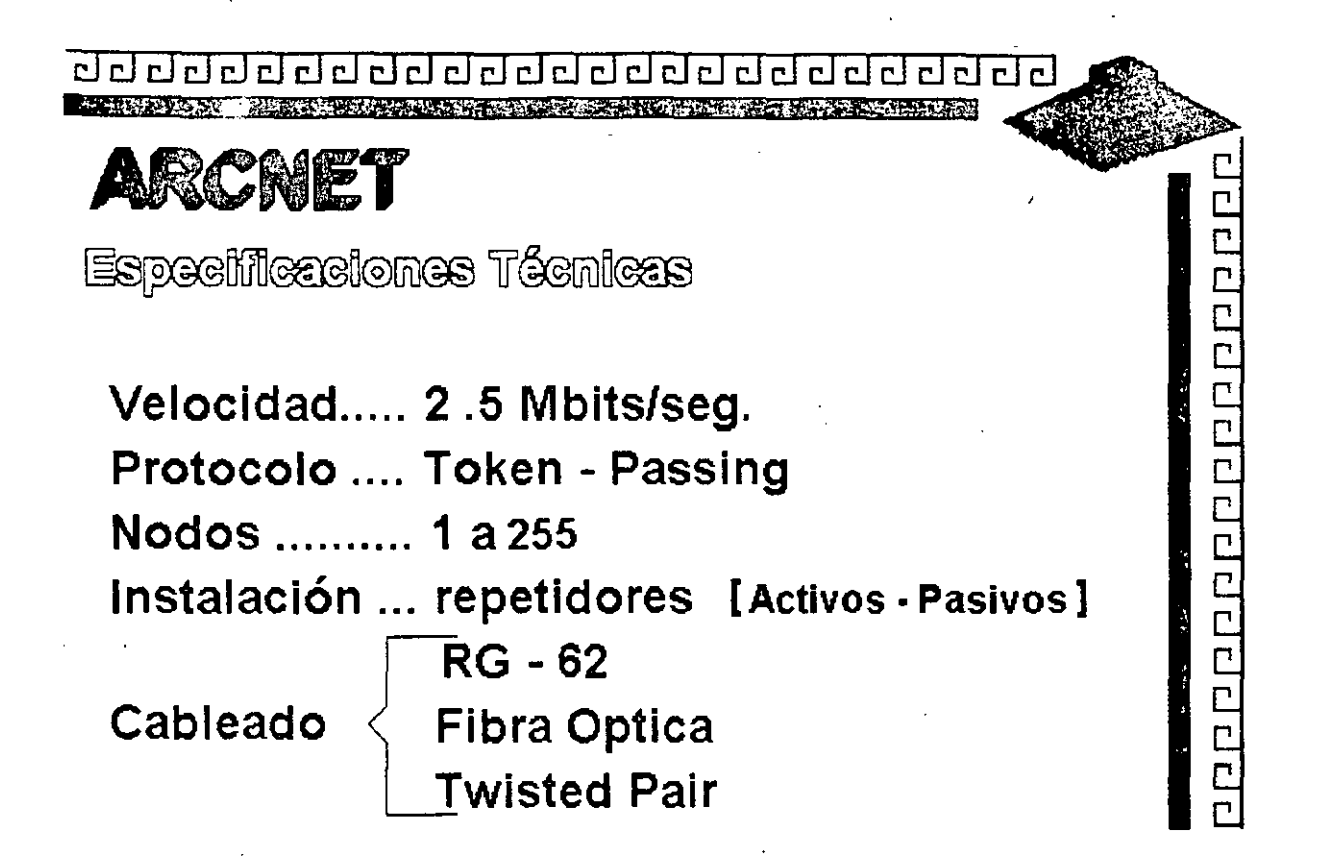

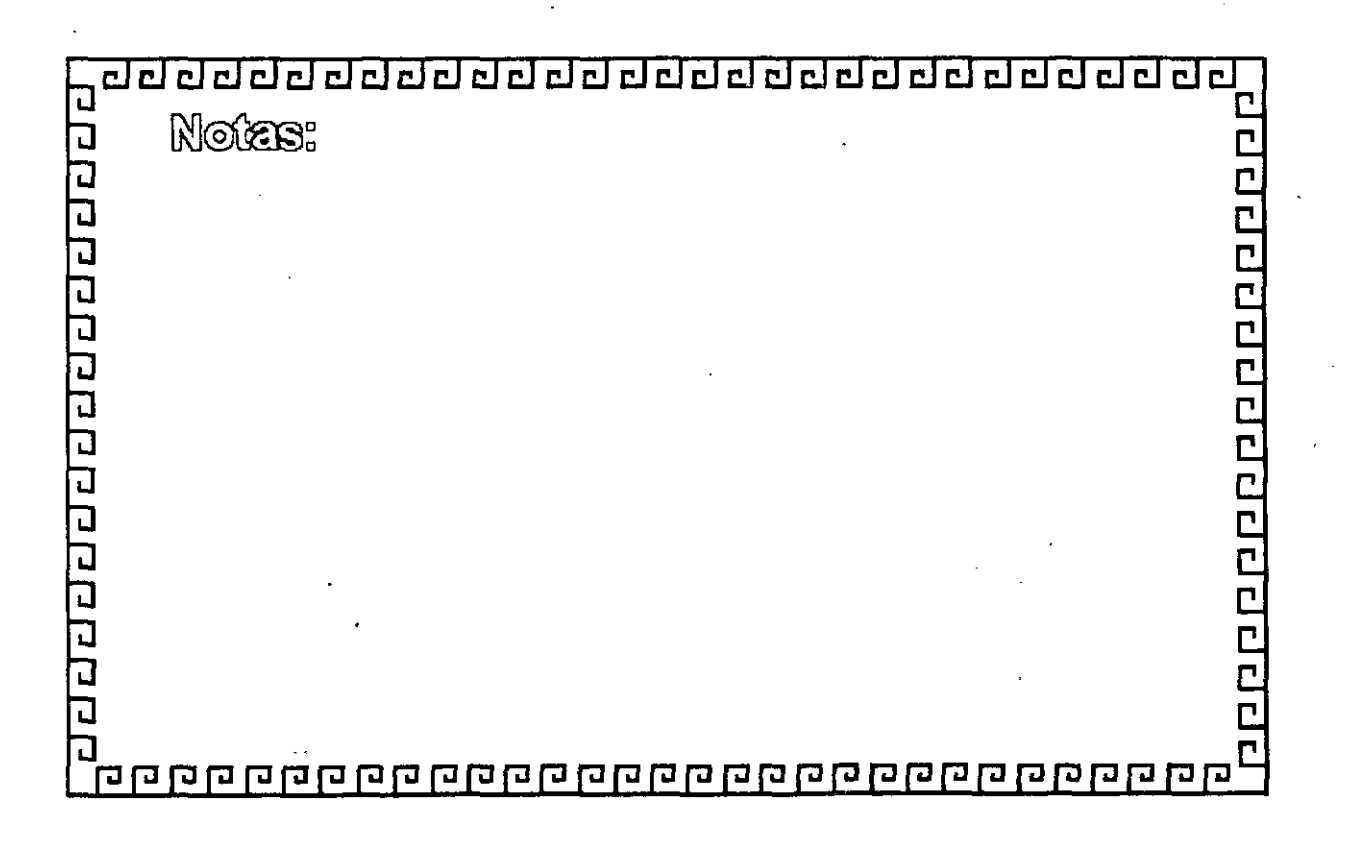

<u>ago da da da da da da da da da da da d</u> <u>. Thus cardinal requester of the company of the company of the company of the company of the company of the company of the company of the company of the company of the company of the company of the company of the company </u> ARCNET  $\Box$ FABRICANTES MAS IMPORTANTES 2000000000000 - MICRON - DATAPOINT - STANDAR MICROSISTEMS - PURE.DATA - NOVELL - THOMAS CONRAD

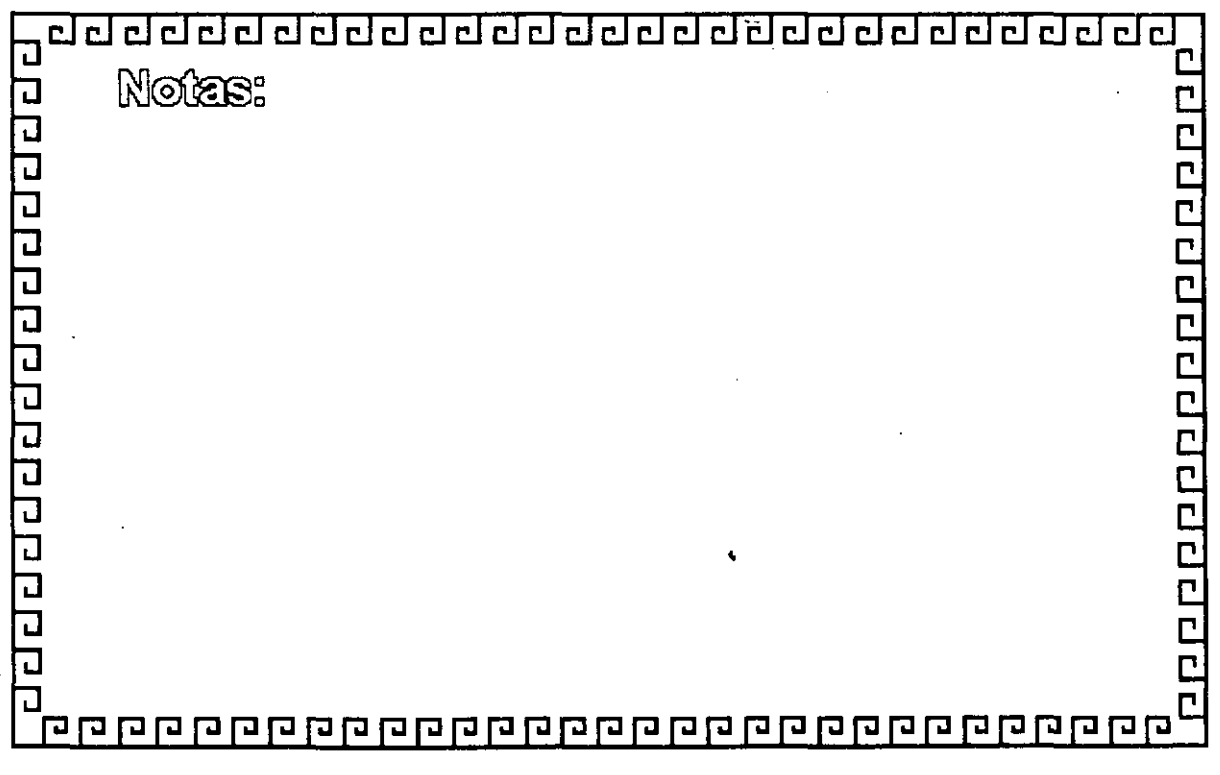

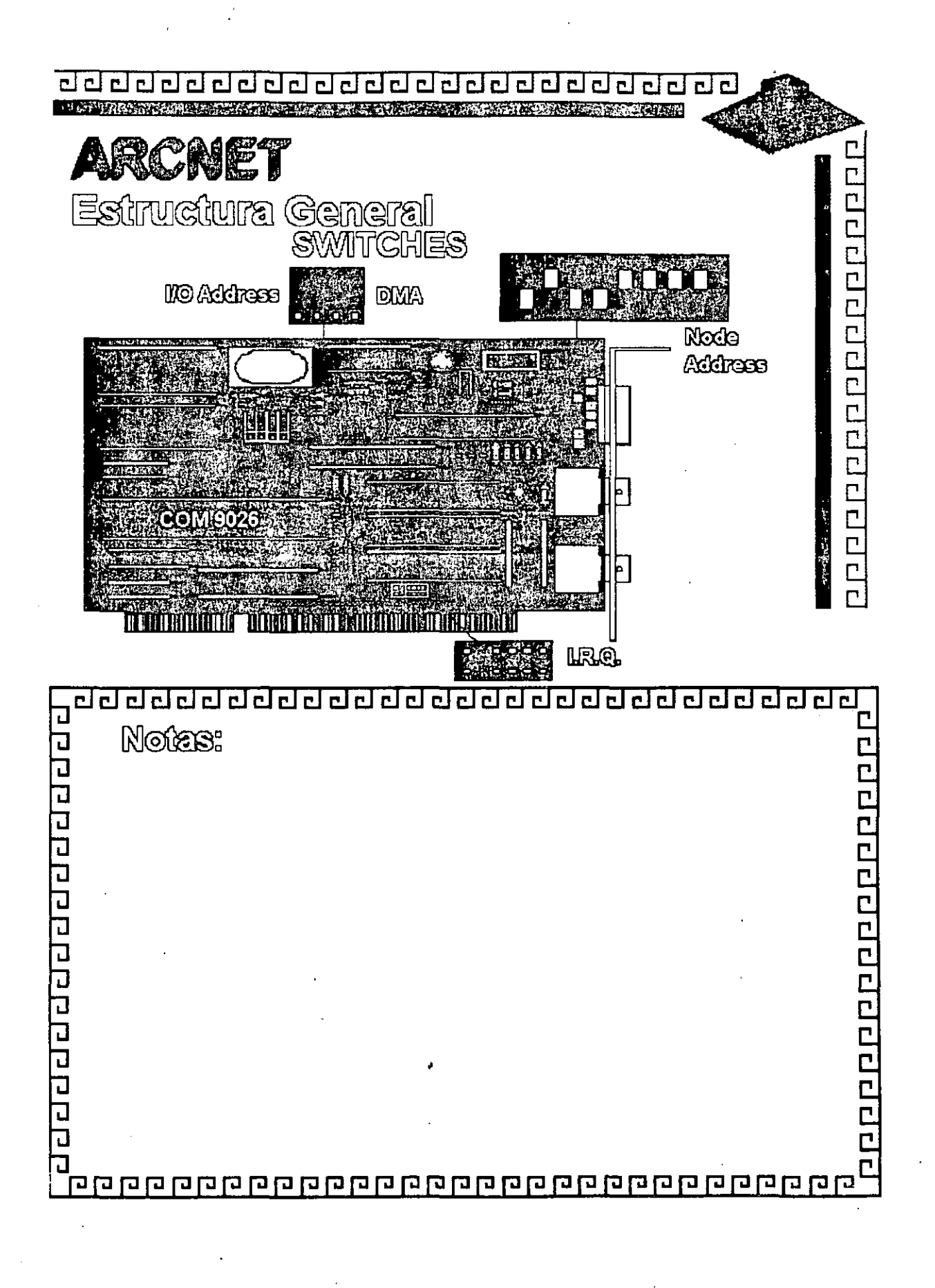
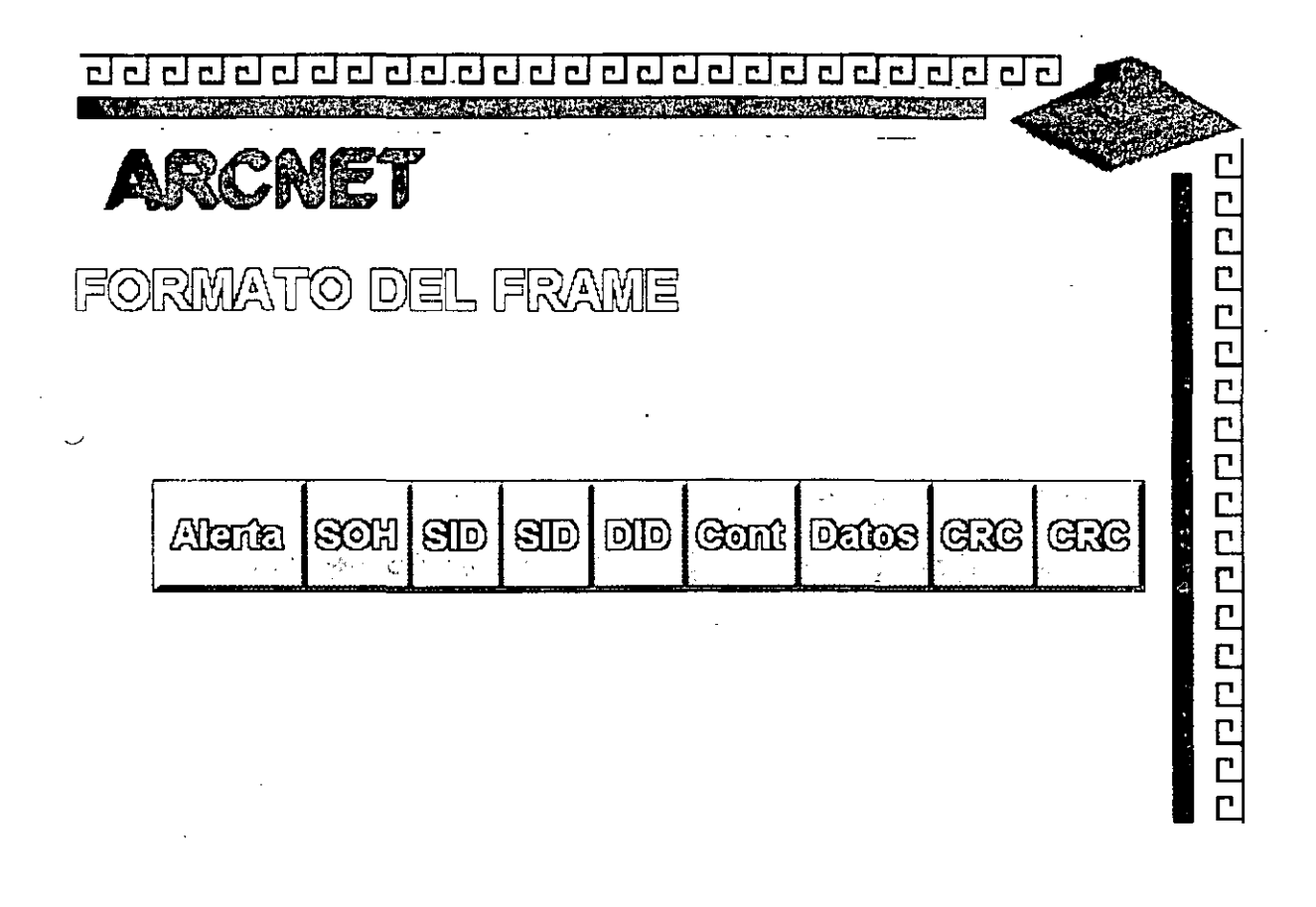

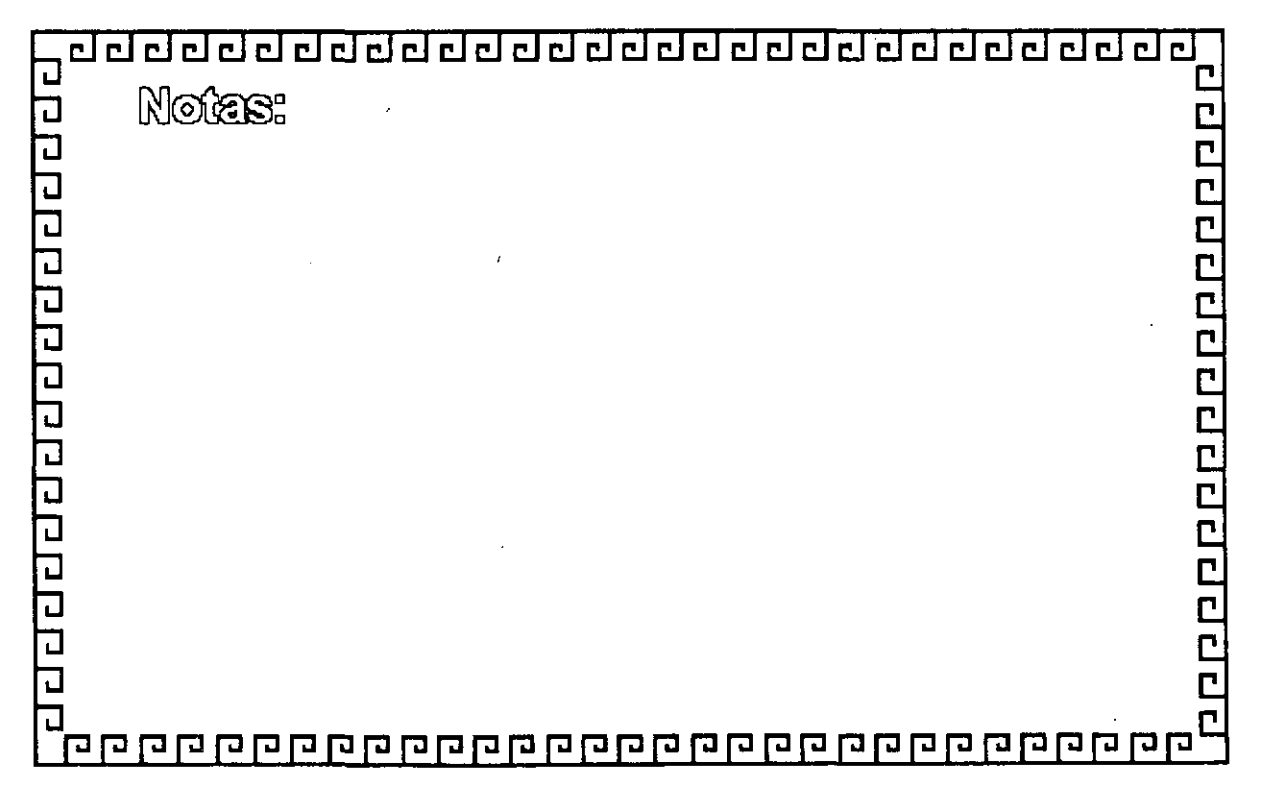

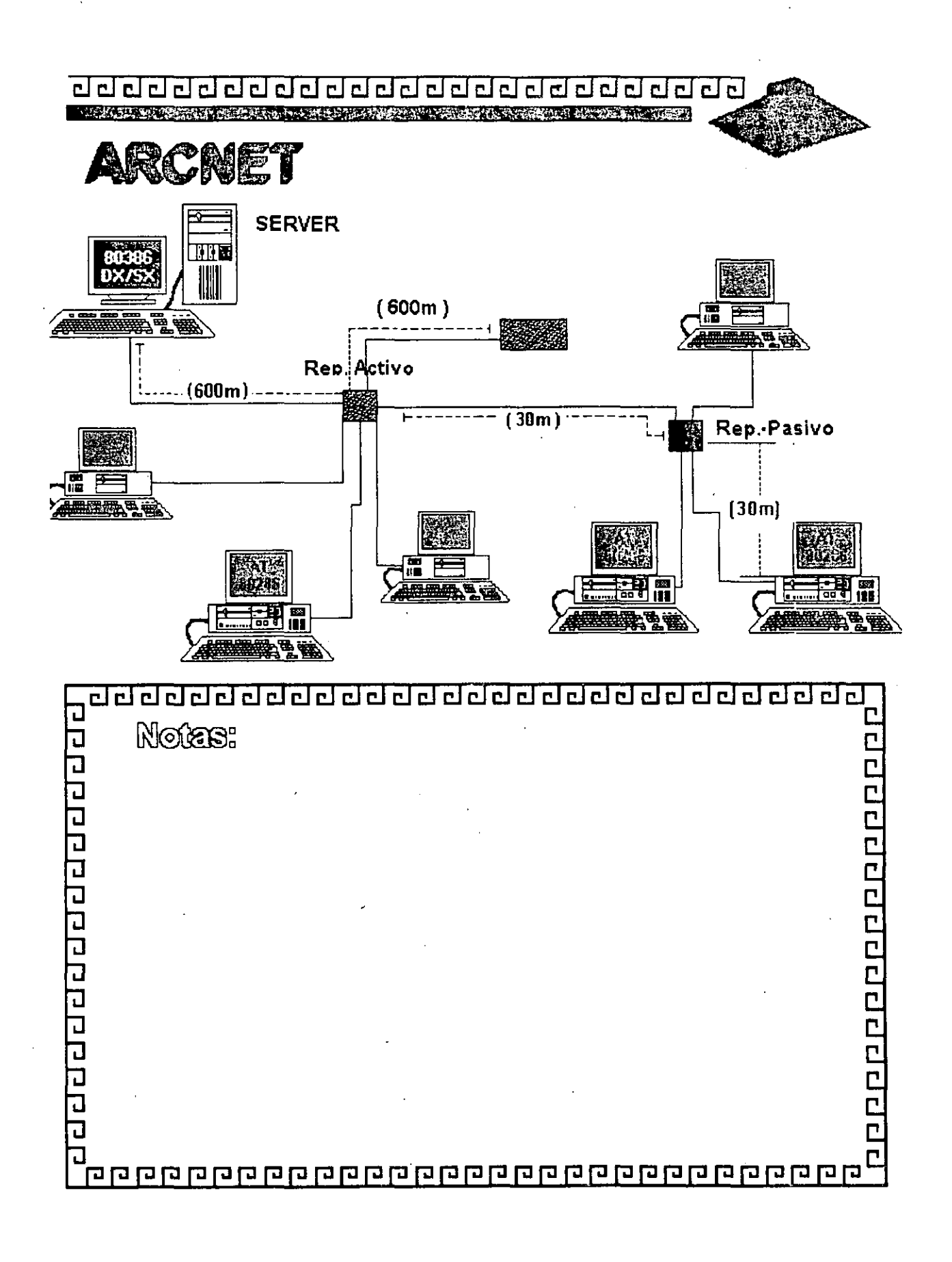

# Figura AR - 7

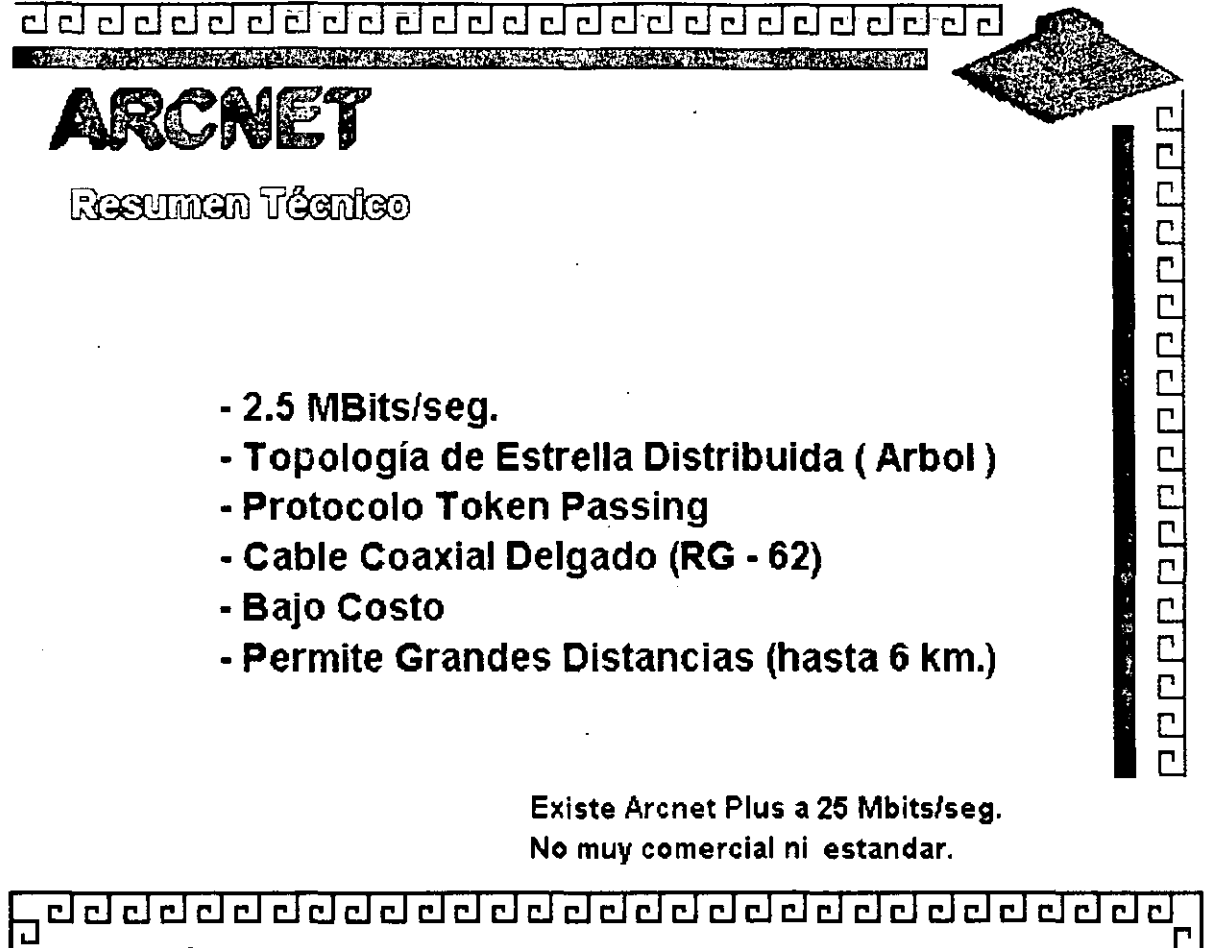

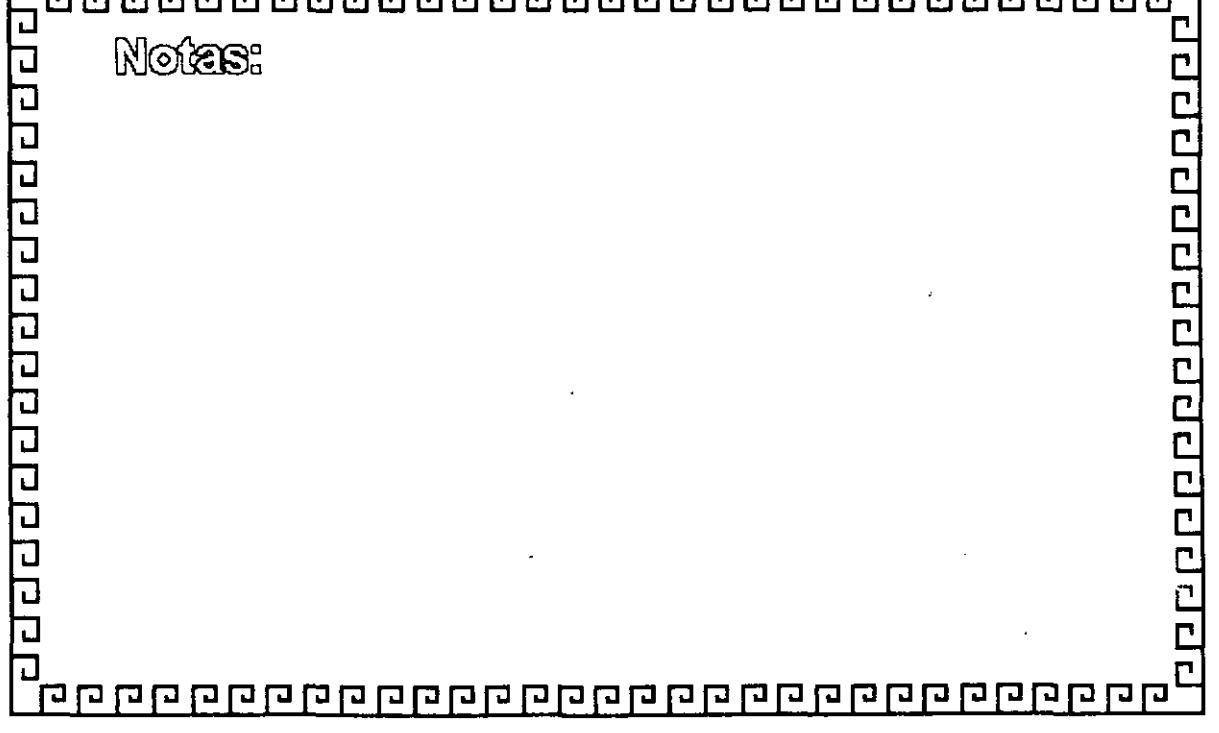

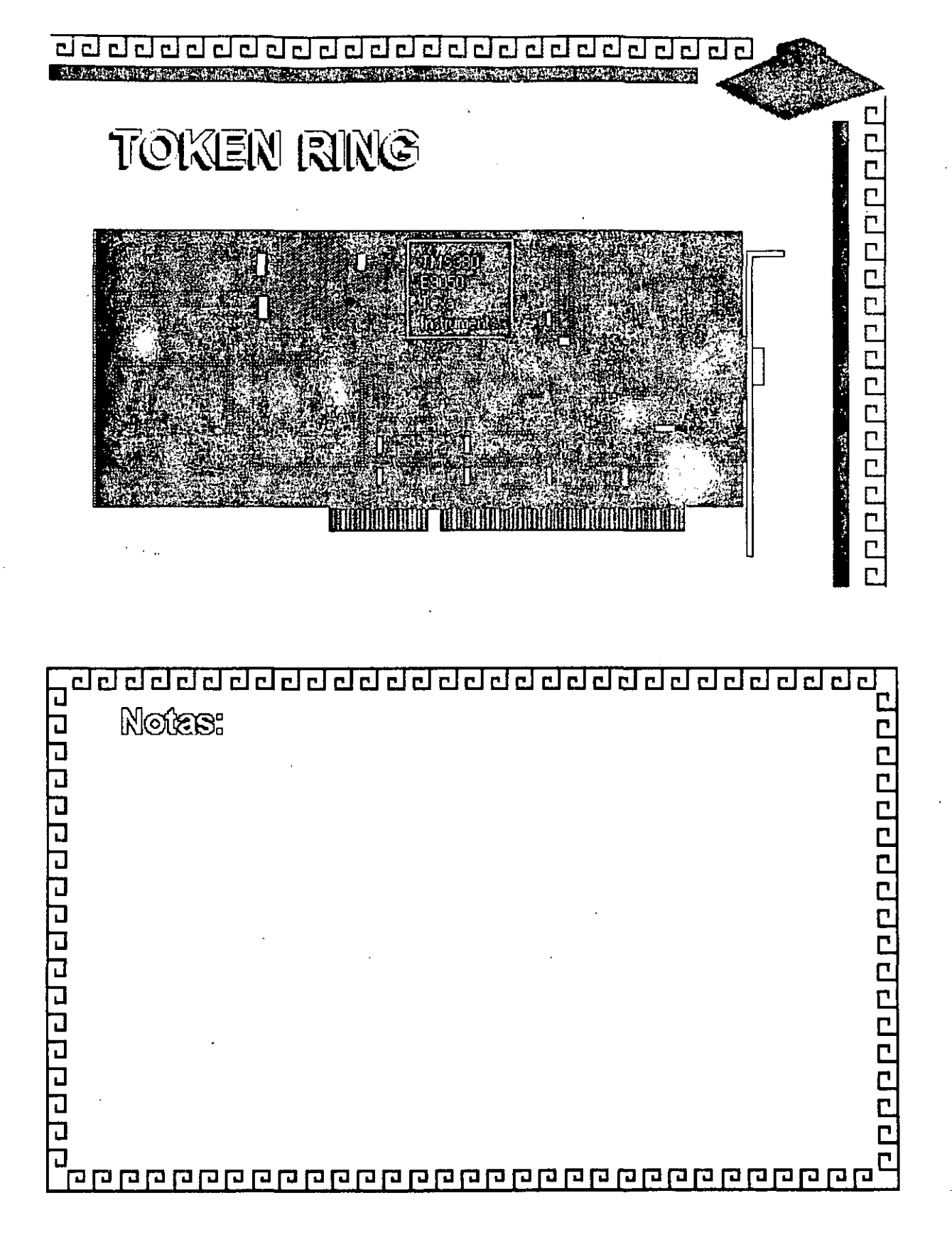

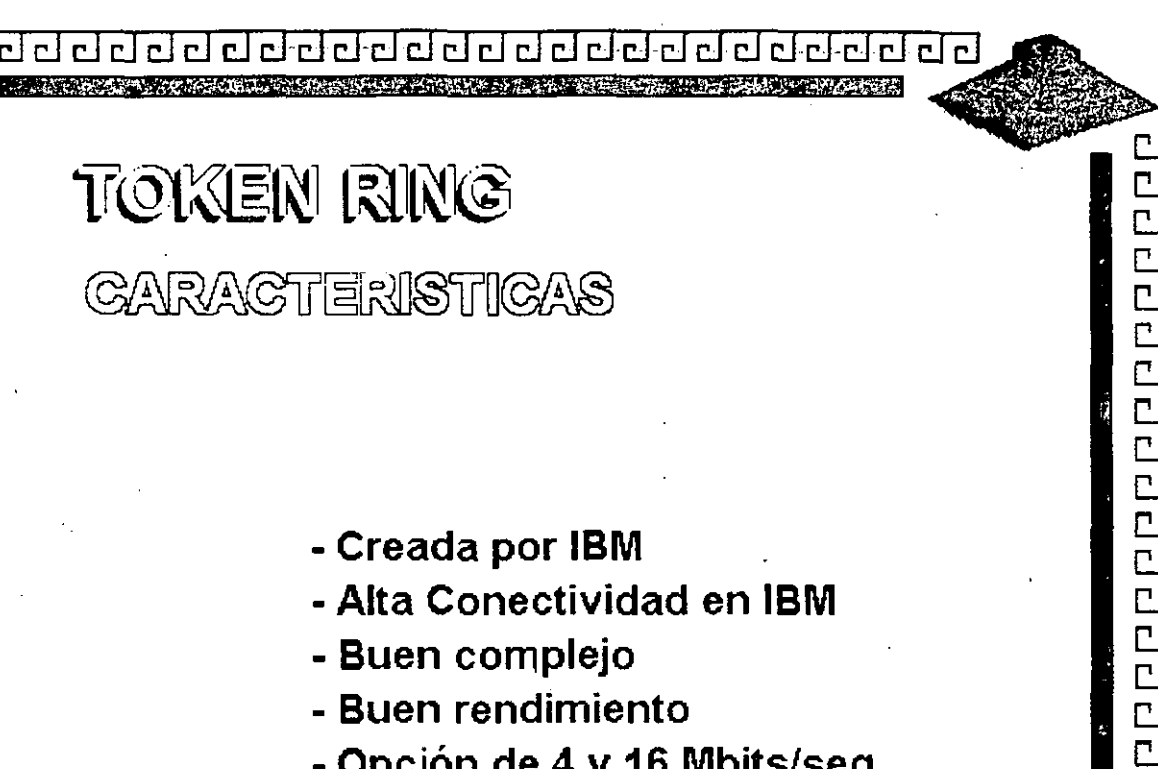

- Creada por IBM
- Alta Conectividad en IBM
- Buen complejo
- Buen rendimiento
- Opción de 4 y 16 Mbits/seg.

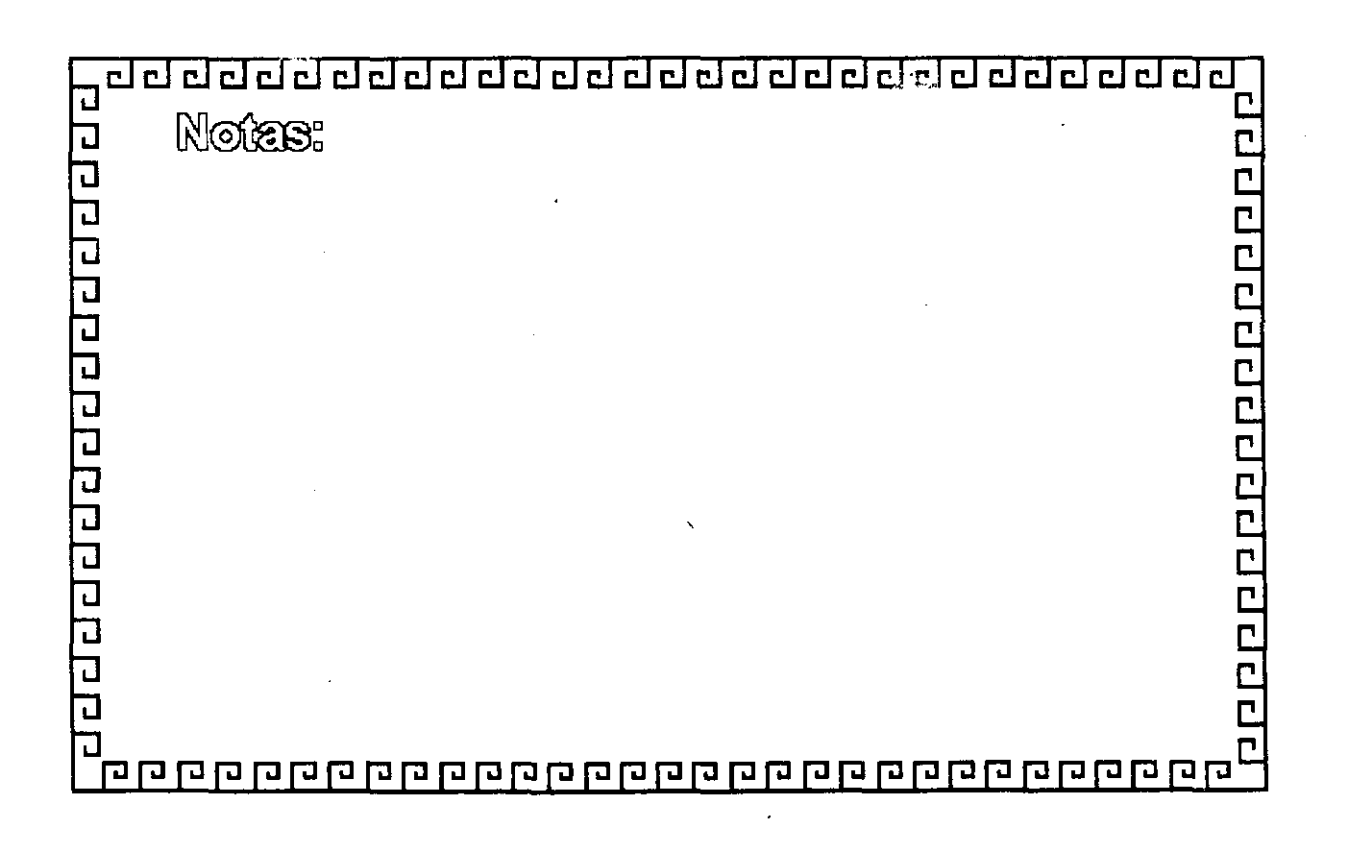

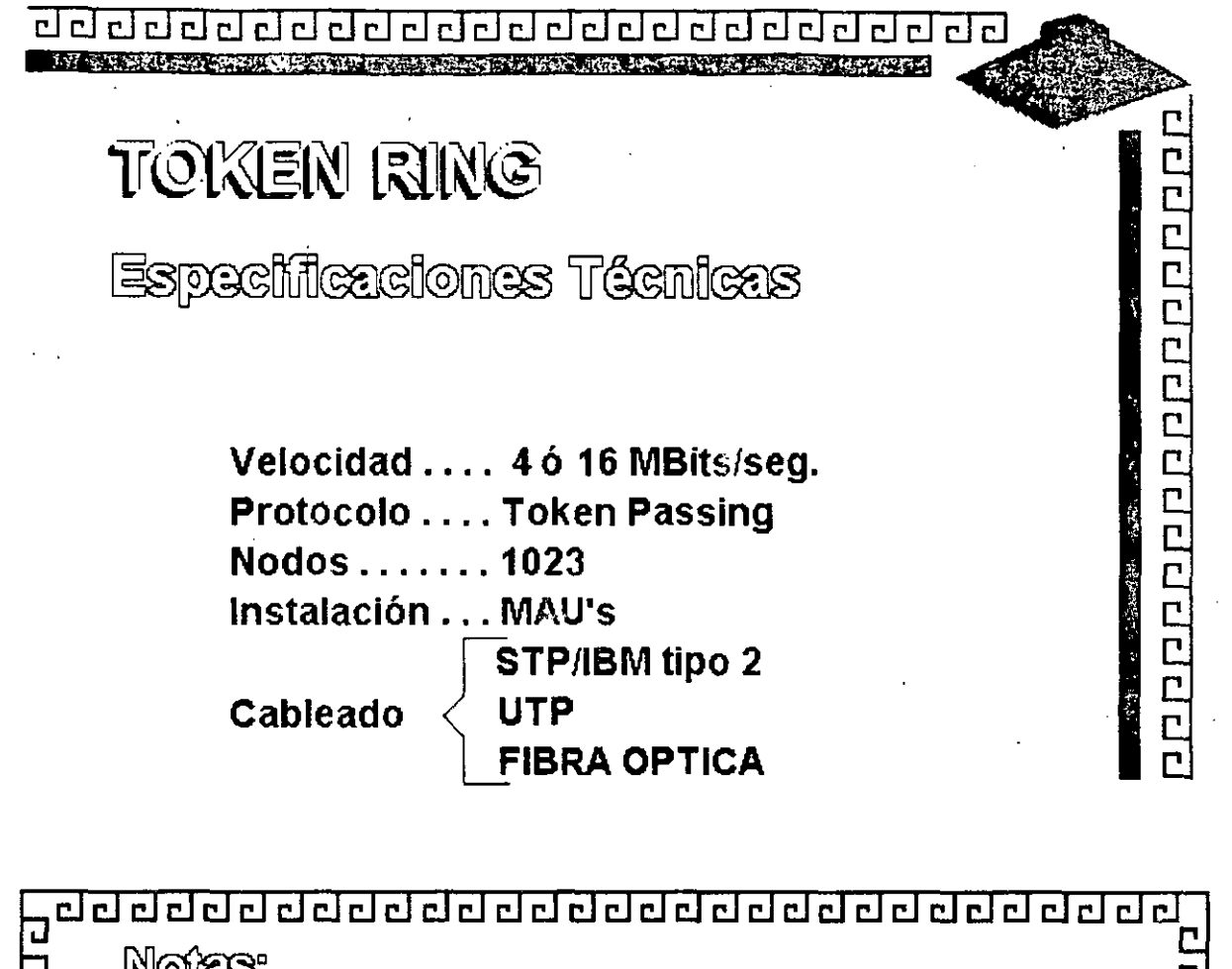

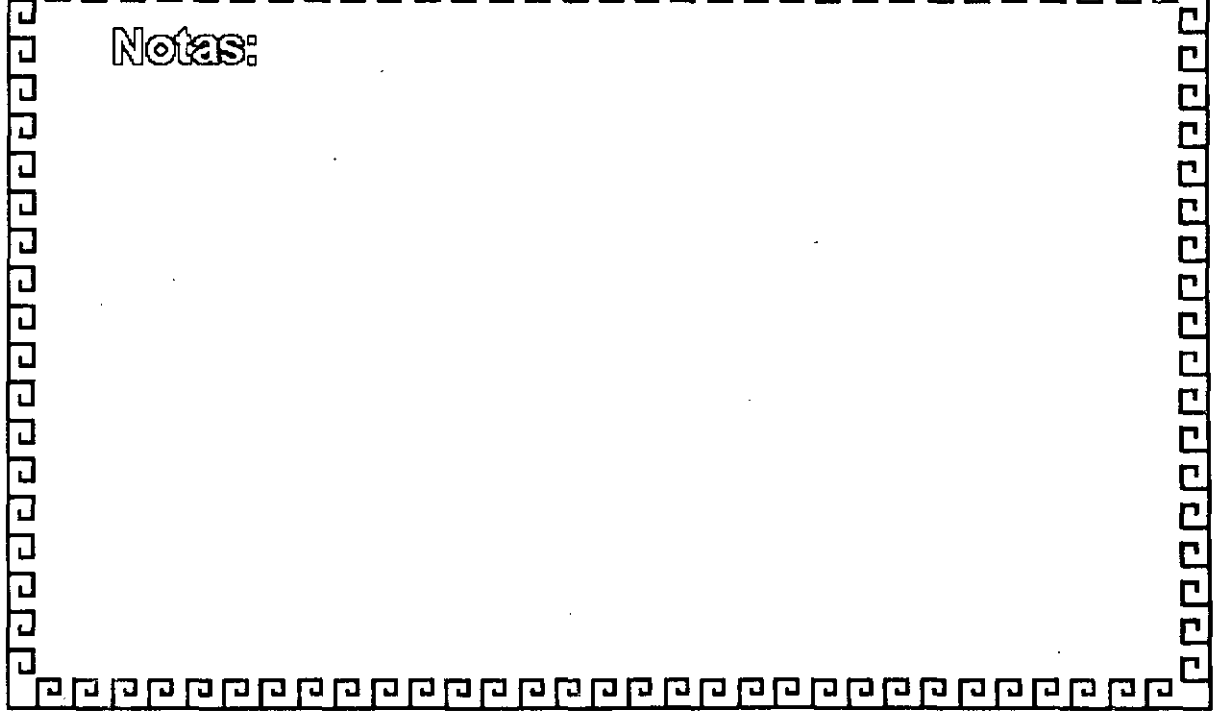

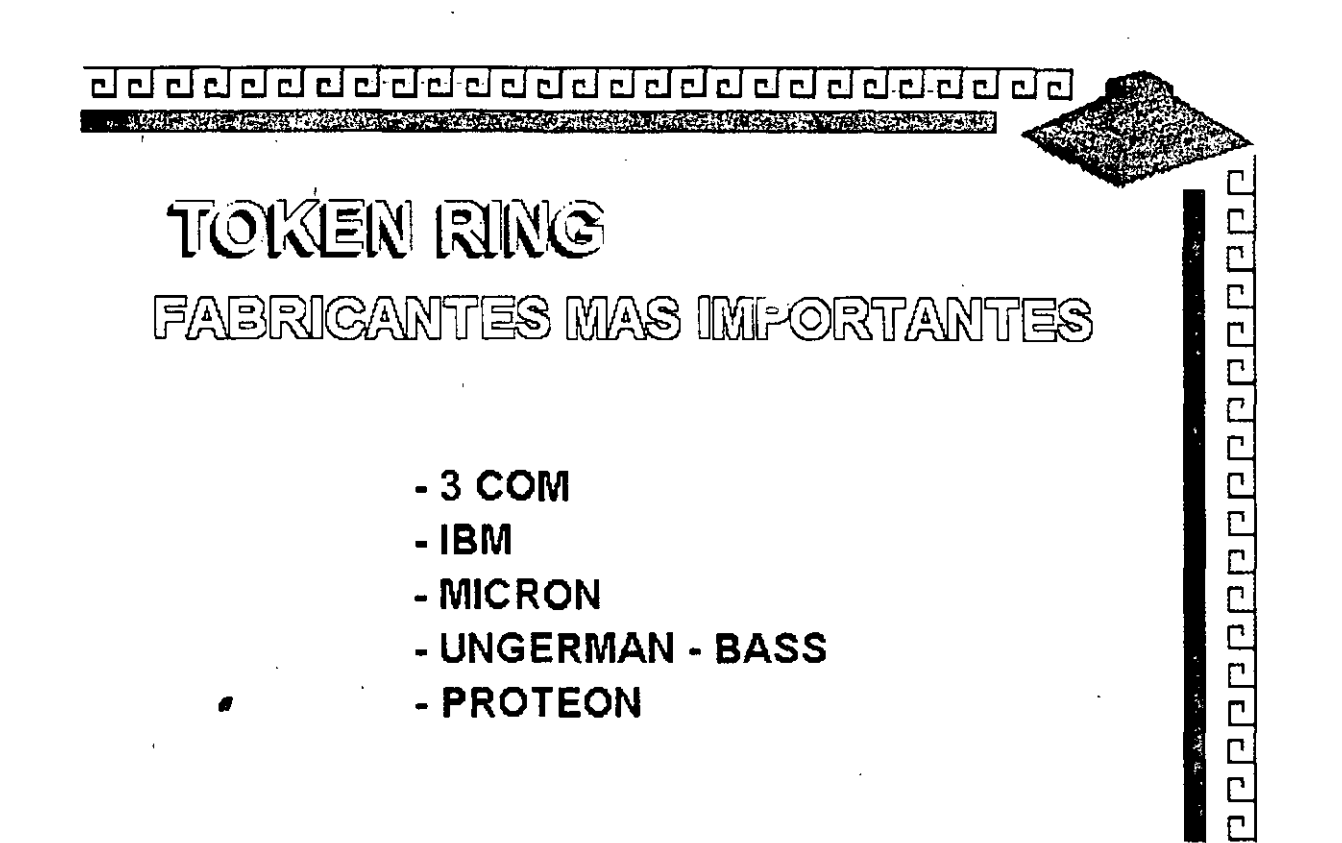

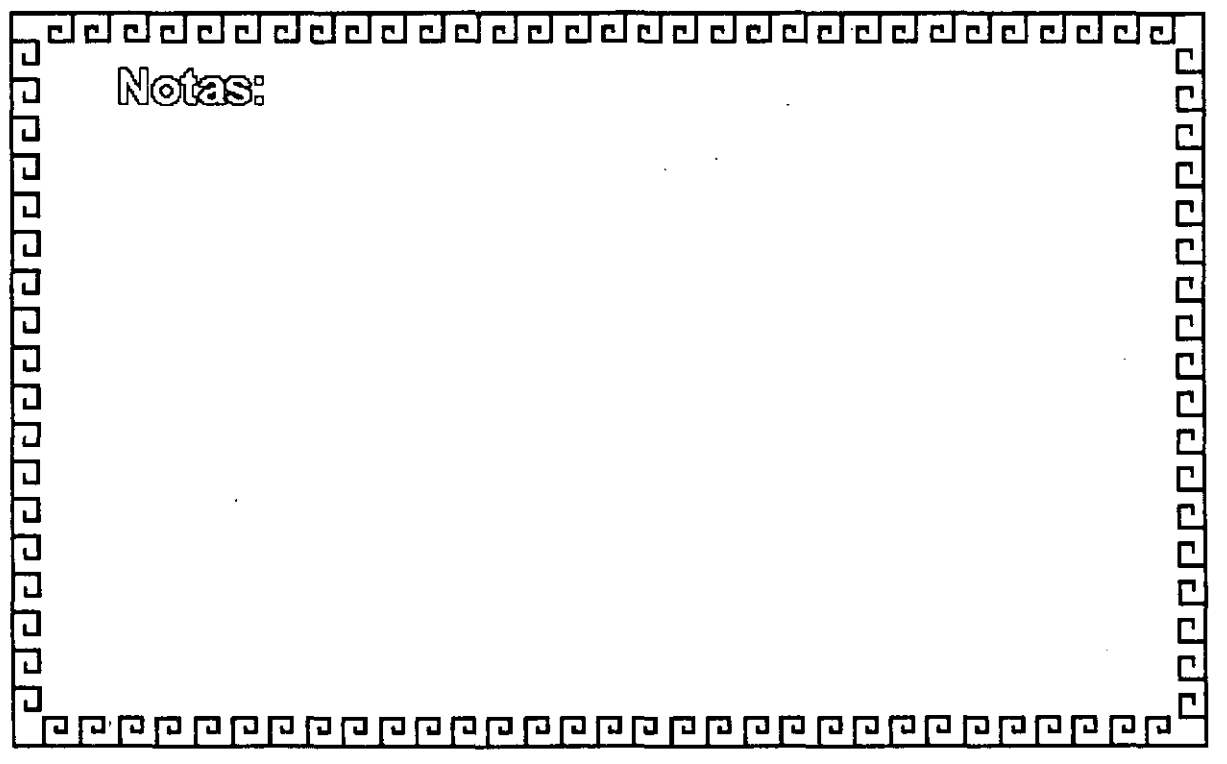

clclclclclclclclclclclclclclclclclclclclclclclclclclcl MWT#PLXYS\$U#\$IMWQ@\$YL`\$PY\$#|^\$\Q\$QX\$XI\$1PL#FZLQQ#XPQ\$~R\$MM@REAPADA\$Z#\$XHHJJ@\$X\$

# TOKEN RING

# FABRIGAGION

El conjunto de Chips para Token Ring se desarrollo conjuntamente entre IBM y Texas lnstruments. Casi todas las interfaces Token Ring se basan en el Chipset de T.l. (TMS380)

2000000000000

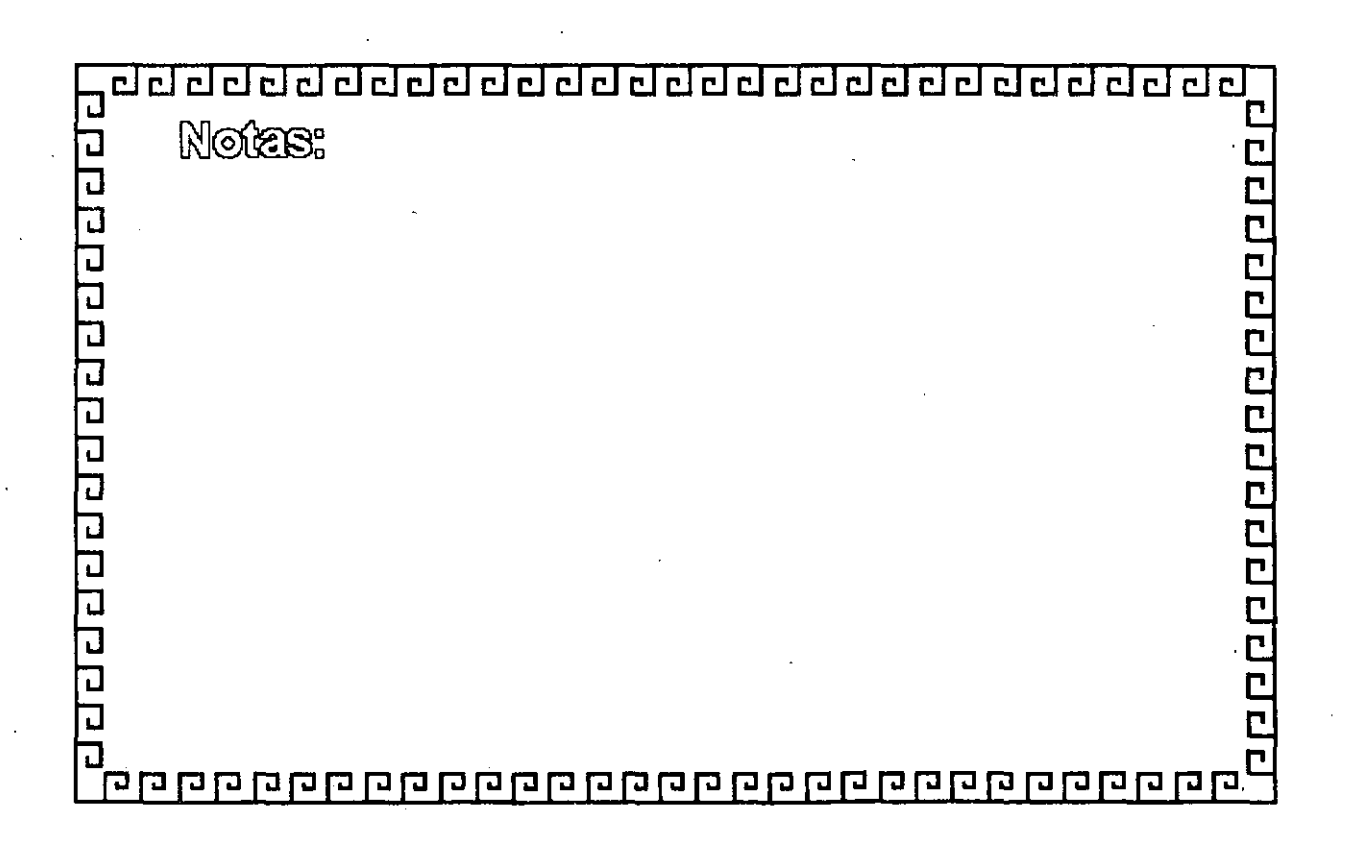

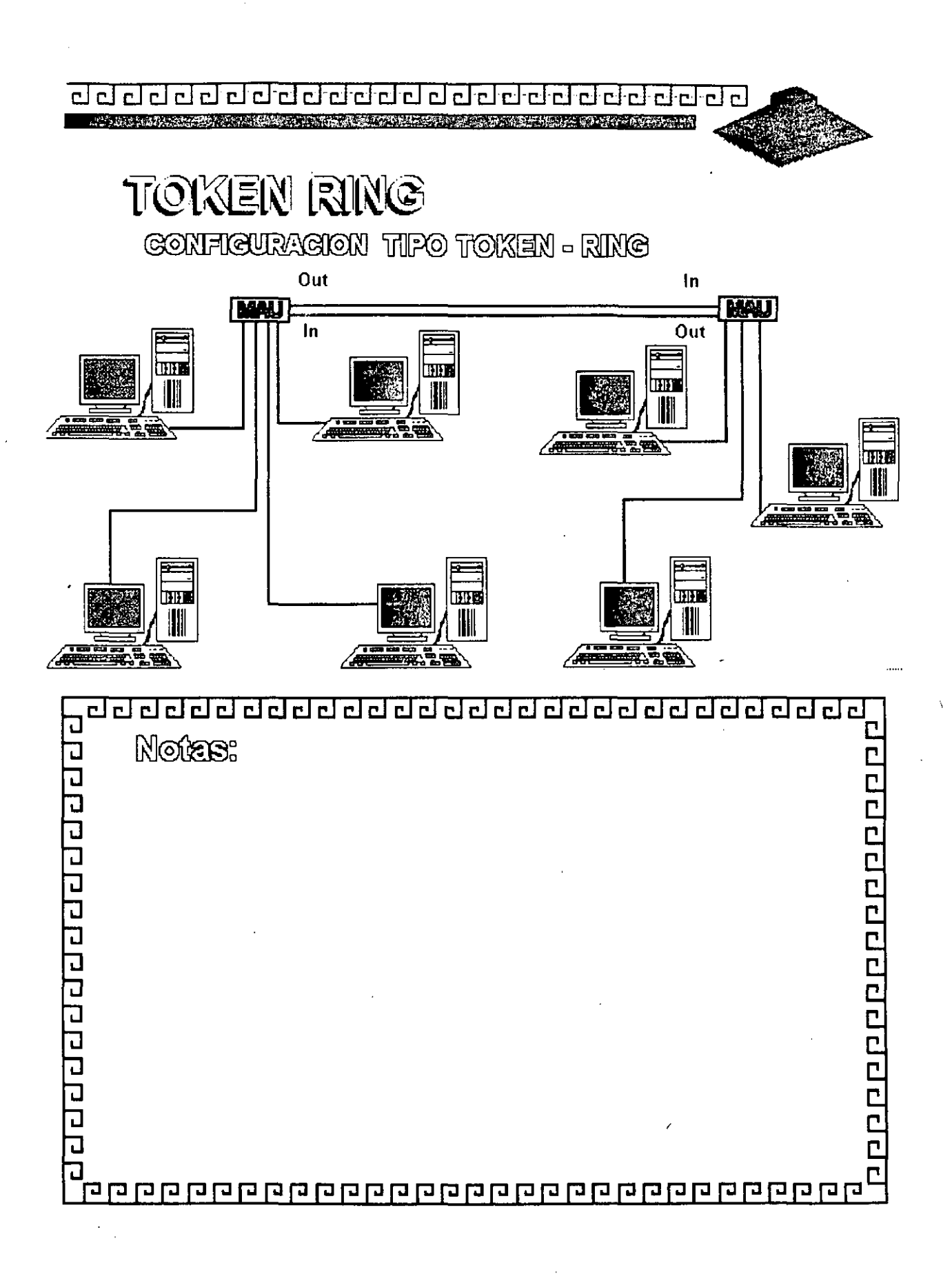

# Figura TR - 6

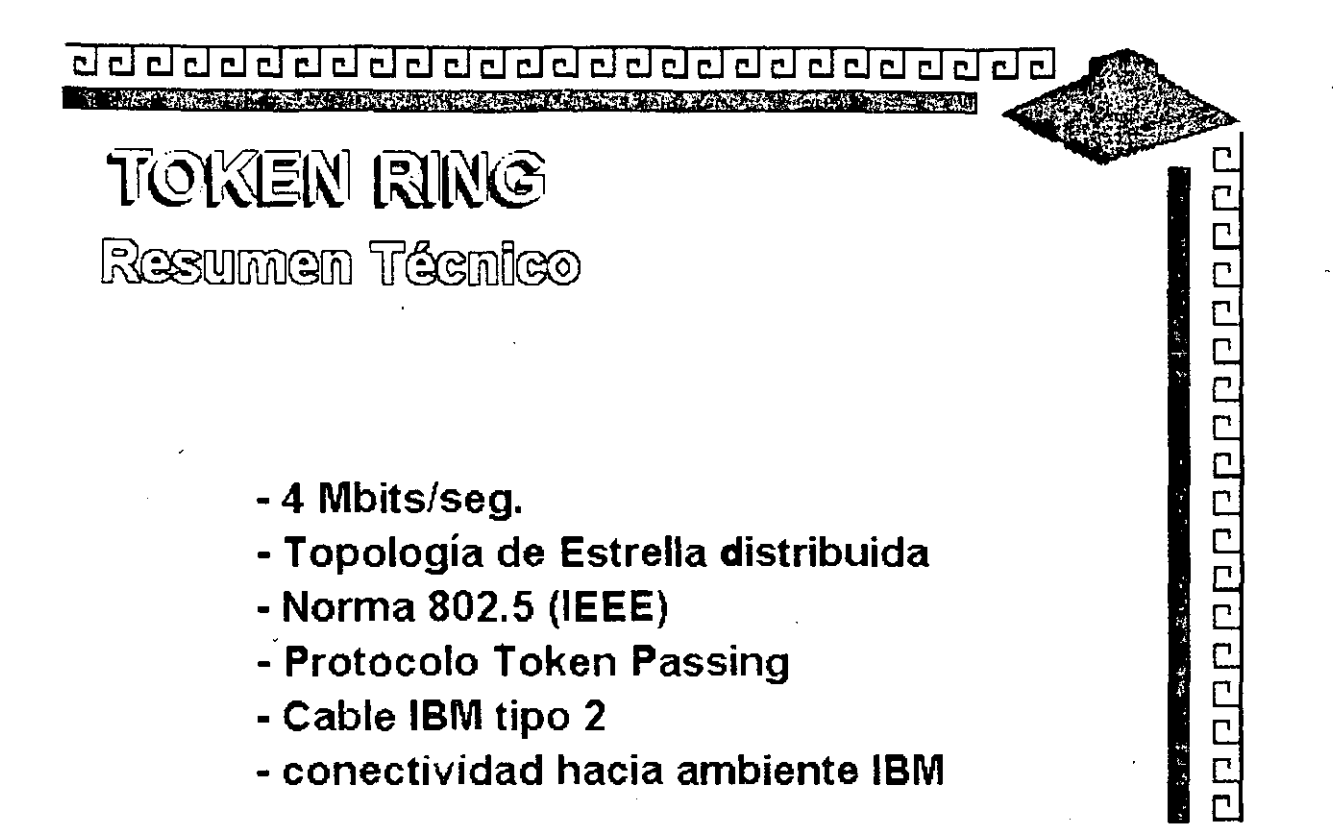

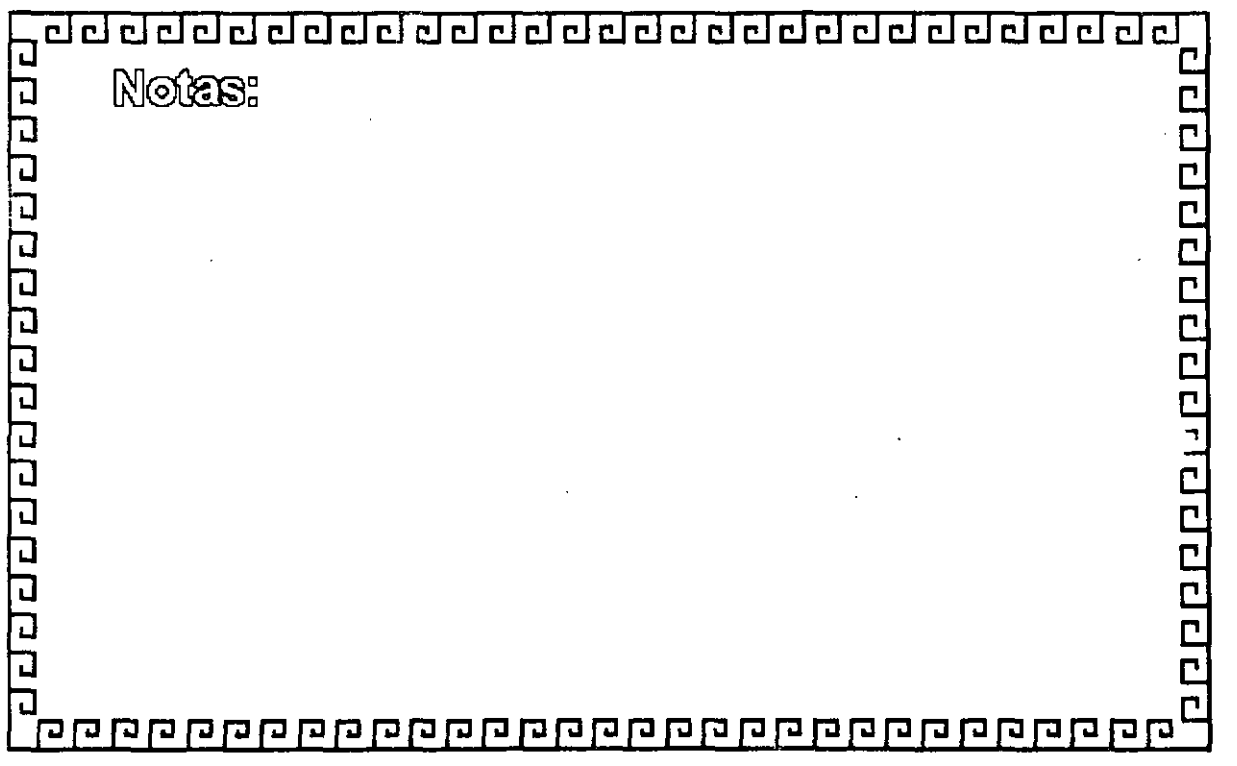

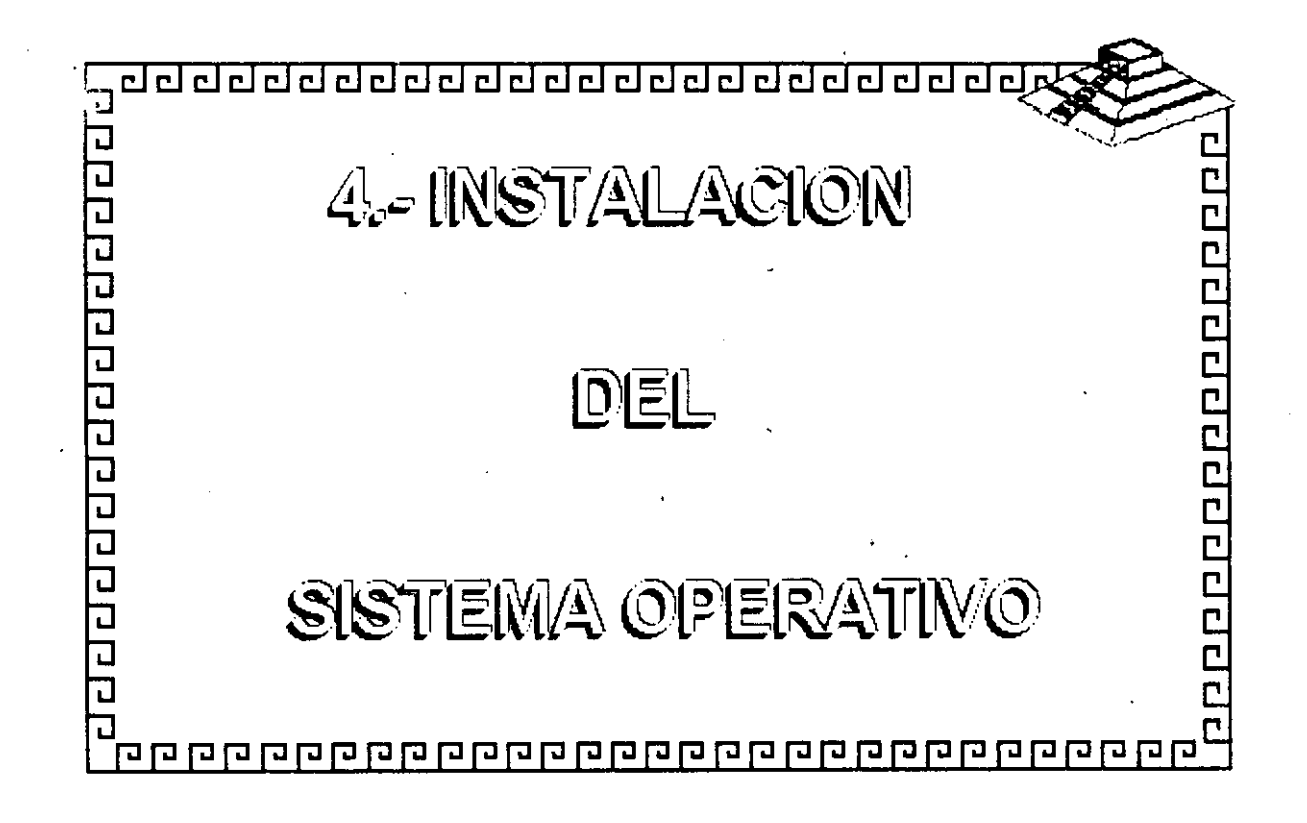

# SECCION 8 Una Visión General de la Instalación de NetWare v2.2

 $\epsilon$ 

 $r_{\rm e}$  ,  $r_{\rm e}$ •

# Objetivos

Al completar esta sección, Ud. será capaz de:

- 1. Listar los requerimientos de equipos y programas para la instalación de NetWare v2.2.
- 2. Instalar NetWare *v2.2.*
- 3. Utilizar WSGEN para crear los archivos de las estaciones de trabajo requeridos para los distintos ambientes.
- 4. Utilizar WSUPDATE para actualizar archivos de ''shell" y otros archivos.
- 5. Definir y crear un "router".

# Introducción

Esta sección proporciona una visión general de los elementos fisicos y lógicos de una instalación de NetWare v2.2. Procedimientos detallados para la instalación de ambos equipos y programas se proporcionan en el Curso de Servicio y Soporte.

**Obsei'vación:** Para más· información sobre la instalación de NetWare, vea "Installation" en el manual Installing/Maintaining the Network.

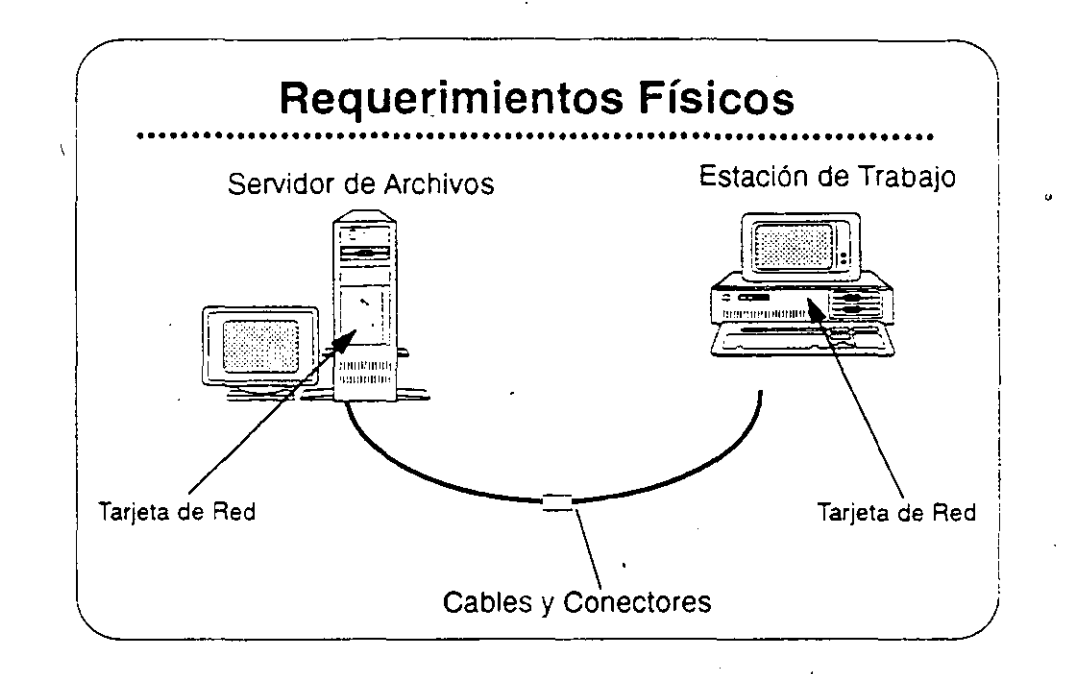

#### Requerimientos Físicos

**Arriba se presenta en forma gráfica los componentes básicos de una red. A continuación se presentan los detalles de los requerimientos ffsicos m¡'nimos del servidor.** 

- Un equipo 80286, 80386, 80486. o compatible como servidor de **archivos**
- **Un disco fijo de 1OMB como mínimo**
- Tarjeta de red
- 2.5MB de memoria (RAM)

## Discos Fijos

El requerimiento de 10MB en un disco fijo es para NetWare. El sistema operativo utiliza entre 8MB y 1OMB. Se requiere espacio adicional para aplicaciones y datos.

#### Tarjetas de Red

**Las tarjetas de red también se conocen como network interface cards**  (NIC), tarjetas LAN, o LAN boards.

 $\boldsymbol{\ell}$ 

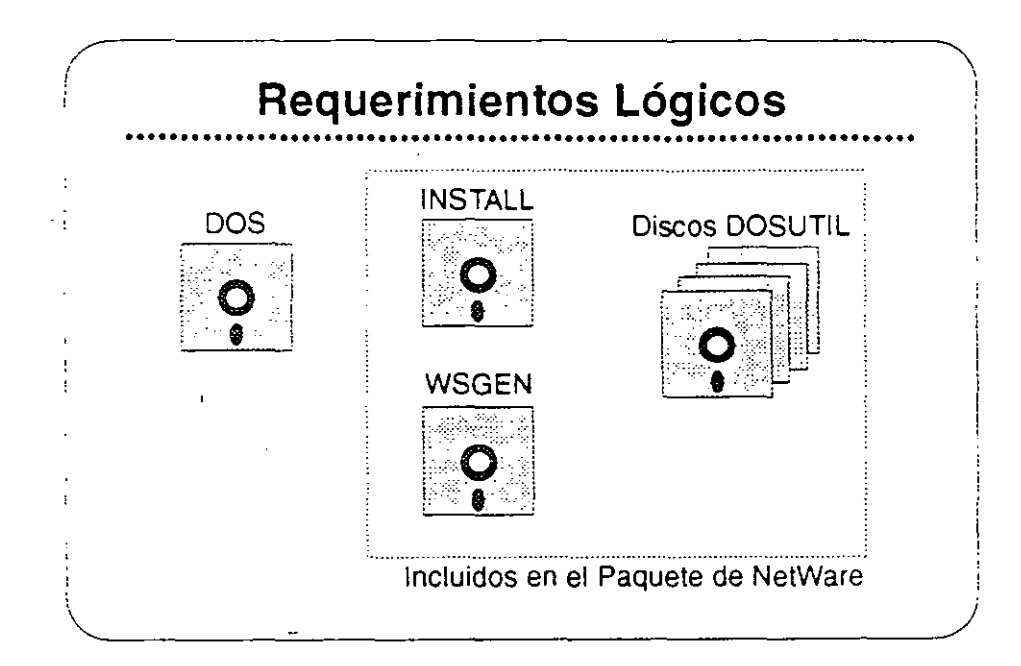

# Requerimientos Lógicos

Se requieren los siguientes programas para instalar una red NetWare  $V2.2$ 

#### **DOS**

Tanto las estaciones como el servidor deben correr DOS para poder correr las utilerías de instalación. Dichas utilerías son programas basados en DOS.

#### La Utilería INSTALL

Utilice la utilería INSTALL para configurar y generar el sistema operativo NetWare.

#### La Utileri<sup>+</sup> WSGEN

Utilice la utilería de generación de estaciones (WSGEN) para generar y configurar un "shell" de NetWare.

#### **Archivos de DOSUTIL**

Estos discos contienen utilerías de NetWare que los administradores y usuarios de la red utilizan una vez que la red está funcionando normalmente. Copie estos discos al disco fijo del servidor después de instalar el sistema operativo.

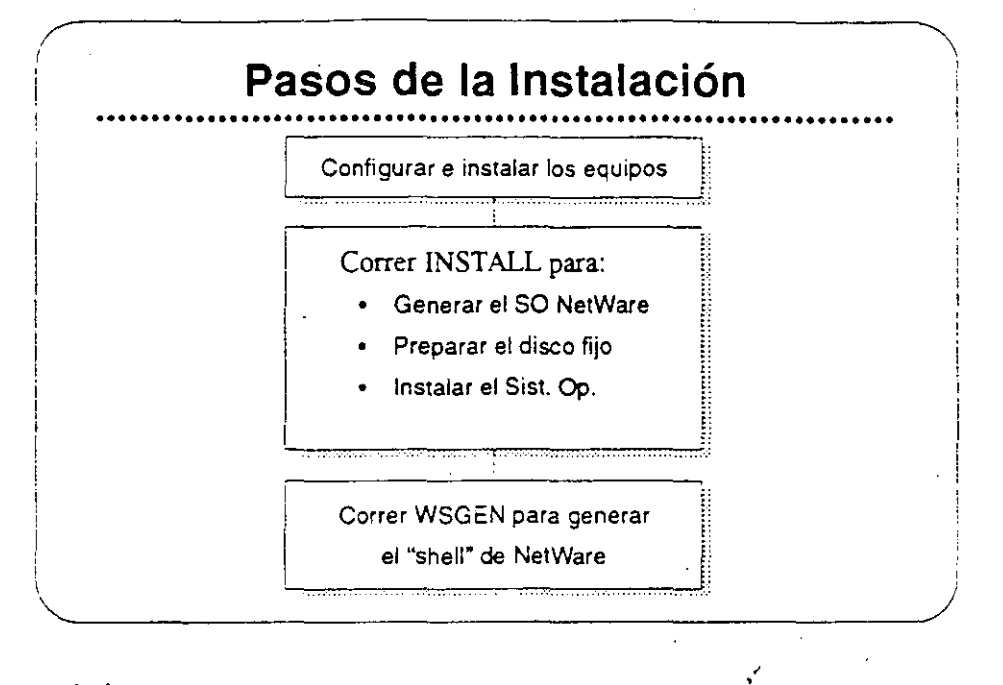

## Pasos de la Instalación

A continuación se presentan los pasos de la instalación de una red NetWare v2.2.

Paso l. Instalación Física.

Configure los interruptores de las tarjetas de red e instale las tarjetas en el servidor de archivos y en las estaciones de trabajo. Registre los tipos de tarjetas y las opciones utilizadas en el NetWare log.

Paso 2. Correr INSTALL.

Corra la utilería INSTALL para configurar y generar el sistema. operativo. INSTALL tiene opciones para fonmatear y probar el disco fijo, y para copiar las utilerías de NetWare y otros archivos al disco fijo. Registre las opciones utilizadas en el NetWare log.

Paso 3. Correr WSGEN.

La utilería WSGEN es un programa sencillo que crea los archivos necesarios en una estación de trabajo para accesar la red de NetWare. Se discute esta utileria más adelante.

Observación: Refiérase a las hojas de trabajo en la sección "Installation" del manual lnstalling'Maintaining the Netwark.

↷

Una VISión General *de* fa Instalación *de* NetWare *v2* .2

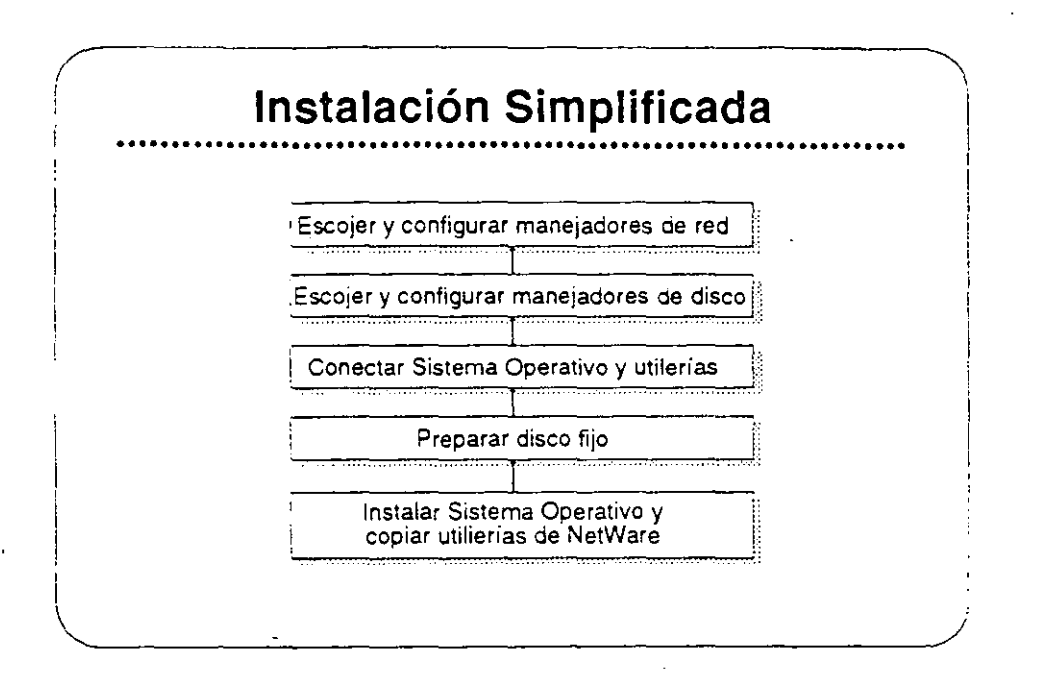

# Simplificación de la Instalación

La función principal de la utilería INSTALL es crear un sistema operativo particular a su servidor de archivos. Ud. tendrá que tomar varias decisiones sobre el ambiente de su red.

INSTALL configura el sistema operativo basándose en la información suministrada al principio del proceso. El programa INSTALL también crea algunas utileríaes especificas a la configuración de su servidor. Ellas son:

- ZTEST: Prueba el canal cero de los discos fijos del servidor.
- COMPSURF: Formatea y prueba los discos fijos del servidor.
- VREPAIR: Realiza reparaciones a los programas de los volúmenes de NetWare en los discos fijos.

Cada utilería se configura particularmente, basado en los tipos de discos fijos. sus manejadores, y las tarjetas de interfase.

Después de crear los archivos. INSTALL carga el sistema operativo en el disco fijo del servidor. Después INSTALL copia las utilerías NetWare a los directorios apropiados.

Registre los resultados de cada paso en el NetWare log. Registre los tamaños de volúmenes y discos fijos en el Valume Configuration **Worksheet** 

..

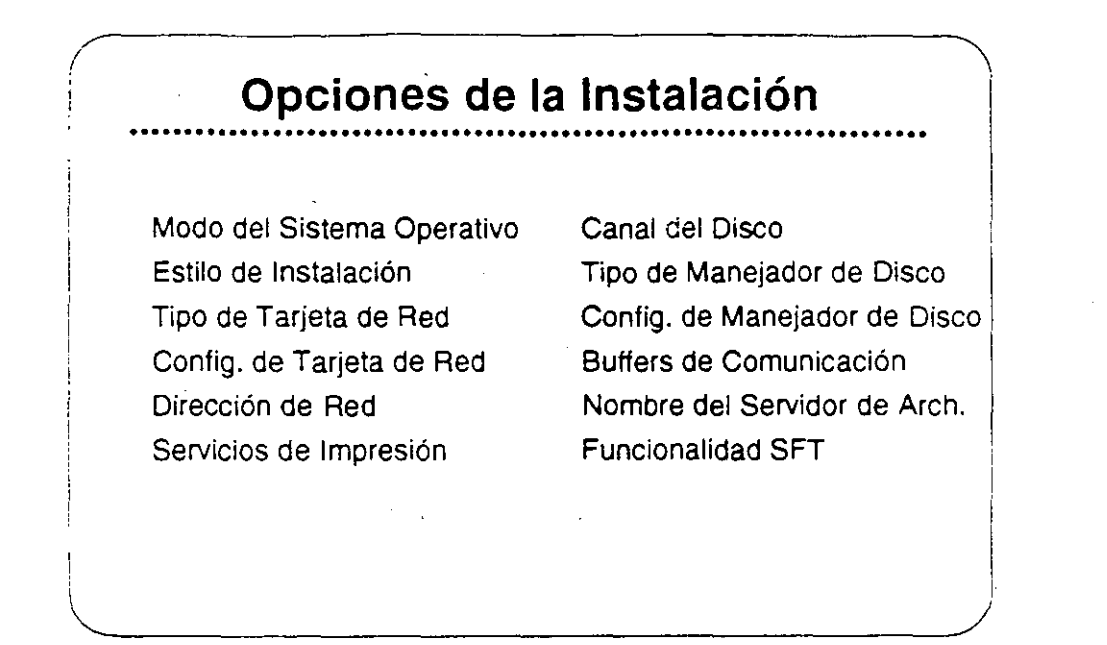

# Opciones de la Instalación

**Además de los requerimientos físicos y lógicos discutidos arriba, hay que decidir sobre varios otros puntos antes de realizar la instalación en si. La gráfica presenta algunos de estos puntos, y a continuación se presentan explicaciones ..** 

- **Operating System Mode refiere a que si es dedicado o no**  dedicado.
- /nstallation Style puede ser o básico o avanzado.
- Network Board Type puede ser Ethernet. Token-Ring. ARCnet. **etc.**
- Network Board Configuration se limita a opción O. 1. 2. etc.
- **Network Address debe ser un número hexadecimal entre i y**  FFFFFFFE.
- **Printing Services pueden ser centrales y/o servidores de impresión.**
- Las opciones de Disk Channel son 0-4 (discos internos o externos).
- Disk Drive Types se refiere a ISA, MFM, ESDI. SCSI, etc.
- **Disk Orive Configurations permite diferente interruptores, dirección VO, etc.**
- **Communication Buffers facilitan las comunicaciones entre las estaciones y el servidor.**
- File Server Name proporciona un nombre de fácil **reconocimiento para los usuarios.**
- SFT Functionality da opciones de mirroring, duplexing, etc.

つ

<u> Alban Maria (Alban Maria A</u>

 $\frac{1}{2}$  and  $\frac{1}{2}$  and  $\frac{1}{2}$  and  $\frac{1}{2}$ 

NetWare v2.2 lnstallation Worksheet • Forma Abreviada

> Llene esta hoja de trabajo abreviada con la ayuda del instructor. Utilice estos datos durante la sesión de simulación de una instalación.

- 1. Modo del Sistema Operativo:
- 2. Tipo de Tarjeta de Red:
- 3. Configuración de tarjeta de red de las estaciones
- 4. Configuración de la tarjeta de red del servidor
- 5. Dirección de red:
- 6. Canal de disco del servidor:
- 7. Tipo de manejador de disco del servidor:
- 8. Configuración del manejador de disco del servidor:

9. Número de "buffers" de comunicación:

10. Nombre del servidor:

Observación: Para un juego completo de hojas de trabajo. vea la página 76 de la sección "Installation" del manual *Installing/Maintaining the Network*.

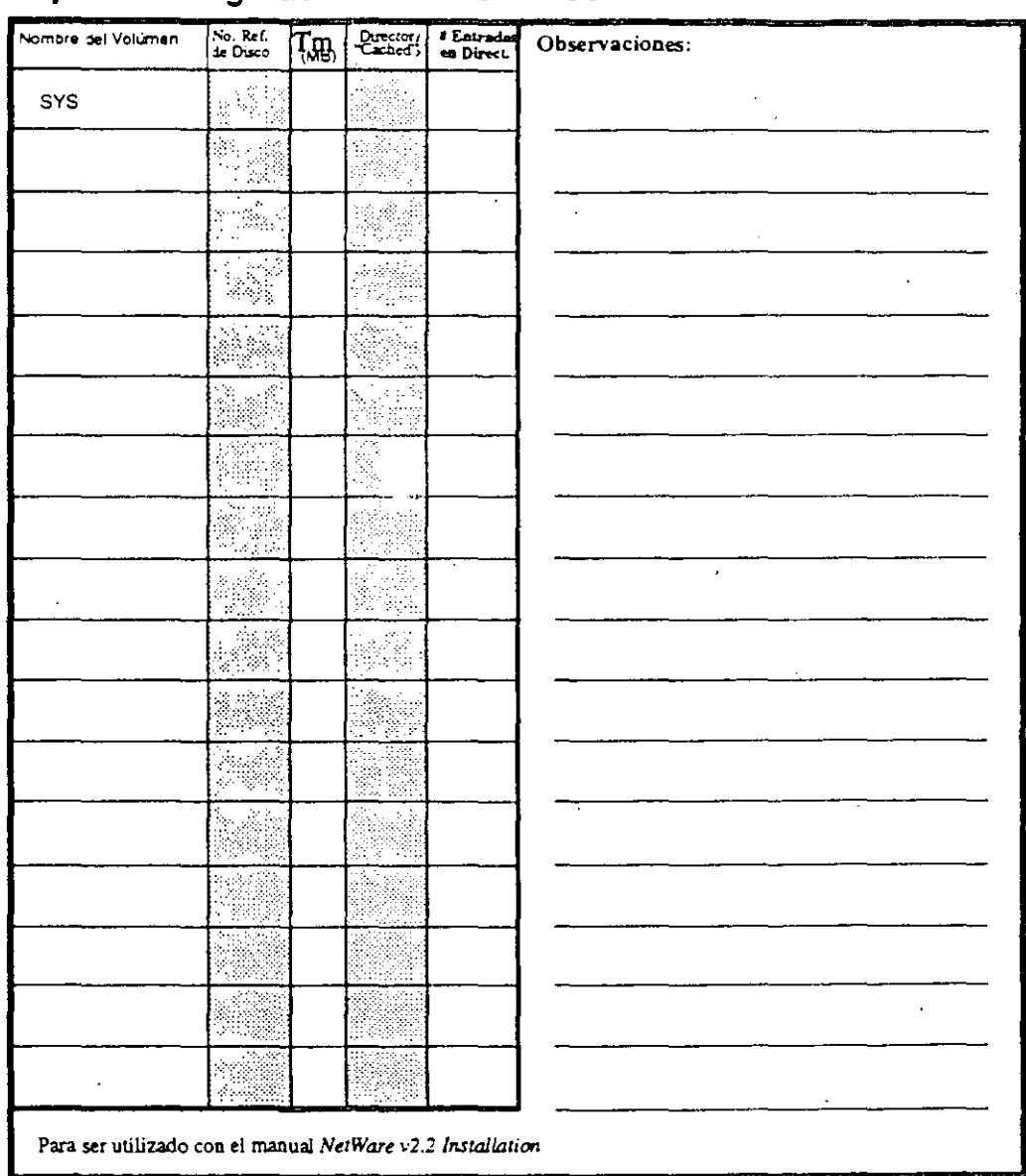

# Hoja de Configuración de Volúmenes

l,

 $\lambda$ 

# **DOS Workstation Configuration Worksheet**

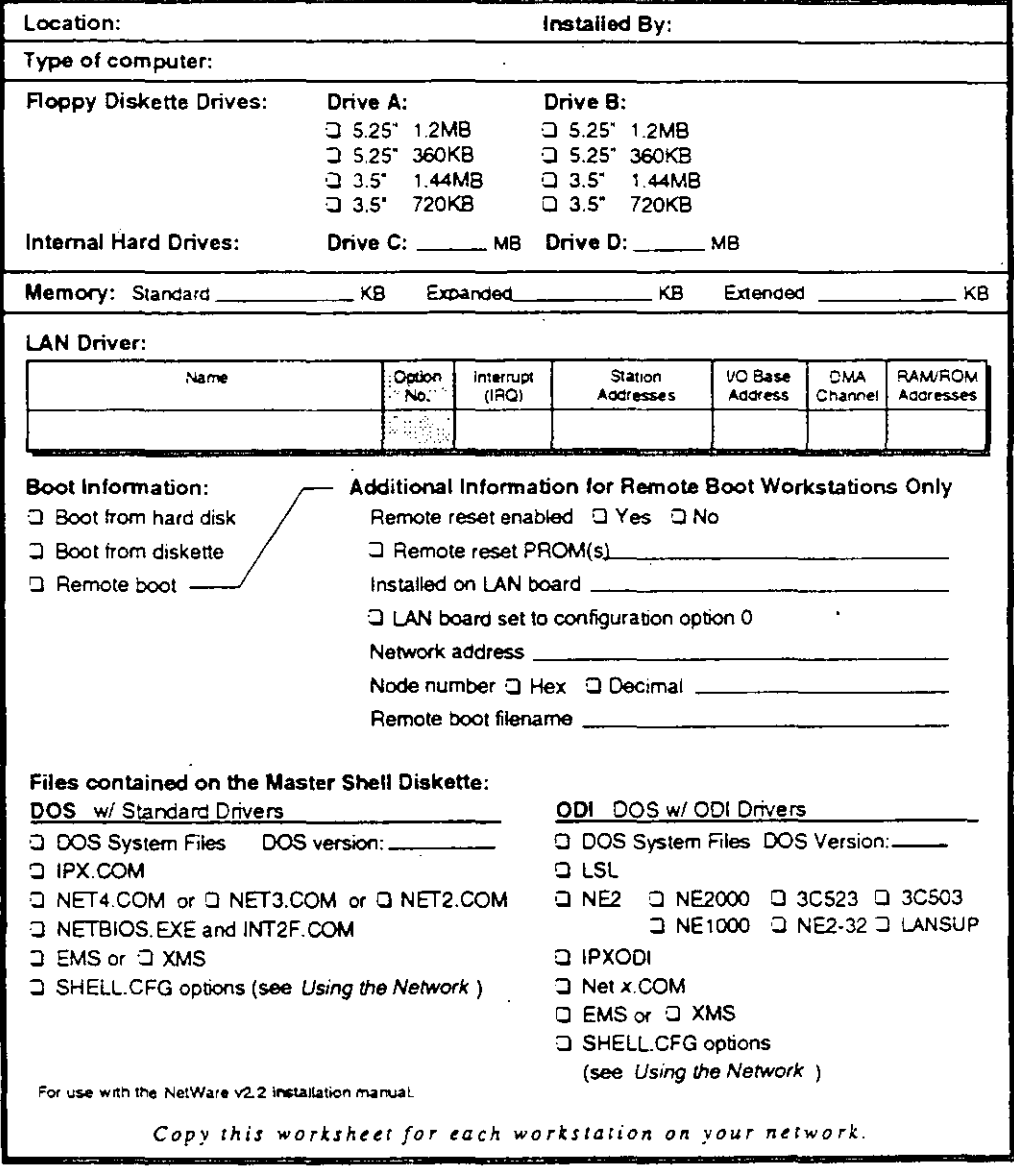

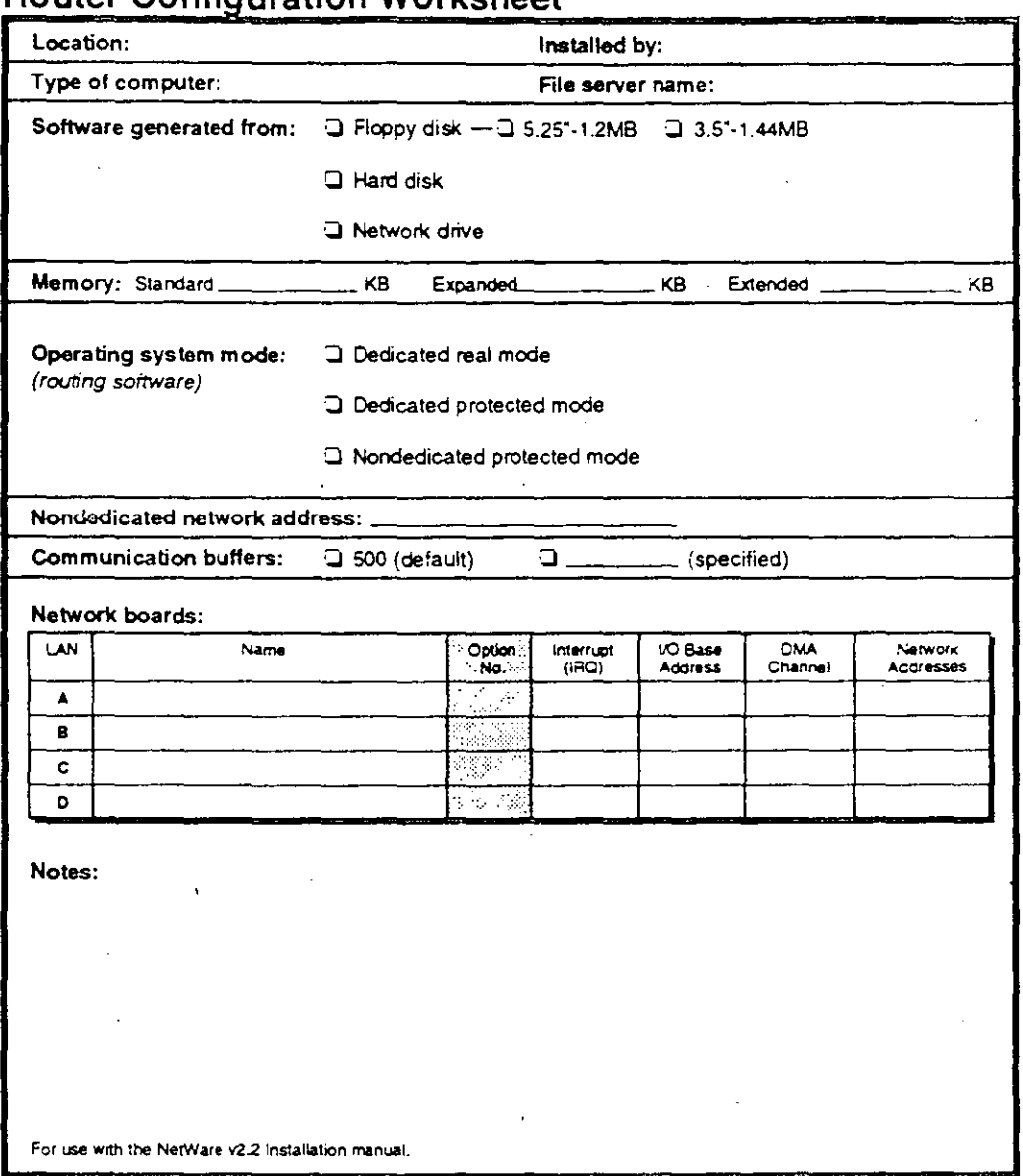

# **Router Configuration Worksheet**

 $\bar{z}$ 

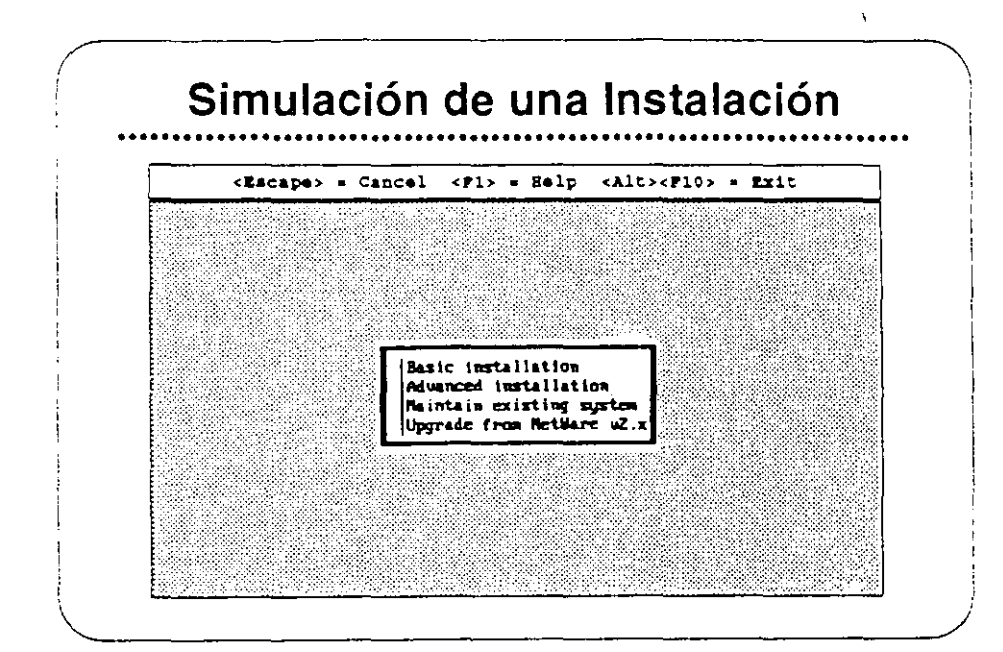

# Simulación de una Instalación

Para este ejercicio Ud. utilizará una edición educativa del programa de instalación. Esta simulación utiliza una versión modificada de los archivos de instalación. El programa realmente no busca ni escribe en el disco fijo.

Ud. verá las pantallas mostradas en una instalación real. Utilizando la hoja de trabajo abreviada de la página anter : r. Ud. llenará la misma información en esta simulación como si fuer-- •Jna instalación de verdad.

Mientras que Ud. puede escoger cualquier tarjeta de red para esta simulación, la información del disco fijo es predeterminada. Ud. debe escoger Industry Standard Architecture (ISA) para el canal 0, y Disk Coprocessor Board (DCB) para el canal 1. Si selecciona cualquier otro manejador de disco, el programa mostrará ISA y DCB de todas maneras como los manejadores seleccionados. El OCB de la simulación tiene conectado dos unidades SCSI empotrados.

 $\frac{1}{2}$ 

منعته

# Ejercicio #1

#### Procedimiento

Después de accesar la red como SU#, cambie a SYS:USERS\SU#\SIMULATE y siga los pasos a continuación.

Antes de realizar una instalación real, Ud. debería llenar las siguientes hojas de trabajo:

÷.

• Operating System Generation Worksheet

ł

- File Server Definition Worksheet
- Volume Configuration Worksheet
- DOS Workstation Configuration Worksheet

Para los fines de este ejercicio, utilice la hoja de trabajo abreviada en la página 8-7.

1. Teclee install y presione <Enter>. Aparecerá la siguiente pantalla:

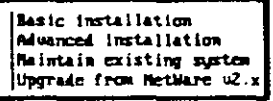

2. Seleccione "Advanced Installation." Ud. verá la siguiente pantalla:.

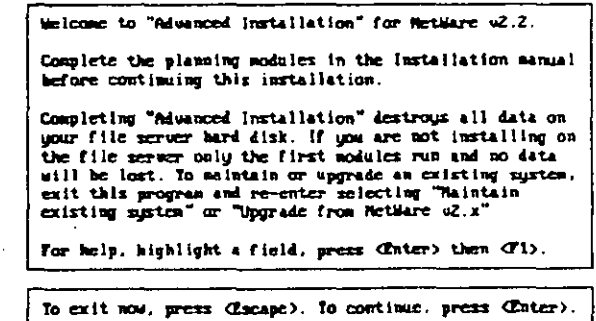

3. Presione <Enter> para continuar.

١

- Operating System Generation Dperating system mode:<br>- Hondedicated network address:<br>Humber of communication buffers: Ded icated 150 Will this machine be the server? No. Include core printing services?  $Y<sub>ES</sub>$ Metwork board A Driver: (Press Chter) to see list) Configuration Option: Network address: Network board B<br>- Briver: (Premm (Enter) to mee limt) Configuration Option: Network address: Network board C<br>Driver: (Press (Enter) to see list) Configuration Option. Metuork address. Metwork hoard D<br>Driver: (Press (Enter) to see list) Configuration Option: Network address: Channel 0 Driver: (Press (Enter) to see list) Configuration Option: Channel 1 unanual A<br>Briser: (Press (Enter) to see list)<br>Configuration Option: Channel 2 Driver: (Press Chter> to see list) Configuration Option: Channel 3<br>Driver: (Press (Enter) to see list) Configuration Option: Channel 4<br>Driver: (Press (Enter) to see list)
- 4. Aparece la siguiente pantalla. Entre la información solicitada. Consulte su hoja de trabajo para responder las preguntas.

To suroil the screen, use the arrow keys. Rodify highlighted field with (Enter) or (Belete). When all the information is correct, save and continue with (710).

Este formato es más grande que la pantalla. Utilice las teclas de flecha para moverse entre las opciones hasta completar cada rengión.

 $\Gamma_{\rm{max}}$  .

 $\mathcal{A}^{\pm}$  :

Revisión 1.1

5. Después de llenar el formato, presione <F10> para quardar y sequir. Aparecerán mensajes sobre la creación de utilerías del servidor. Después Ud. verá la siguiente pantalla.

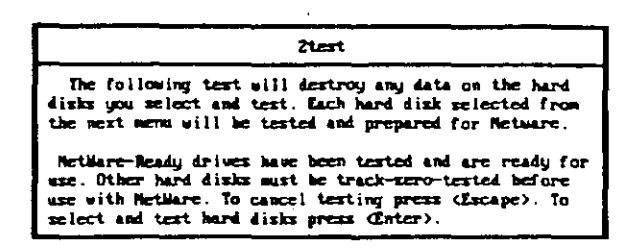

6. Para seleccionar y probar unidades de disco, presione <Enter>. Aparecerá una pantalla similar a la que sigue.

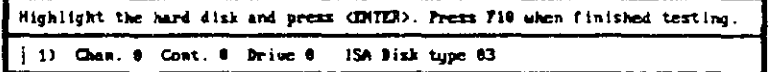

7. Escoja un disco fijo y presione <Enter>.

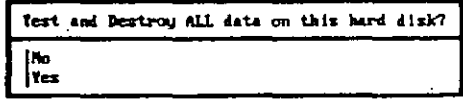

8. Seleccione "Yes" para confirmar que desea probar el disco. Ud. verá una pantalla similar a la que sigue. Recuerde que esta es solamente una simulación.

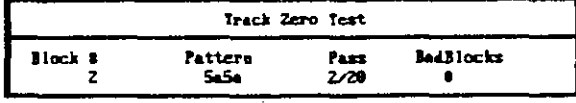

9. Al terminar la prueba, Aparecerá una pantalla similar a la siguiente.

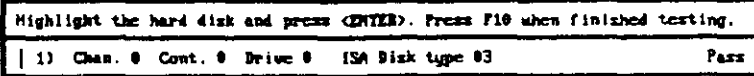

10. Presione <F10> para finalizar la prueba. Verá una pantalla similar a la que sigue

Una Visión General de la Instalación de NetWare v2.2

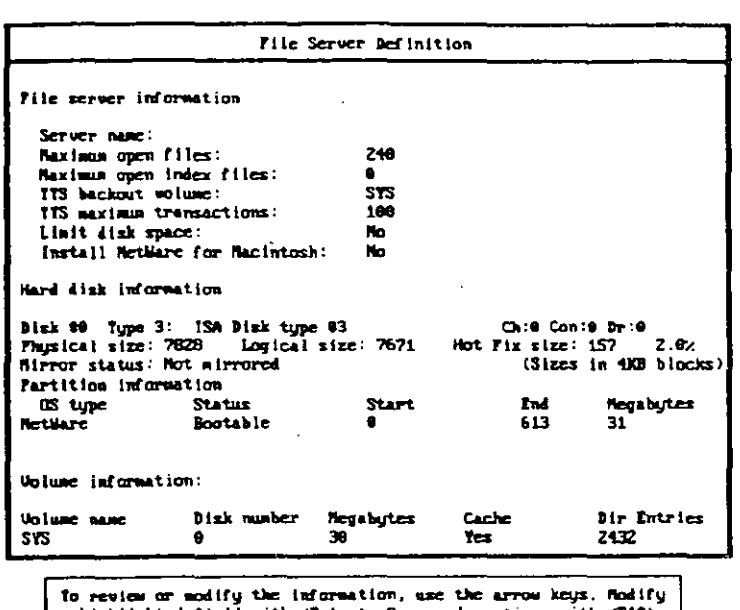

a highlighted field with Cinter). Save and continue with CIO).

11. Llene el formato, consultando su hoja de trabajo para la información.

12. Presione <F10> para guardar y continuar.

El sistema muestra mensajes que indican que está copiando ciertos archivos. La instalación se ha terminado. Si fuera una instalación real Ud. arrancaría al servidor sin diskette en la unidad y NetWare se activará.

Hasta que el instructor termine el ejercicio, vuelva a correr la simulación utilizando la opción Maintenance para familiarizarse con lo que ella hace y cuando se debe utilizar.

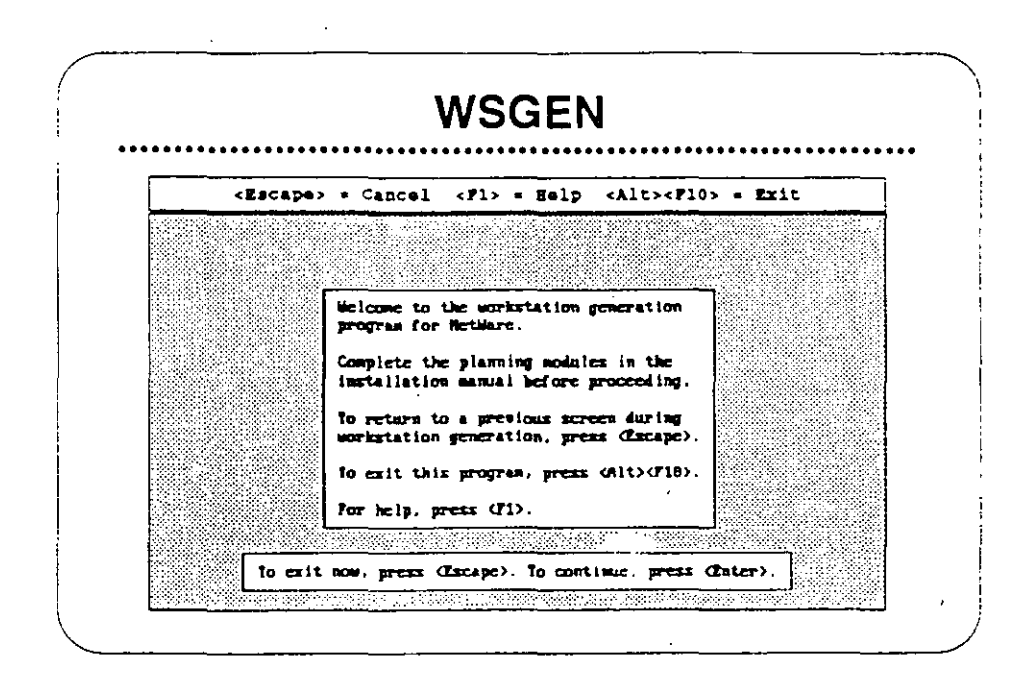

## **WSGEN**

El programa WSGEN es muy similar en su operación al programa INSTALL y requiere solamente unos minutos para correr. El programa pregunta cual tarjeta de red se utilizará en la estación de trabajo y como está configurada. Después de hacer estas selecciones, el programa WSGEN crea los archivos del "shell" particularizados para la tarjeta de red y su configuración.

La configuración seleccionada en WSGEN debe corresponder a la configuration de los interuptores en la tarjeta instalada en la estación. La instalación hace dos selecciones-el tipo de tarjeta de red y su opción de configuración. Se deben registrar estas opciones en el NetWare Log.

La primera pantalla que aparece (mostrada arriba) es una pantalla informativa que instruye sobre como utilizar esta utilería.

Observación: Consulta las hojas de trabajo en la sección "Installation" del manual Installing/Maintaining the Network,

Una Visión General de la Instalación de NetWare v2.2

Requerimiento de Memoria en la Estación de Trabajo

> La utileria WSGEN genera los archivos que permiten a un PC ser una estación de trabajo de la red.Se requiere un minimo de 640KB de memoria para crear e instalar estos archivos.

> Una vez que los archivos han sido creados y existen en la unidad de arranque. un PC puede funcionar como estación de trabajo con el minimo recomendado de 51 2KB de memoria.

> DOS, IPX. y NETx.COM utilizarán aproximadamente 120KB de memoria de la estación de trabajo. El resto está disponible para sus TSRs y aplicaciones. Sin un mínimo de 512KB RAM en la estación de trabajo. probablemente será incapaz de abrir cualquier de la aplicaciones populares como hojas de cálculo, procesadores de palabras, y bases de datos.

 $\overline{\phantom{a}}$ 

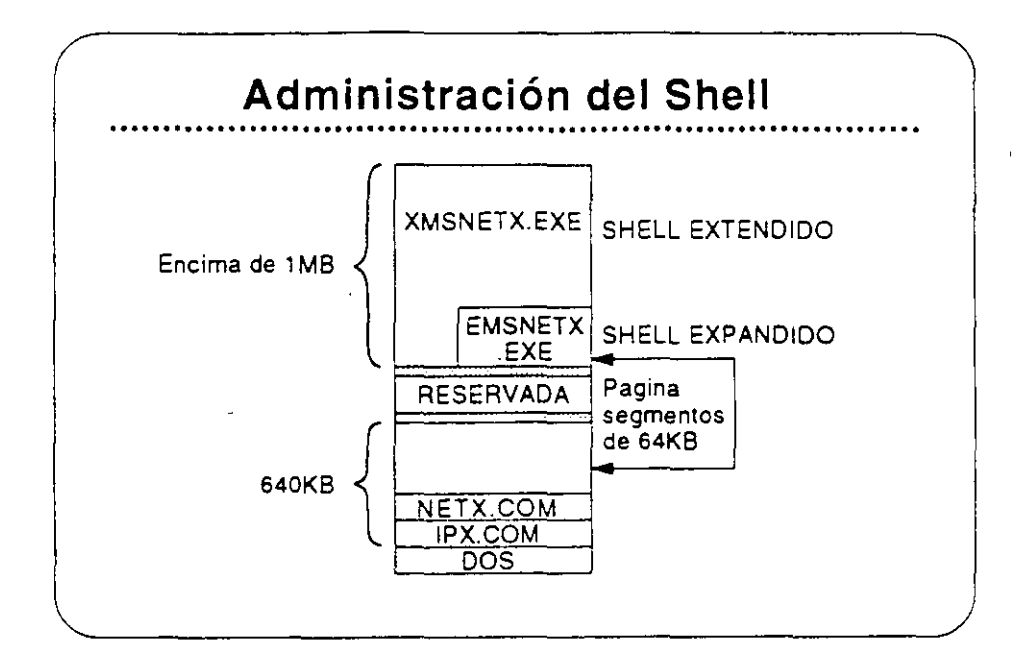

Administración del "Shell"

**Hay varios tipos de "shells" para estaciones de trabajo y opciones para realzar la utilización de estos "shells". A continuación se presentan**  algunos de ellos:

Tipos de "Shells" incluyen los siguientes:

- NETx.COM ("Shelr Estándar)
- EMSNETx.EXE ("Shell" de Memoria Expandida)  $\bullet$
- XMSNETx.EXE ("Shell" de Memoria Extendida)

Opciones del "Shell" incluyen:

- Soporte para Windows
- Soporte para ODI
- SHELL.CFG y NET.CFG
- NETBIOS de 18M

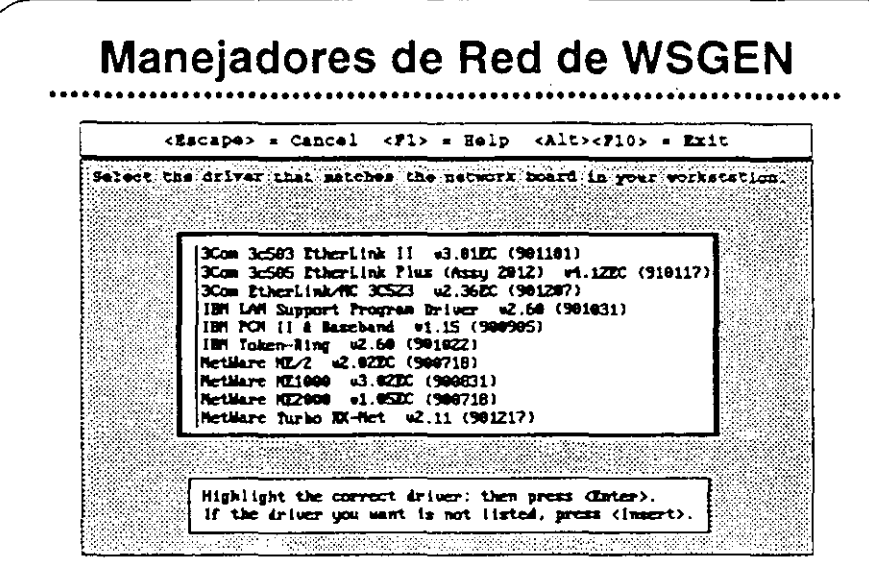

#### Manejadores de Red de **WSGEN**

Con la utilería WSGEN, Novell proporciona manejadores de red para varios tipos de redes, como se muestra en la gráfica. Ud. necesita saber el tipo de tarjeta de red y las opciones seleccionadas para la estación de trabajo para la cual desea generar un "shell". Esta información debe existir en la hoja DOS Workstation Configuration Worksheet.

Observación: Existen otros manejadores certificados de fabricantes de tarjetas de red que se pueden cargar desde un diskette. Otras opciones como manejadores ODI se proporcionan para permitir mayor flexibilidad para las comunicaciones de la estación de trabajo.

> Para más información sobre el soporte para el NETBIOS de IBM y para ODI, vea "Managing DOS Workstations" en el manual Using the Network.

 $\Delta T \approx 1$ 

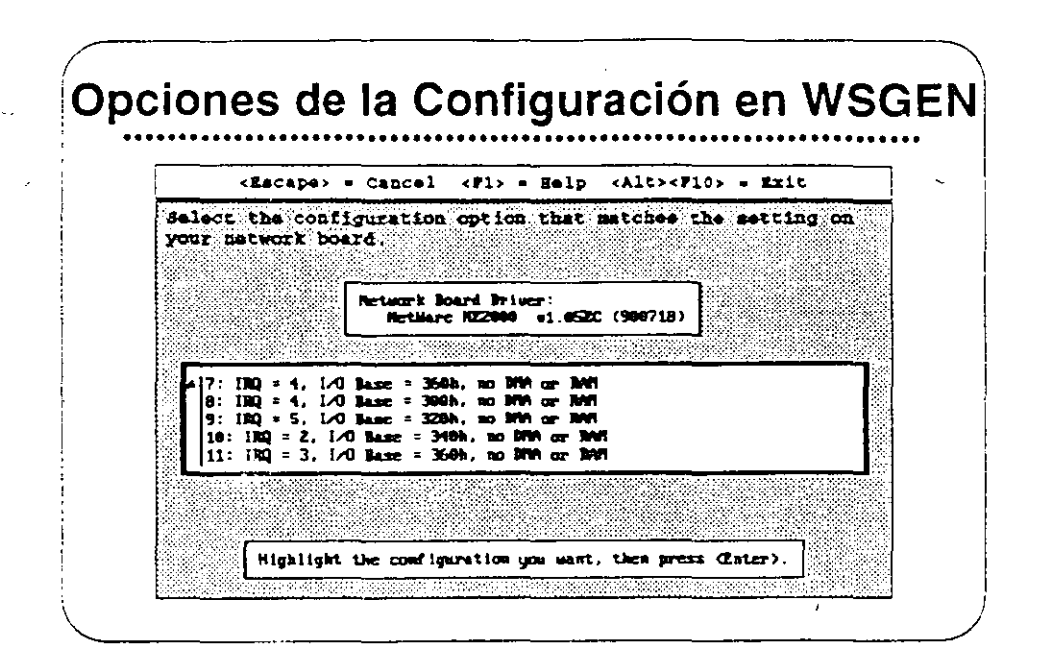

 $\mathbf{1}$ 

#### Opciones de la Configuración en WSGEN

La opción de configuración que se escoja para cada tarjeta de red debe corresponder exactamente a la configuración física realizada en la tarjeta. Al modificar esta configuración, debe crear un nuevo "shell" a través del programa WSGEN.

Muchas redes utilizan el mismo tipo de tarjeta de red con las mismas opciones en la mayoria de las estaciones. Pero para evitar conflictos, algunos dispositivos extras instalados en una estación pueden necesitar una configuración especial en su tarjeta de red.

Una Visión General de la Instalación de NetWare v2.2

## Ejercicio #2

En este ejercicio Ud. correrá la utilería WSGEN y seleccionará las tarjetas de red apropiadas con sus manejadores y opciones de configuración. El resultado será un archivo IPX.COM para su estación de trabajo del salón de clase. Más adelante en el curso, reemplazará el "shell" actual de su estación con el "shell" que se crea aquí.

Antes de correr WSGEN, debe llenar la hoja DOS Workstation Configuration Worksheet.

Para este ejercicio, el instructor le proporcionará las opciones a utilizar. Llene su copia de la hoja de trabajo de acuerdo con los datos proporcionados, y después corra WSGEN utilizando la hoja como guía.

- 1. Accese la red como SU#.
- 2. Cambie a SYS:USERS\SU#\SiMULATE.
- 3. Teclee wagen y presione <Enter>. Aparecerá la siguiente pantalla.

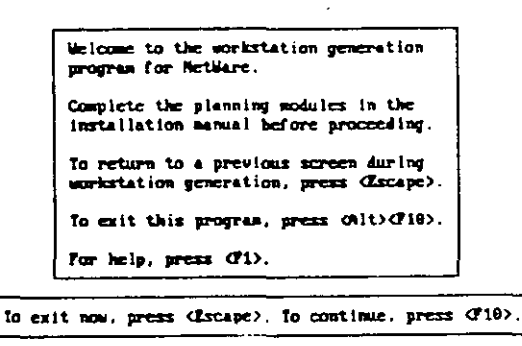

Observación: Utilice la tecla <F1> (AYUDA) en cada pantalla para familiarizarse con ella y para lograr un mayor conocimiento de lo que pasa al correr la utilería.

 $\mathcal{F}_\text{max}$ 

ŵ,

- Select the driver that matches the network board in your workstation. 3Com 3d563 Etherlink II v3.01 (981024)<br>3Com 3d565 Etherlink II v3.01 (981024)<br>3Com Biberlink Mus (8252) 023.34EC (9909307)<br>1BM LAM Support Program Briucr w2.60 (981031)<br>1BM DON II & Baseband v1.15 (9009965)<br>1BM DON II & Ba Highlight the correct driver: then press Chiter).<br>If the driver you want is not listed, press (Insert).
- 4. Presione <F10> para seguir. Verá una pantalla similar a la siguiente:.

5. Seleccione el manejador de red apropiado. Consulte su hoja de trabajo para el tipo de manejador. Aparecerá una pantalla como la siguiente:.

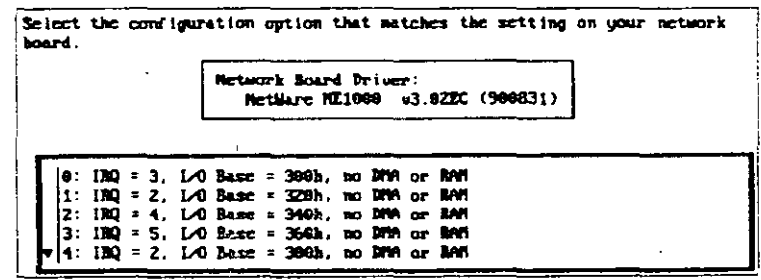

 $8 - 22$ 

- Do you want to generate the MetHare workstation software with this' configuration? Network Board Driver:<br>NetWare RE1000 = 03.02EC (900831) Configuration Option 0: IRQ = 3, IAO Base = 300h, no DMA or RAM Yes, generate workstation software No. quit without generating Highlight your choice, then press (Enter).
- 6. Seleccione la configuración apropiada del menú. A parecerá una pantalla similar a la que sigue:

7. Seleccione "Yes." Verá la siguiente pantalla:.

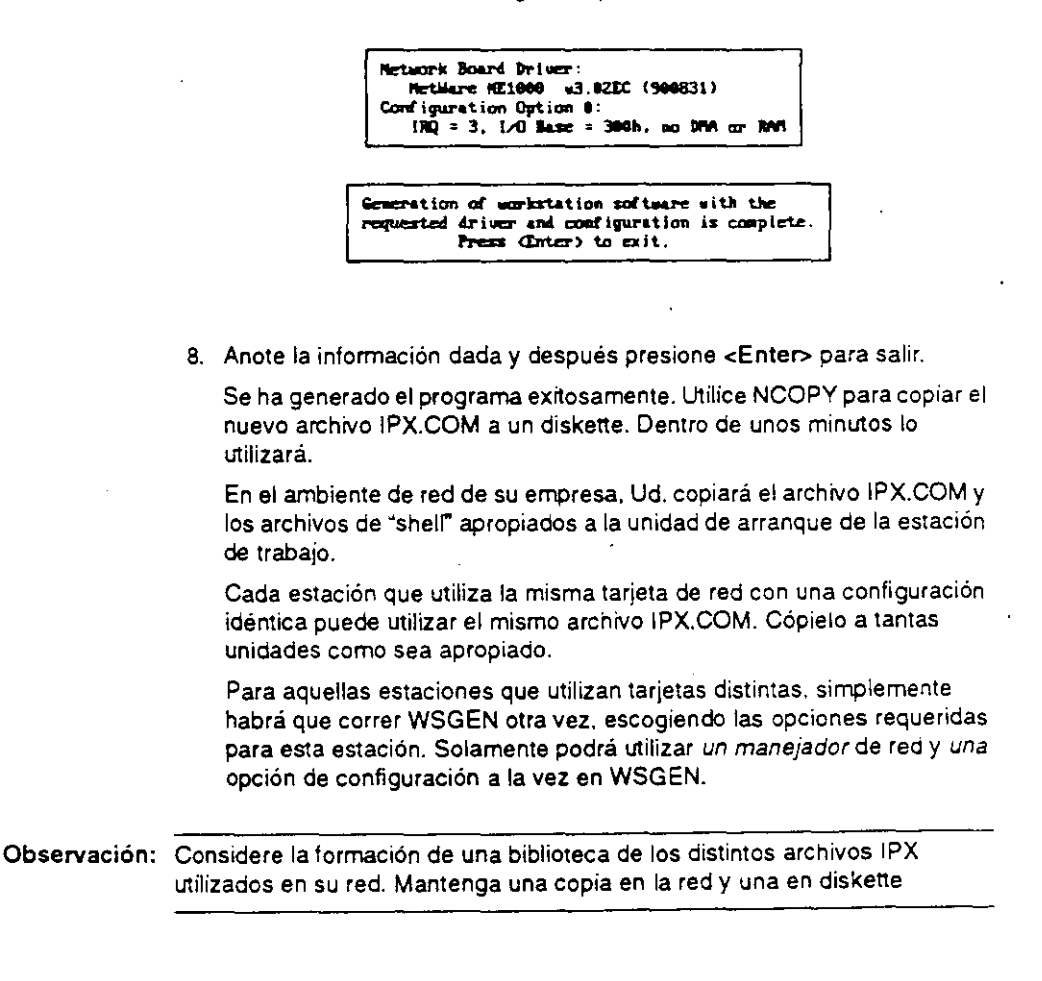

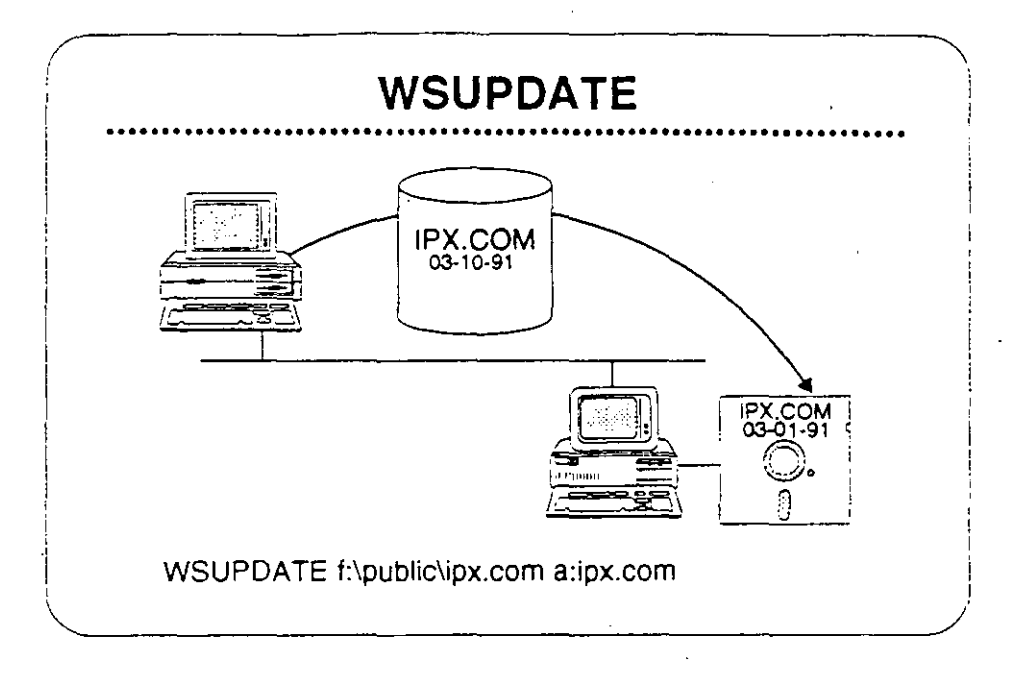

# **WSUPDATE**

Se puede utilizar WSUPDATE para actualizar copias del programa **"shelr de NetWare u otros archivos.en las estaciones de trabajo.**  WSUPDATE compara la fecha y hora del archivo de origen con la **fecha y hora del archivo de destino. Si el archivo de origen es más reciente que el archivo de destino, la utileria actualiza el archivo de destino.** ·

Se puede utilizar <sup>·</sup>NSUPDATE para actualizar archivos en cuaiquier **unidad con archivos más recientes de otra unidad. Por ejemplo, si**  desea que todos los usuarios tengan la copia más reciente de cierto documento interno, puede utilizar WSUPDATE para asegurarlo.

#### Formato del Comando

WSUPDATE [camino del origen] unidad de destino: archivo de destino [!opción]

La unidad del destino debe ser un apuntador de unidad; no se permne **indicar un camino. El sistema solamente buscará en el raíz de la**  unidad especificada al menos que se indica la opción /s.

Observación: Para más información, vea WSUPDATE bajo "Utilities Reference· en Using the Network.

UN ejemplo posible será:

WSUPDATE a:ipx.com c:ipx.com ls

Este ejemplo asume que está en el directorio SYS:SYSTEM donde existe el archivo WSUPDATE.EXE. Recuerde que solamente el supervisor o equivalente tiene acceso a esta utilería.

También asume que su copia actual de IPX.COM está en el disco fijo local.

WSUPDATE compara la fecha y hora del archivo de origen er. diskette con las del archivo de destino en el disco fijo. Mientras que el archivo de destino es más viejo que el archivo de origen, se actualizará y sobrescribirá e! archivo de destino.

Las siguientes opciones están disponibles con WSUPDATE:

- IF=<camino>< archivO>
- $\overline{1}$
- IC
- IR
- /S
- IL=<camíno><archivo>
- 10

#### Actividad

Escriba el comando que le permitirá actualizar su archivo CONFIG.SYS con uno nuevo que acaba de crear. Renombre el archivo viejo con la extensión .VJO y cree un registro de la actividad en su directorio de origen. Luego localice todas las ocurrencias de! archivo viejo CONFIG.SYS en las unidades locales y actualicelas automaticamente.

 $\frac{1}{2}$ ¥

÷.  $\mathbf{r}$
### Ejercicio #3

**En este ejercicio actualizará su archivo actuaiiPX.COM utilizando el**  comando WSUPOATE.EXE.

- 1. Accese la red bajo SU#, cambie a su directorio de origen SYS:USERS\SU#.
- 2. Teclee

MAP ROOT G:=SYS:USERS\SU# <Enter>

3. Teclee

MAP S:=SYS:SYSTEM <Enter>

**Obs.., vación: Para emular lo más posible a un ambiente normal de supervisor. NO tendrá**  una unidad de búsqueda apuntada a SYS:SYSTEM. Entonces, en este ejercicio, siempre debe preceder el comando WSUPOATE con S:.

**4. Teclee el siguiente comando:** 

s:wsupdate f:ipx.com a:ipx.com /s /r /l=g:SU#UP.LOG <Enter>

**Si su estación no tiene unidad de diskette, obtenga los comandos alternos del instructor.** 

5. Describa lo que ocurre.

**6. Mire el reporte que se generó y complete los resultados a continuación. Revise los pasos realizados para ver que causó estos resultados.** 

Copies Found (Copias Encontradas): -------

Outdated Copies (Copias Viejas): [19] Dutdated Copies (Copias Viejas):

Copies Updated (Copias Actualiz.): \_\_\_\_\_\_\_\_\_\_\_\_\_\_\_\_

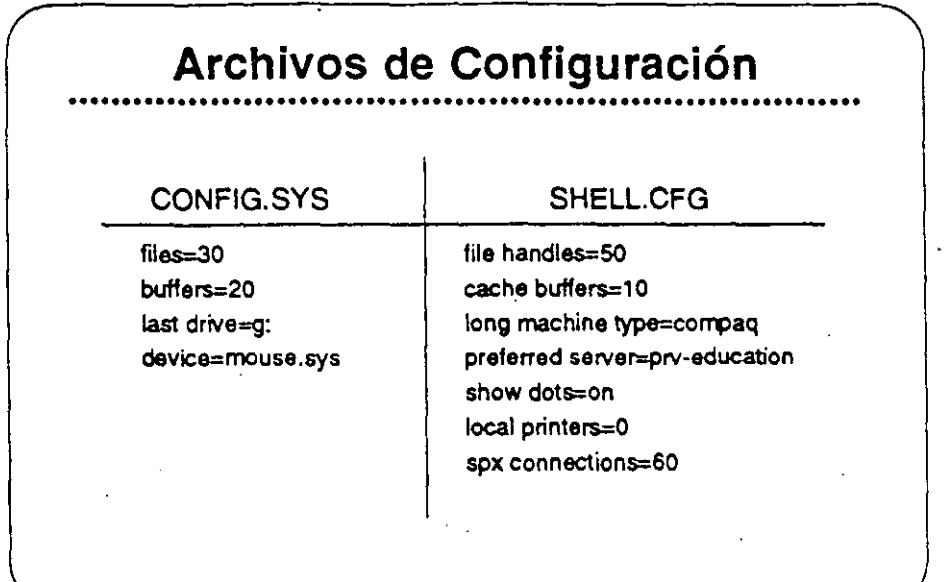

Archivos de Configuración

> La utilización de las estaciones de trabajo no solamente varia en cuanto a las configuraciones físicas, sino tarroién en lo que se refiere a preferencias y necosidadas de los usuarios. Hay que manejar algunas de estas diferencias a través de la interfase del usuario con el ambiente NetWare. Se puede adaptar el ambiente NetWare a través de archivos de configuración modificables por el supervisor del sistema, o por el usuario. Comandos agregados a estos archivos de configuración afectan los parámetros del ambiente NetWare en distintas maneras.

> Dos de estos archivos de configuración, CONFIG.SYS y SHELL.CFG, se archivan en la unidad de arranque del usuario. Esta sección le ayudará identificar como, donde, y porque modificar los archivos SHELL.CFG o CONFIG.SYS y como estas modificaciones afectarán a la red.

Observación: Para más información sobre el archivo SHELL.CFG, vea "Managing DOS workstations<sup>®</sup> en el manual Using the Network de NetWare v2.2. ·~ .

 $\mathbf{t}$ 

• •

Una Visión General de la Instalación de NetWare v2.2

CONFIG.SYS vs. SHELL.CFG

> El archivo CONFIG.SYS y el archivo SHELL.CFG cumplen varias de las mismas tareas, pero en ambientes diferentes. CONFIG.SYS. **establece las limitaciones del ambiente DOS en la estación de**  trabajo, mientras que SHELL.CFG establece las limrtaciones de los archivos de "shell", IPX y NET<sub>x</sub>.

> Aunque el archivo CONFIG.SYS puede afectar valores por defecto **del ambiente NetWare, no influye en la operación de las funciones de**  NetWare.

> Por ejemplo, en el archivo CONFIG.SYS puede cambiar el número por defecto de archivos abiertos a la vez con el comando  $FILES = xx$ . **Esta opción determina cuantos archivos DOS pueden estar abiertos en los discos locales de la estación. El equivalente en NetWare de**  FILES =  $xx$  se entra en el archivo SHELL.CFG y se expresa FILE  $HANDLES = xx$ . La opción FILE HANDLES determina el número de **archivos de la red que una estación puede abrir a la vez. Una base de datos es un ejemplo común de la utilización del comando FILE**  HANDLES =  $x$ .

> En palabras sencillas. FILES =  $x$  es útil cuando una aplicación abre **archivos almacenados en los discos de la estación. mientras que FILE HANDLES** =  $\boldsymbol{x}$  permite al usuario abrir más archivos en el servidor. El valor por defecto es 30.

> Otra comparación de comandos similares es  $BUFFERS = xx$  de DOS y CACHE BUFFERS =  $x$  de NetWare. Ambos comandos extienden el **espacio del ambiente de la estación de trabajo en sus sistemas operativos respectivos.**

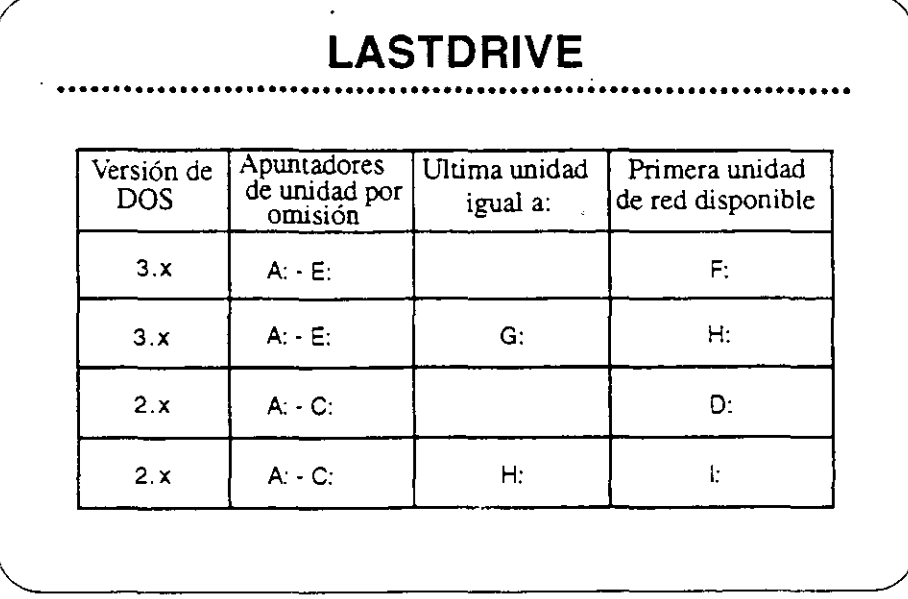

### **LASTDRIVE =**  $xx$

Al entrar el comando LASTDRIVE =  $x$  en el archivo CONFIG.SYS, se **extiende la asignación por defecto de apuntadores de unidades DOS hasta la letra indicada. Este comando también redefine la primera**  unidad de NetWare disponible. Por e¡errplo, mire la tercera línea de la gráfica.

DOS v3.x reserva las letras A: a E: como apuntadores. Al especificar G: como la opción de LAST ORIVE. DOS reserva A:-G: como apuntadores de unidades. Entonces H: es el primer **apuntador disponible a NetWare. En este caso. después de**  cargar IPX y NET *x,* debe cambiar a H: para accesar la red.

El comando LASTDRIVE afecra el ambiente NetWare en los **siguientes área:** 

• **Login Scripts** 

Unidad por defecto

DRIVE xx:

• **Designación de apuntadores** 

MAP •1:

Número de apuntadores de red

·-·

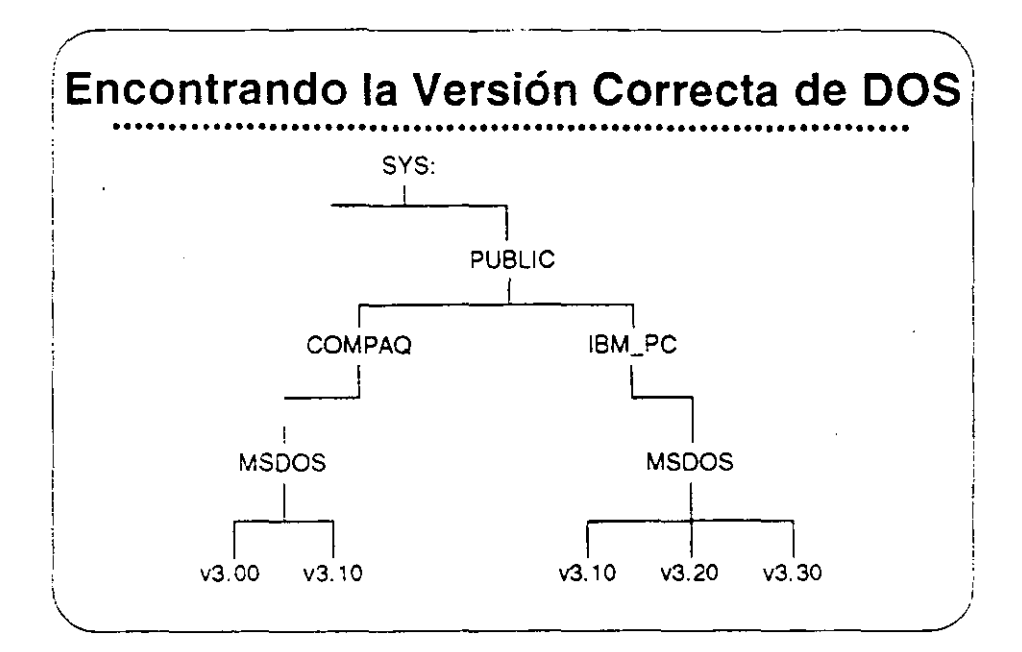

SHELL CFG y la Ejecución de Login Scripts

> LONG MACHINE TYPE es un comando de SHELL.CFG que afecta la ejecución de Login Scripts.

> Al utilizar SYS:PUBLIC/%MACHINE/%OS/%OS\_VERSION en un Login Script, la variable %MACHINE se define como IBM\_PC por defecto. La estación se refiere al camino de directorio de IBM\_PC **para ub•car el sistema operativo al utilizar. Si desea especificar un tipo**  de equipo distinto a IBM PC, puede utilizar el comando LONG MACHINE TYPE para cambiar la definición de la variable %MACHINE.

Para designar un equipo COMPAQ, por ejemplo, escriba lo siguiente:

LONG MACHINE TYPE = COMPAQ

El LONG MACHINE TYPE debe tener seis caracteres de largo. Despues habrá que crear un directorio COMPAQ bajo el directorio SYS:PUBLIC y cargar los sistemas operativos de las estaciones de trabajo tipo COMPAQ en ese directorio. Arriba se muestra el **resultado.** 

 $\sim$   $\sim$   $\sim$ 

 $\omega$  and  $\omega$  .

 $\omega_{\rm{max}}=1$ 

## **Observaciones**

 $\mathcal{F}_{\mathbf{a}}$ 

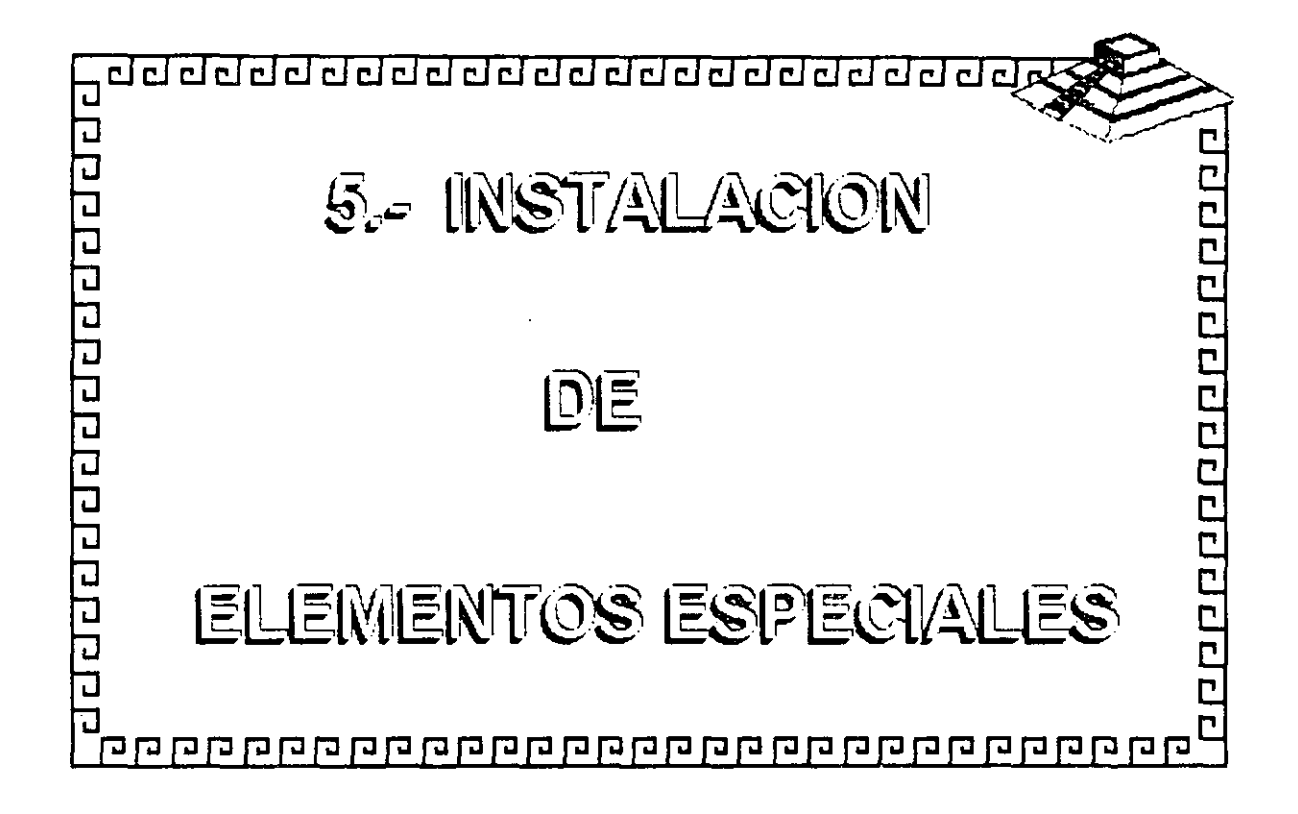

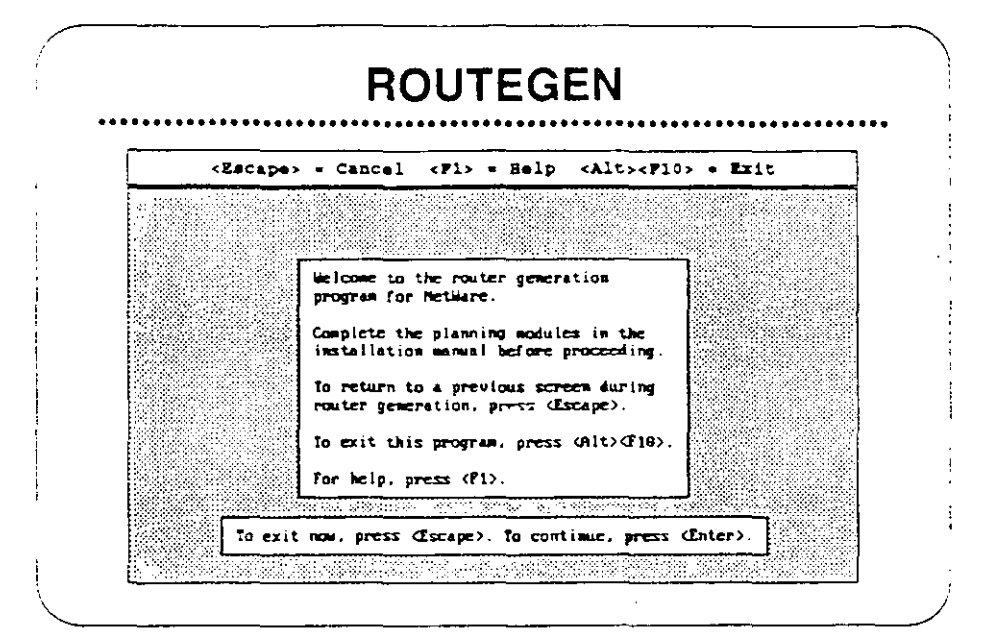

### **ROUTEGEN**

La utilería ROUTEGEN. EXE parece a WSGEN. EXE. Se abre con una pantalla informativa (arriba) que explica como utilizarla.

ROUTEGEN.EXE crea el archivo utilizado para operar un router-un dispositivo inteligente de intercambio de datos. Un router maneja el intercambio de información (en forma de paquetes) entre los sistemas de cableado de la red.

Un router puede conectar sistemas de cableado que utilizan medios de transmisión y sistemas de direccionamiento similares o diferentes. No solamente transfiere paquetes de datos entre sistemas de cableado diferentes, pero también envía los paquetes por el camino más eficiente.

Cuando se utiliza para correr VAPs, un router actua como un "subservidor". En otras palabras, acepta parte de la carga del servidor.

Observación: Vea ROUTERS en el manual NetWare v2.2 Concepts.

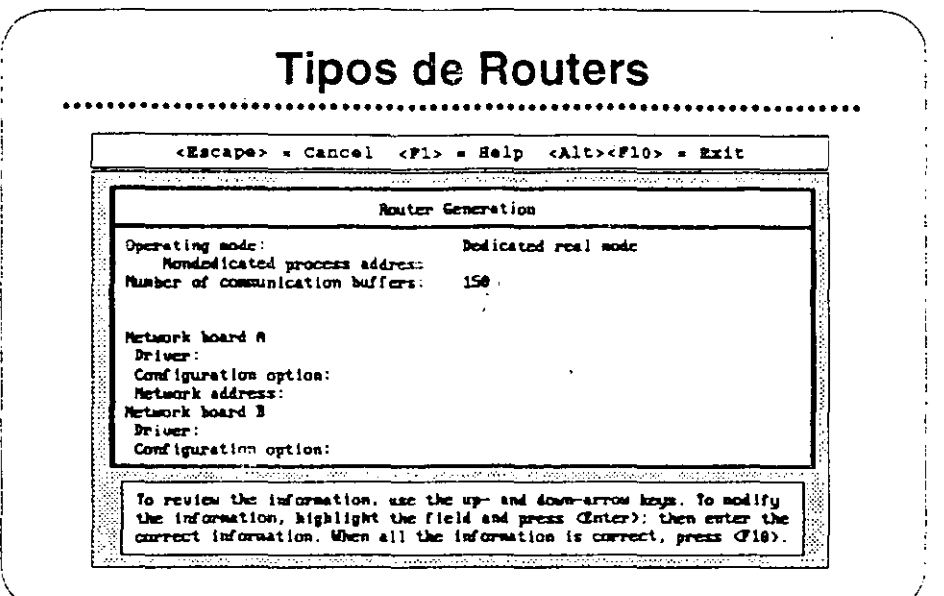

### Tipos de Routers

Hay tres modos de operación de router disponibles. Se presentan a continuación y siguen las explicaciones:

- Modo dedicado protegido
- Modo dedicado real
- Modo no dedicado protegido

Modo Dedicado Protegido

Un router del modo dedicado protegido solamente funciona como router: no puede funcionar simuttáneamente,como estación de trabajo.

Para correr en el modo dedicado protegido, el equipo debe tener un procesador 80286, 80386, o 80486. Puede tener hasta 8MB en RAM.

El RAM en exceso de 1MB es memoria extendida. ROUTER.EXE y VAPs corren en el modo protegido de la memoria extendida. protegidos contra interferencia de otros programas.

Los 640KB de memoria basica no son utilizados por el ROUTER.EXE o por los VAPs.

Una Visión General de la Instalación de NetWare v2.2

### Modo Dedicado Real

Un router del modo dedicado real solamente funciona como router. No puede func1onar simuitáneamente como estación de trabajo.

Para correr en el modo real, el equipo debe tener. o emular. un procesador 8086 o 8088.

La memoria RAM en exceso de 1MB no es accesible desde un equipo que está corriendo en el modo dedicado real.

En este modo no se pueden correr VAPs.

### Modo No Dedicado Protegido

Un router en el modo no dedicado protegido puede correr simuitáneamente como estación de trabajo.

Para correr en el modo protegido, el equipo debe tener un procesador 80286, 80386, o 80486. Puede tener hasta 8MB en RAM.

El RAM oor encima de 1MB es memoria extendida. ROUTER.EXE y VAPs corren en la memoria extendida.

La estación de trabajo puede utilizar los 640KB de memoria convencional para correr aplicaciones.

Un router no dedicado elimina el costo de tener otro equipo como router, sin embargo, un router no dedicado no es tan seguro como uno dedicado.

Si una aplicación se tranca en el modo de estacióri de trabajo. el router se para e igualmente se para el intercambio de datos entre redes. Como resultado se pueden trancar sesiones en estaciones de trabajo conectadas al servidor por medio del router.

### Ejercicio #4

En este ejercicio. Ud. correrá la utilería ROUTEGEN y seleccionará las tarjetas de red apropiadas con sus manejadores y opciones de configuración. El resultado será un archivo llamado ROUTER.EXE.

Normalmente, copiará el ROUTER.EXE a la unidad de arranque del PC que se utilizará como el router. No vamos a instalar un router en esta oportunidad; Solamente generara el archivo para familiarizarse con su funcionamiento.

### Procedimiento

Antes de una instalación real, llene el Router Configuration Worksheet.

Para los fines de este ejercicio, llene la hoja de trabajo con los parámetros proporcionados por el instructor.

- 1. Accese la red como SU#.
- 2. Cambie a SYS:USERS\SU#\SIMULATE.
- 3. Accese ROUTEGEN.
- 4. Lea la pantalla inicial, y presione <Enter>. Abrirá una nueva pantalla donde aparecerán las palabras Dedicated real mode resaltadas. Se presenta esta pantalla a continuación.

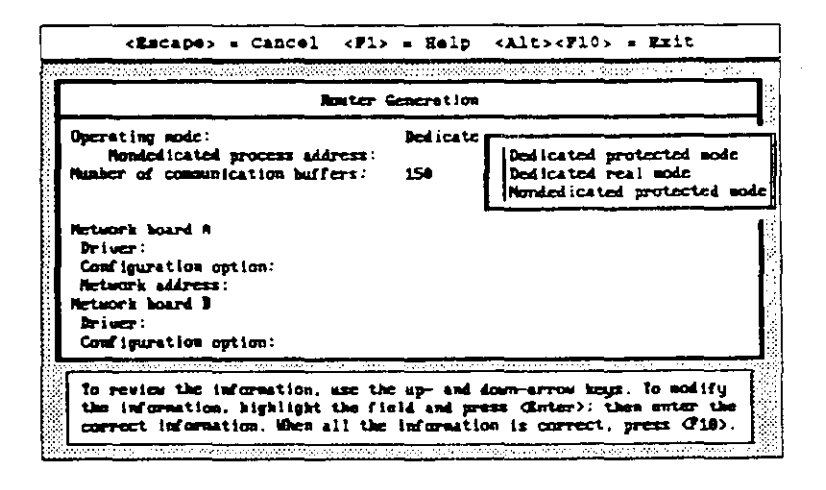

Una Visión General de la Instalación de NetWare v2.2

- 5. Presione <Enter>para ver las opciones de modos. Seleccione el modo especificado por el instructor y presione <Enter>.
- 6. Si el modo seleccionado era no dedicado, habrá que indicar una dirección de proceso. La dirección debe ser entre 1 y FFFFFFFE, y debe ser distinta que cualquier otra dirección dentro de cada red.

Observación: Aquí se define una red como todos los dispositivos que comparten la misma dirección de red. Las redes que se conectan a través del router tienen direcciones independientes.

- 7. El próximo punto a definir en ROUTEGEN es el número de "buffers" de comunicación. El número por defecto es 150. Con 150 resaltado, presione <Enter> y después <F1> para la pantalla de ayuda.
- 8. Presione <Escape> para salir de la pantalla de ayuda; después cambie el número de "buffers" de comunicación a 200.
- 9. Al seguir, decida sobre las tarjetas de red y sus opciones de configuración. Debe estar resaltada la palabra Driver bajo la tarjeta de red A.
- 10. Presione <Enter>. Aparecerá una pantalla similar a la siguiente.

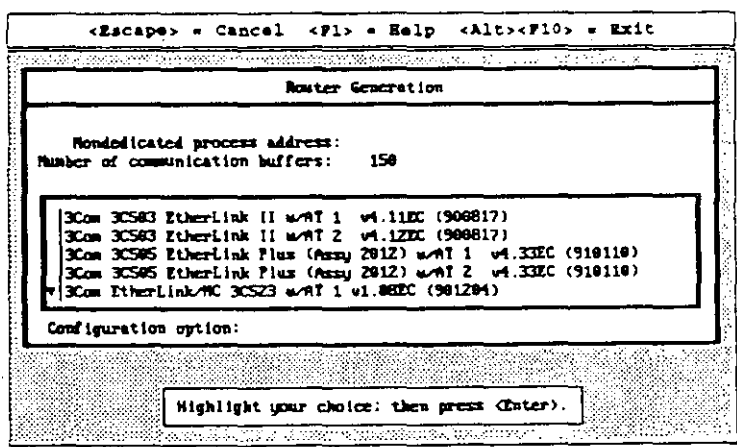

- 11. Escoja una tarjeta de red y presione <Enter>.
- 12. Se presentará una pantalla de opciones para este tipo de tarjeta. Generalmente la opción 0 (la opción por defecto) está disponible y se debe utilizar, al menos para la primera tarjeta de red.

Curso de Información de los Productos de Novell

- 13. Al seguir, indique una dirección de red para esa tarieta solamente.Cada dirección de red se refiere a la tarjeta especifica a la cual Ud. la asigna. Cada red debe tener una dirección única. La dirección puede ser cualquier número hexidecimal entre 1 y FFFFFFFE. No se permiten los números dero ni FFFFFFFFF.
- 14. Repita los pasos 10 a 13 para la tarjeta de red "B".

Observación: Un \* (asterisco) indica un conflicto de direcciones o interuptores. Le permite determinar cual dispositivo alterar para cumplir con las necesidades del "router" individual.

15. La pantalla debe parecerse a la que sigue.

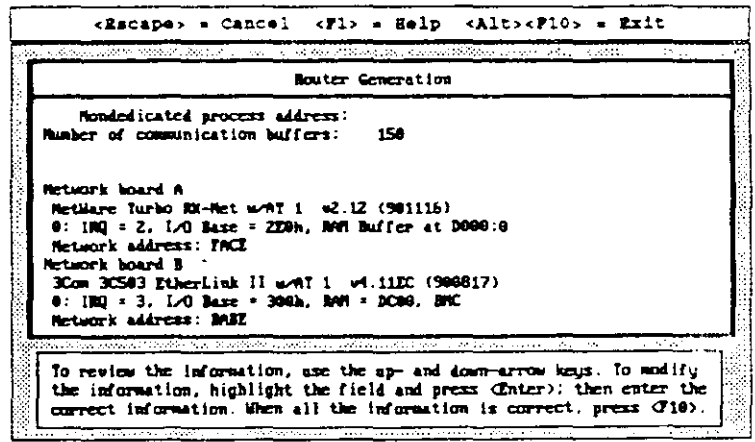

 $\overline{a}$ 

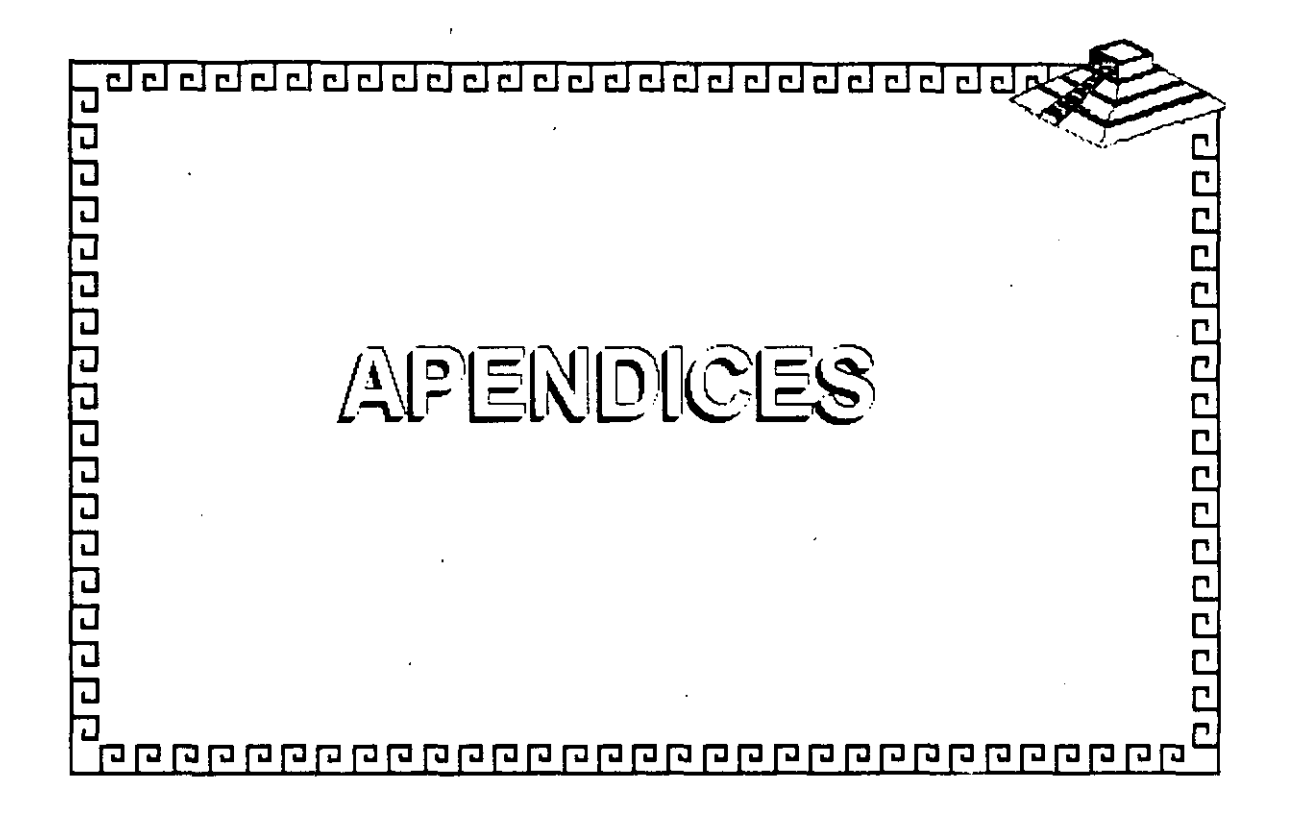

#### APENDICE A Estratificación de Productos

El listado de características en la Estratificación de Productos se basa en el Reporte de Rendimiento de los Sistemas Operativos de Alto-Rendimiento que apareció en el LAN Times de Abril 1990. Novell ha ajustado ese listado para los fines de este curso. Al mismo tiempo, Novel! ha actualizado la información para incluir LAN Manager v2.0, LANtastic 4.0, NetWare Lite, NetWare v2.2. y NetWare v3.11.

Esta Estratificación de Productos se publica solamente para instruir estudiantes en la venta de los programas Novell para redes. En la fecha indicada, esta información es correcta hasta donde llegan los · :.1ocimientos de Novell.

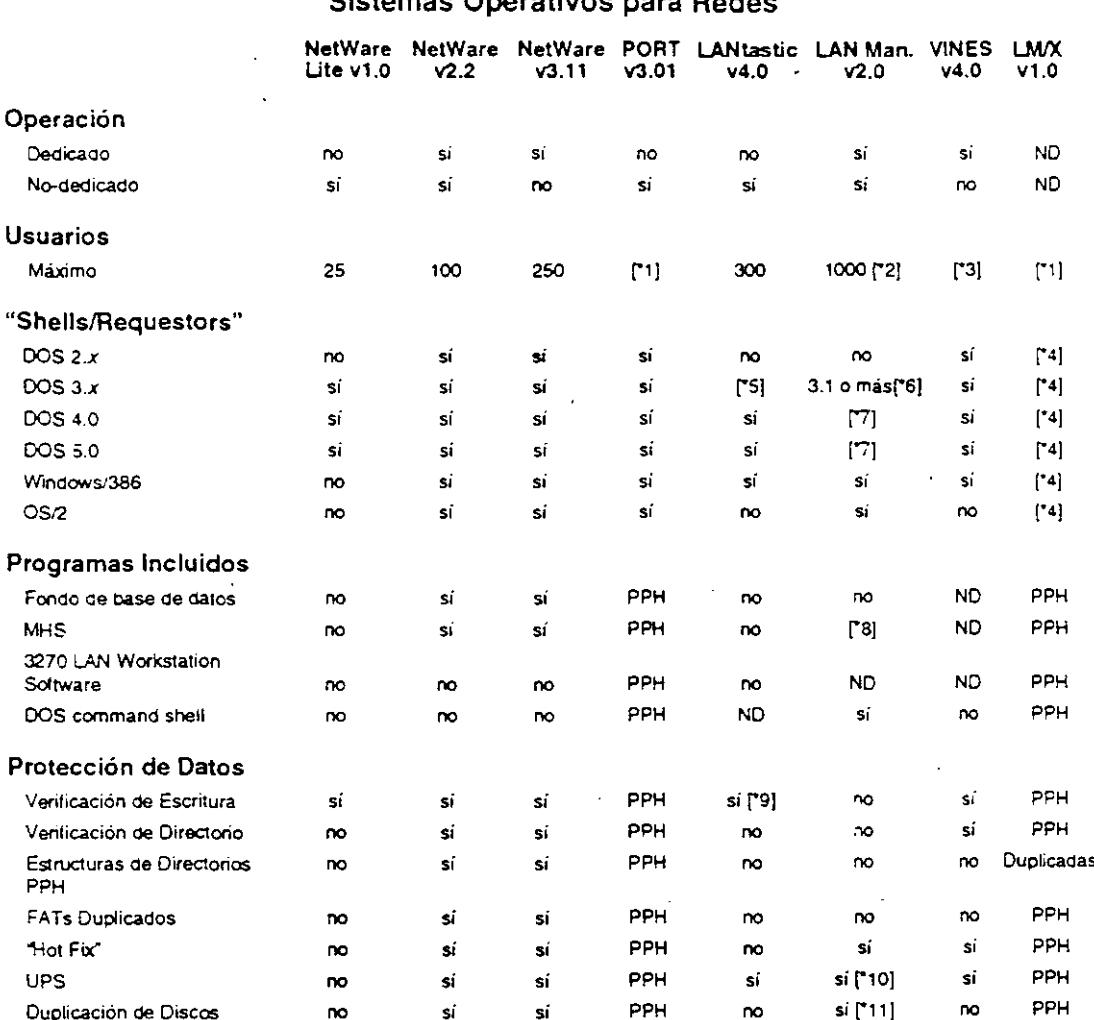

### Estratificación de Productos Sictamor Operativos poro Dedes

 $\cdot$ 1 Máximo basado en el sistema "host".

 $-2$ Limitación de memoria-máximo teorético.

٠3 Soporta número sin limite de usuarios; en realidad 5-100, según equipos.

 $•4$ Soporte determinado por el OEM haciendo el puerto.

٠5 V3.2 no se recomienda.

Soporta XNS y NBP; DLC solamente soportado en v3.1.  $\epsilon$ 

 $\overline{7}$ Solamente soporta NBP.

Disponible como opción a un costo adicional. •ვ

٠, Vía DOS-verify on/off.

\*10 Messager y Netpopup deben estar corriendo.

Requiere instalación del sistema de archivos HPFS; en caso de falla deben revelar particiones secundarias  $511$ manualmente.

÷.

ND indica que no hay datos disponibles sobre esta característica,

NA indica que esta característica no aplica a este producto.

PPH indica que esta característica se proporciona por el host.

LMX refiere a la version de LAN Manager para UNIX de mewlett Packard.

Apéndice A

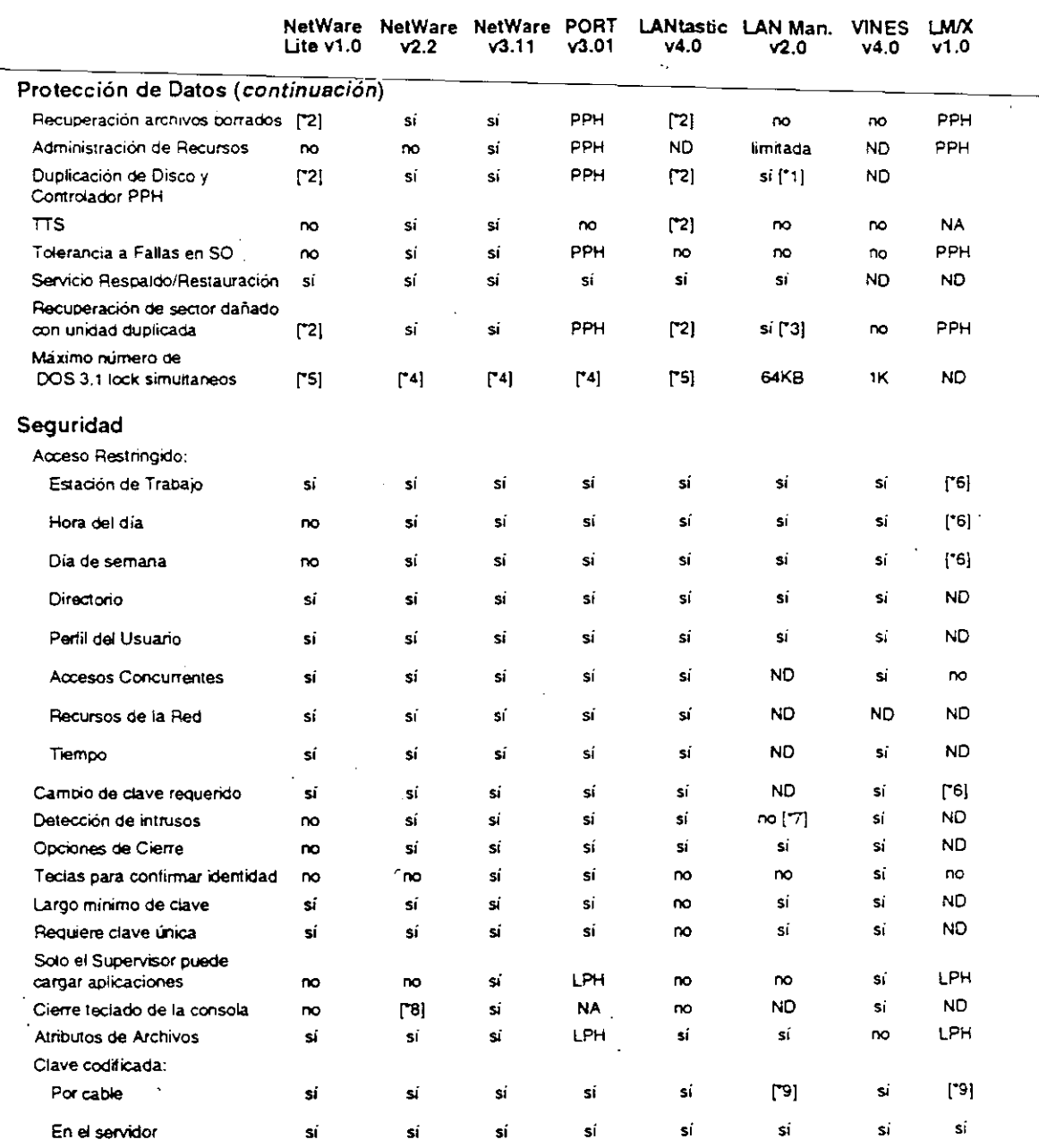

 $\mathbf{H}$ Duplexing si detecta dos controladores.

 $\overline{\mathbf{z}}$ Disponible a través de programas de terceros.

 $\mathbf{B}$ El Administrador debe descubrir el segundo disco para poder visualizar los datos.

 $\cdot$ Solamente se limita por la memoria disponible,

-5 Limitado por acción x 3KB.

-6 No implementado.

 $\overline{7}$ Protección contra intrusos (verificación y demoras por claves incorrectas).

 $\mathbf{s}$ Disponible sin costo (NetWare).

٠g Solamente en estación OS/2.

LPH indica que esta característica se limita por el "host".

المتحفظ فلسا Curso de Información de los Productos de Novell

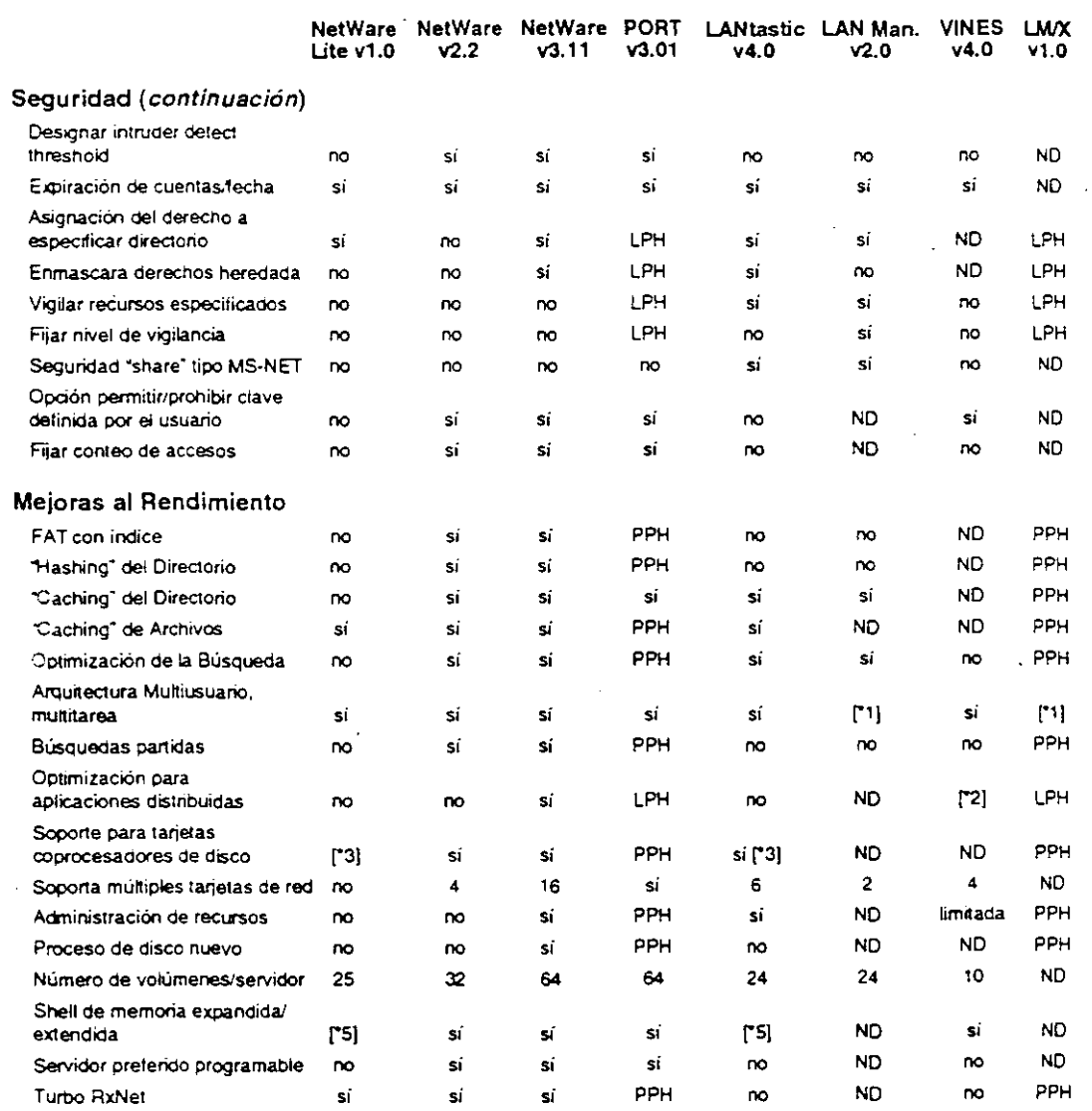

 $\sim$  .

 $\overline{a}$ 

 $\overline{a}$ 

 $\ddot{\phantom{0}}$ Multitarea; no basado en OS multiusuario.

 $\cdot$ sí, pero limitado.

 $\overline{\mathbf{3}}$ Controladores de disco "Caching",

 $\cdot_4$ Hasta 6 con el System Pro.

 $\cdot$  5 Puede correr en memoria extendida con programas de terceros o con DOS 5.0.

Apéndice A

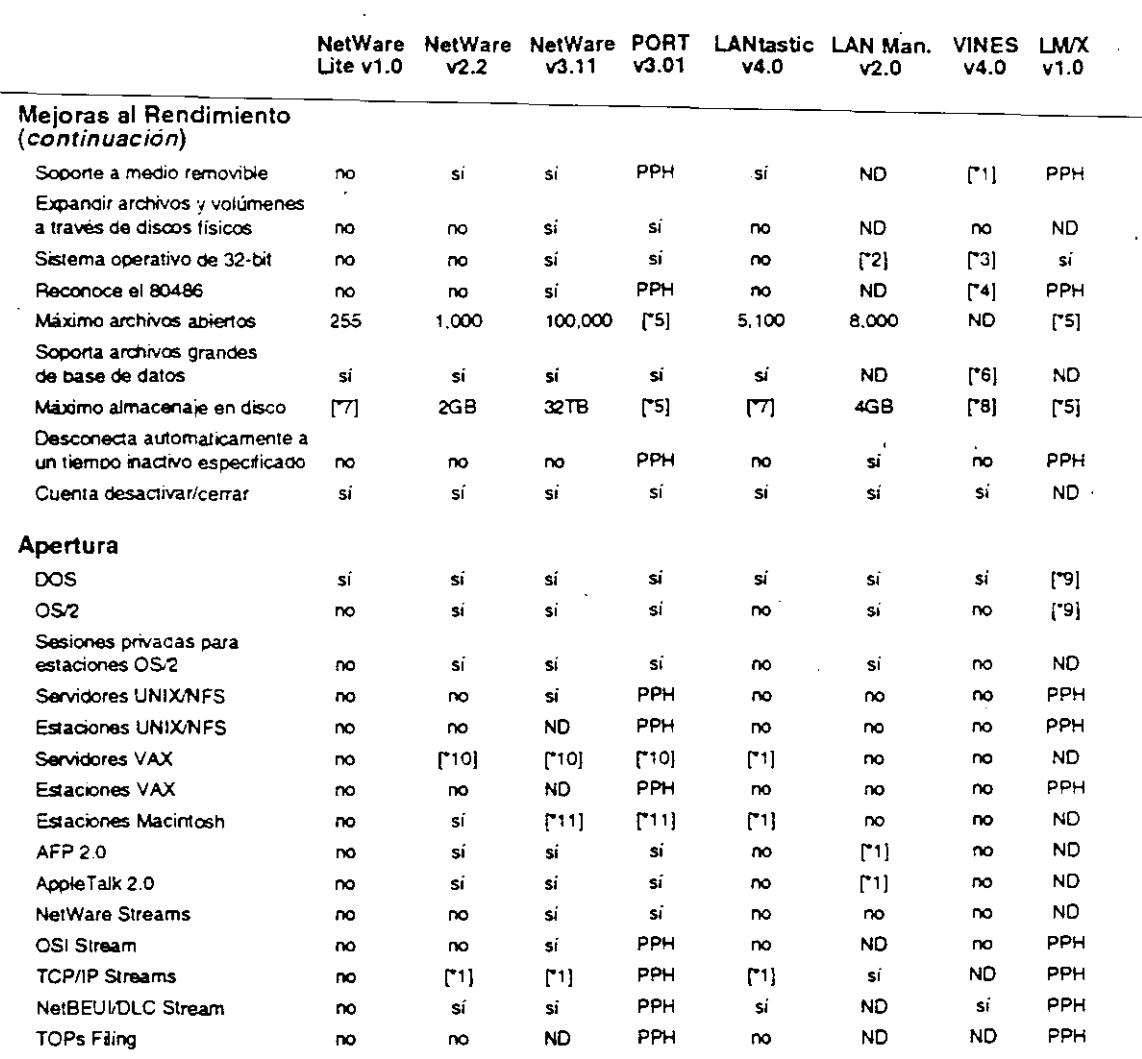

 $\mathbf{1}$ Requiere productos de terceros

 $\mathbf{z}$ Soporte 32-bit para servicios de archivos, entrada/salida y sistemas de soporte de bus; OS/2 es de 16-bits LAN. Manager v2.0 procesa aplicaciones en 16 bits.

si; sin embargo, actualmente no existen tanetas de 32-bit que lo soportan.  $\mathbf{r}$ 

 $-4$ Instalara HPFS386 al detectar un procesador 386/486.

-5 Máximo basado en el sistema host.

 $\overline{\phantom{a}}$  6 si, pero es muy lento.

7 12GB con DOS 4.x o mayor

-8 Sin limite.

 $\overline{a}$ 

٠9 Determinado por el OEM haciendo el puerto.

\*10 Disponible como opción a costo adicional.

\*11 Requiere un puente 286.

Curso de Información de los Productos de Novell

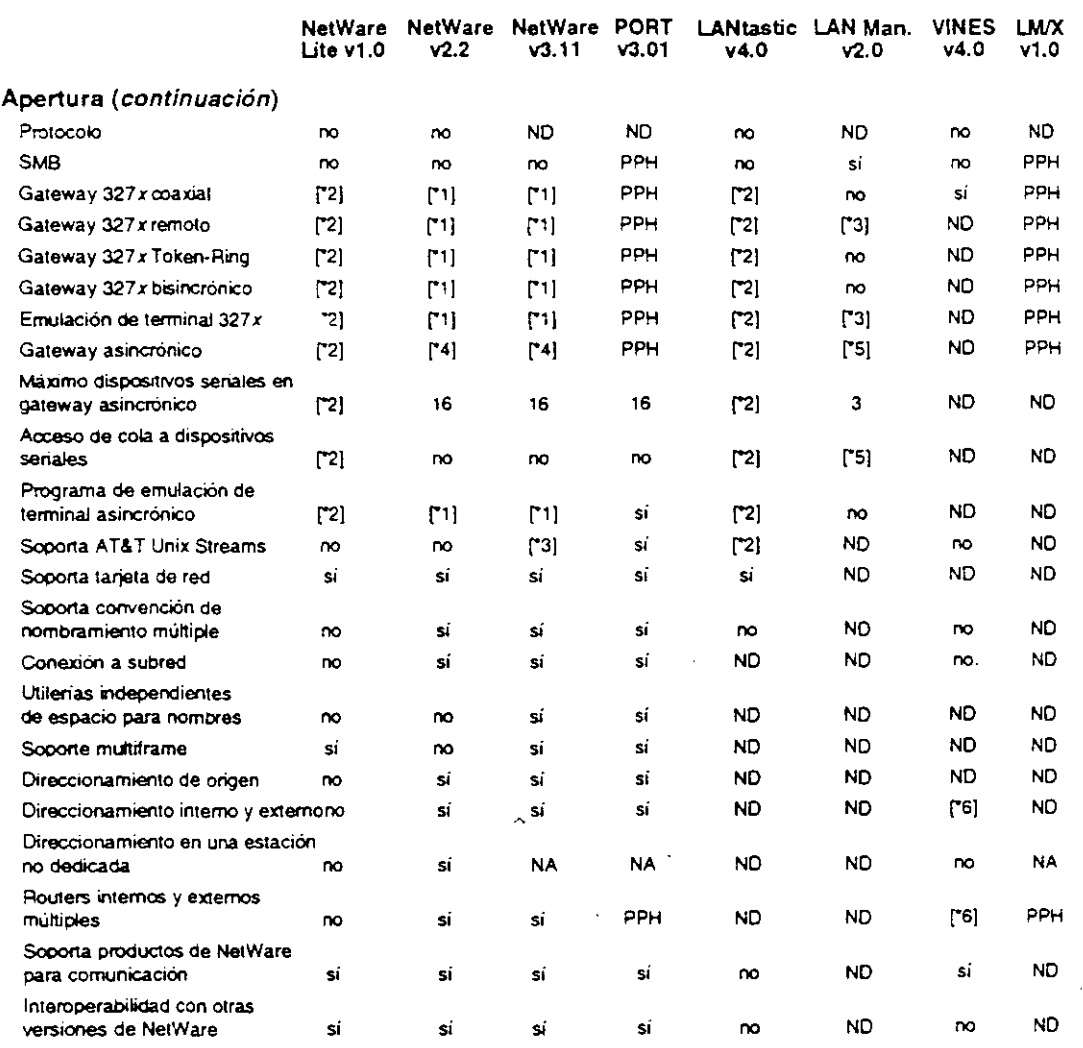

¥ ÷.

 $\cdot$ Disponible como opción a un costo adicional.

 $\cdot$ Requiere productos de terceros.

 $\mathbf{r}$ Anunciado pero no disponible.

 $\cdot_4$ Requiere NetWare Asynchronous Bridge.

 $\cdot$  5 Solamente estaciones OS/2.

۰6 Soporta el dereccionamiento interno, pero no tiene routers externos

Apéndice A

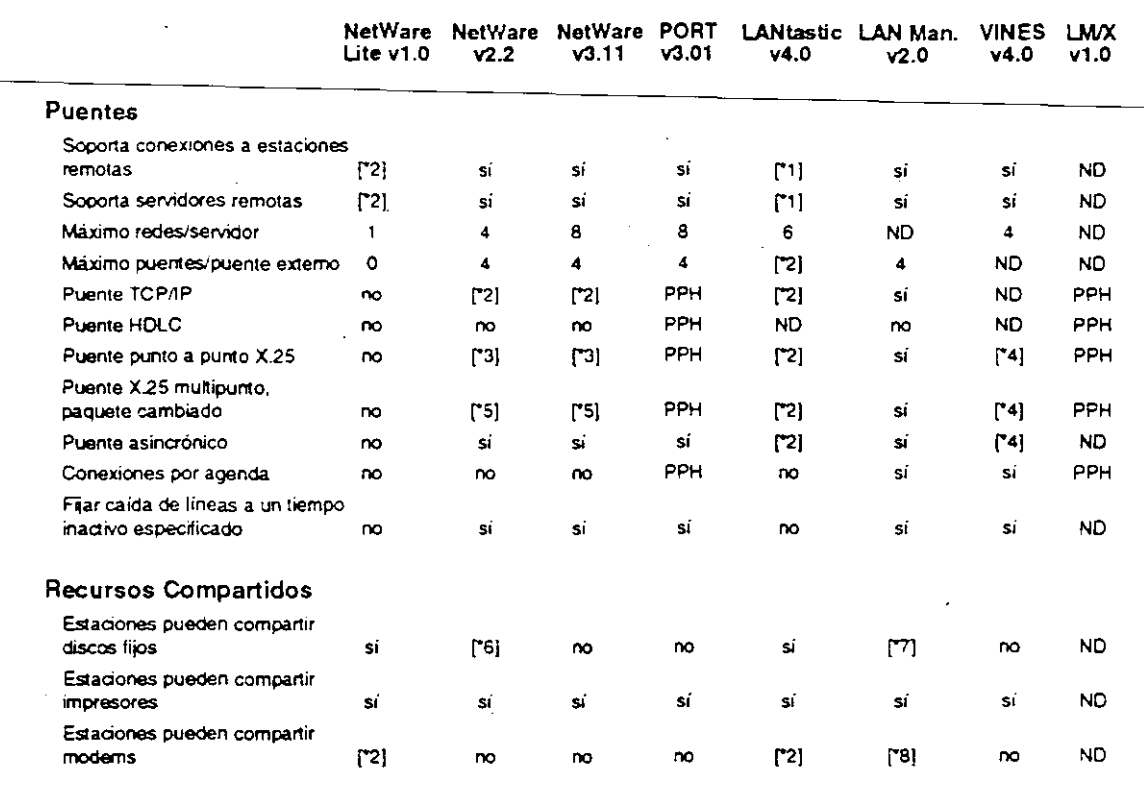

- $\mathbf{H}$ Productos LANtastic Z.
- $\cdot$ <sub>2</sub> Requiere productos de terceros.

 $\ddot{\phantom{a}}$ 

- Disponible con el puente NetWare X.25 punto a punto.
- $\frac{1}{3}$ Disponible como una opción a costo adicional.
- .5 Disponible con el puente X.25 multipunto.
- ۰۶ Utilizando Map Assist de Fresh Technologies.
- $\overline{\mathbf{z}}$ Limitado a un usuario a la vez (por recurso).
- $\mathbf{B}^{\bullet}$ Disponible en v2.0 con estaciones OS/2 1.2.

 $\mathbf{1}$  .

Curso de Información de los Productos de Novell

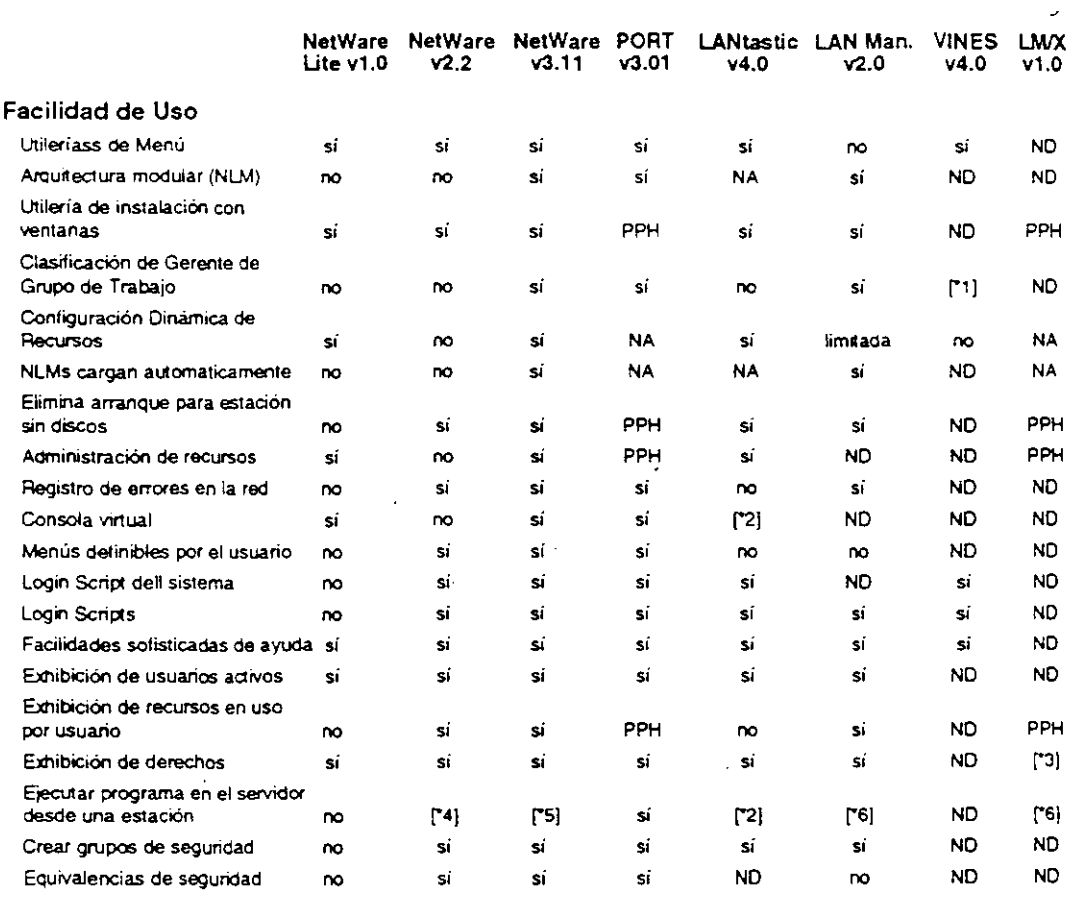

\*1 Administración de grupo basada en el servidor.<br>\*2 Requiere Network Eye Product.

Requiere Network Eye Product.

\*3 Requiere el privilegio de administrador<br>\*4 Se puede instalar un programa escrito e

\*4 Se puede instalar un programa escrito específicamente para correr en el servidor como VAP.<br>\*5 Se puede instalar un programa escrito específicamente para correr en el servidor como NLM.

Se puede instalar un programa escrito específicamente para correr en el servidor como NLM.

\*6 Debe ser un programa OS/2. Se debe hacer la solicitud desde una estación OS/2.

Apéndice A

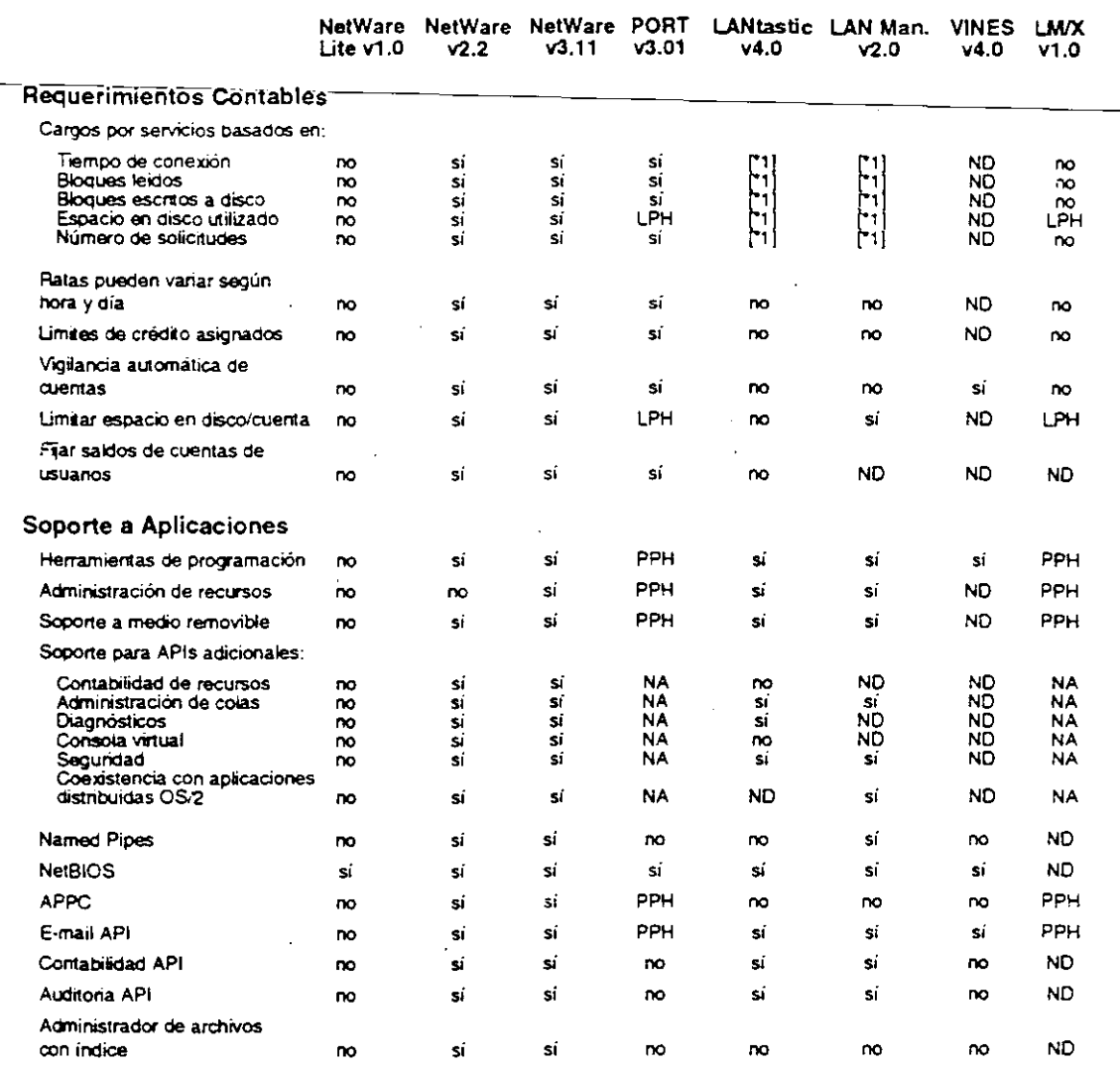

 $\equiv x$ 

 $\mathcal{Q}$ 

 $\overline{\mathbf{1}}$ Registra la información, se puede hacer los cargos con un producto externo

 $\bar{\tau}$  .

 $\bar{\mathcal{A}}$ 

### Curso de Información de los Productos de Novell

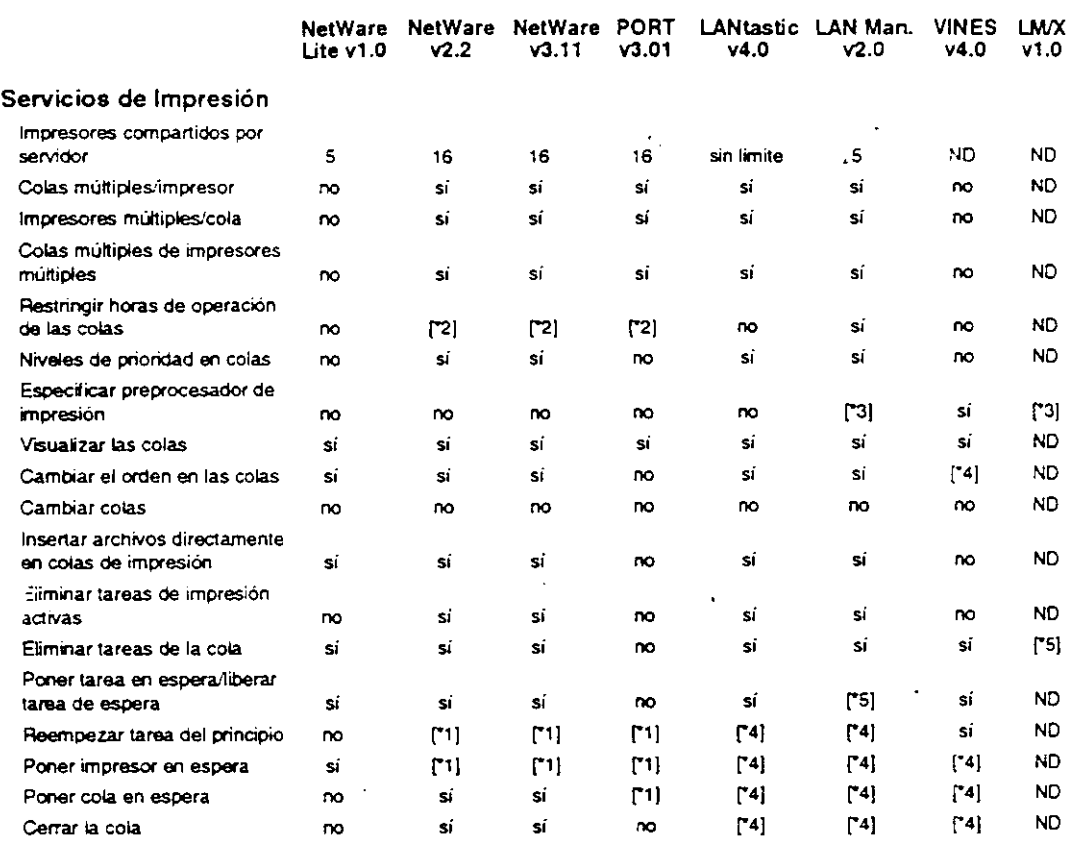

w1 ReQuiere acceso a la consola del servidor de imprestón.

"2: Se pueden cambiar tareas individuales a una hora mas tarde.<br>"3 Preprocesador es un programa OS/2.

"3 Preprocesador es un programa OS/2.<br>"4 Requiere privilegio de administrador.

\*4 Requiere privilegio de administrador.<br>\*5 Solamente en estaciones OS/2.

Solamente en estaciones OS/2.

Apéndice A

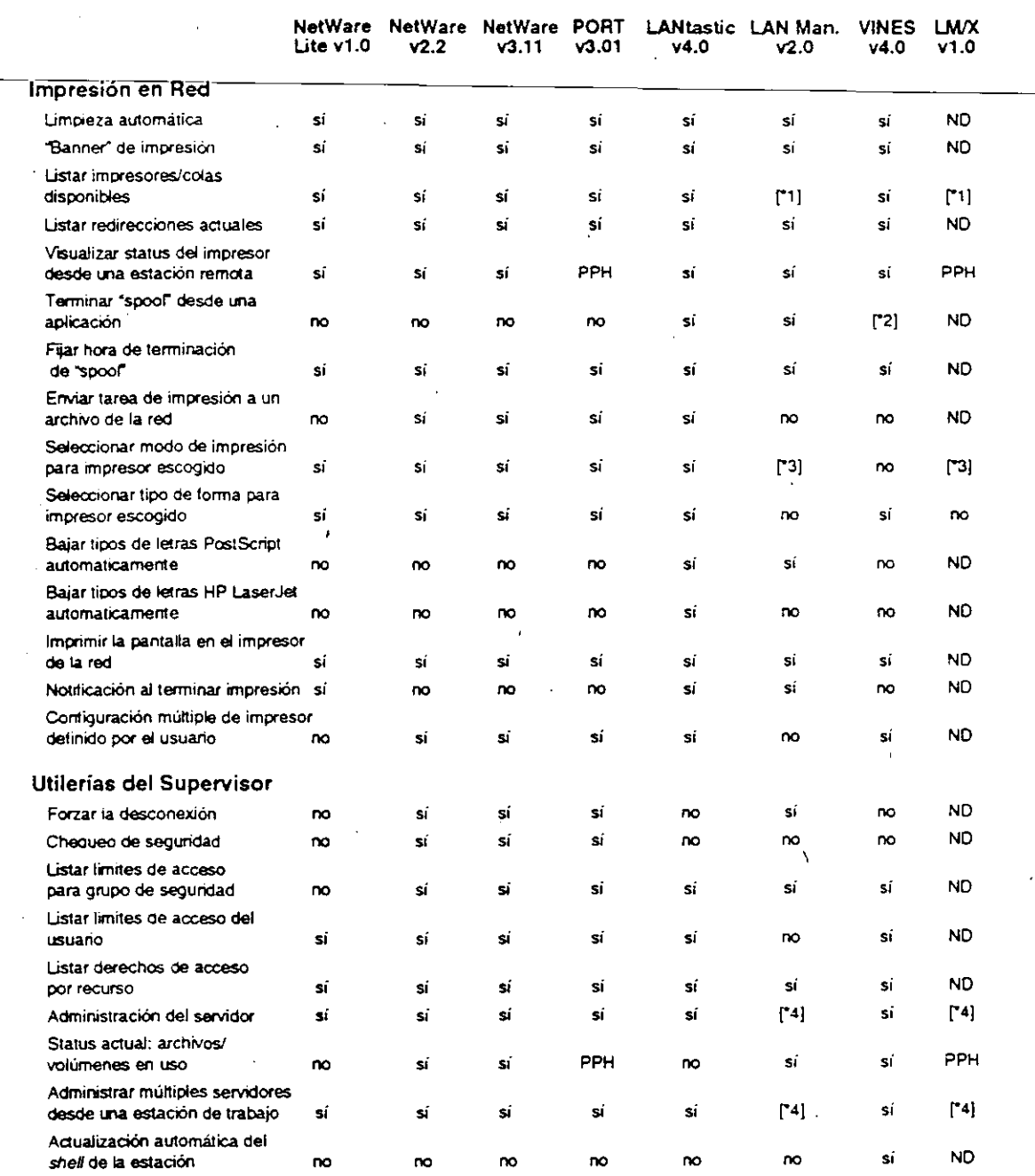

 $\mathbf{v}_1$ Solamente en estaciones OS/2.

Programadores de aplicaciones tienen un API para incluir esta capacidad.  $\overline{\mathbf{z}}$ 

Se puede realizar una función similar fijando colas múltiples al mismo impresor.  $\mathbf{r}$ 

J.

Requiere que el supervisor utilice una estación OS/2.  $\cdot$ 

Curso de Información de los Productos de Novell

 $\sim$   $\sim$ 

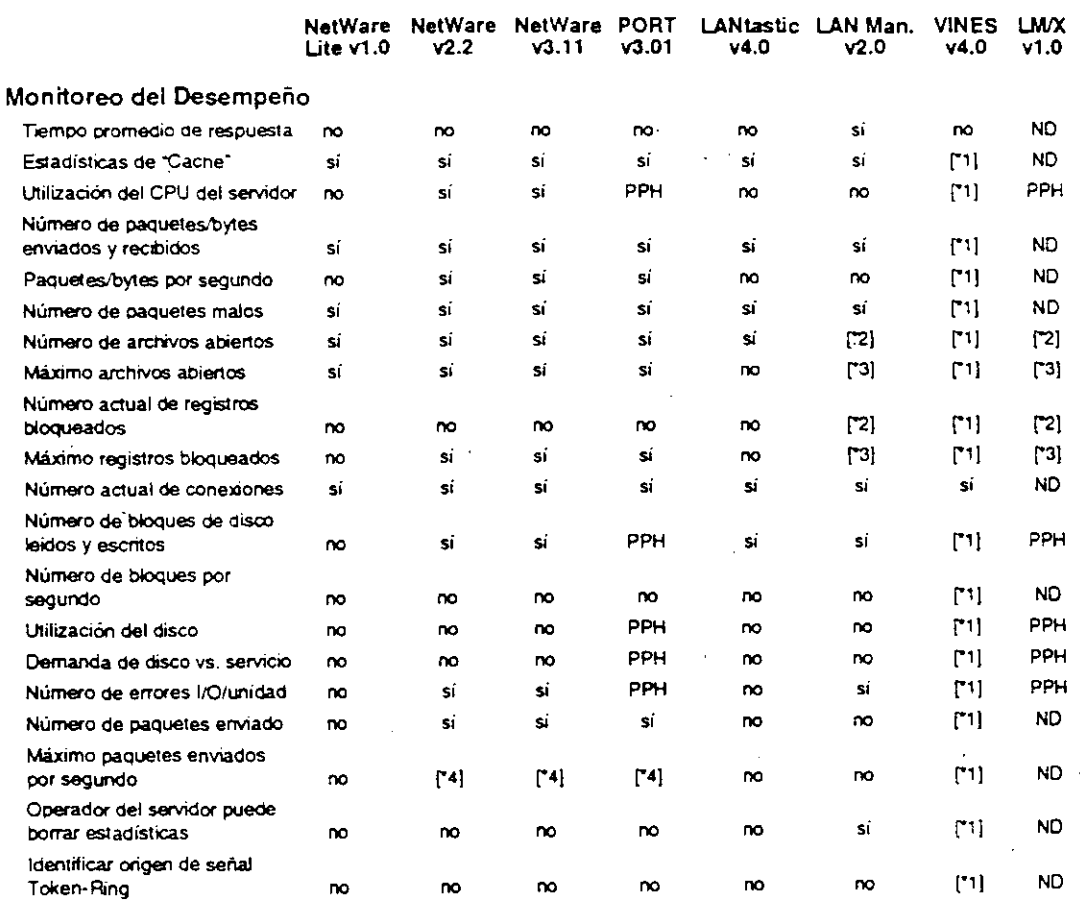

 $\ddot{\phantom{0}}$ Requiere Network Management System Option.

 $\mathbf{z}$ Usuario los debe contar

 $\overline{3}$ Requiere LAN vision.

 $\cdot_4$ Máximo buffers de direccionamiento utilizados.

 $\overline{\phantom{a}}$ 

Apendice A

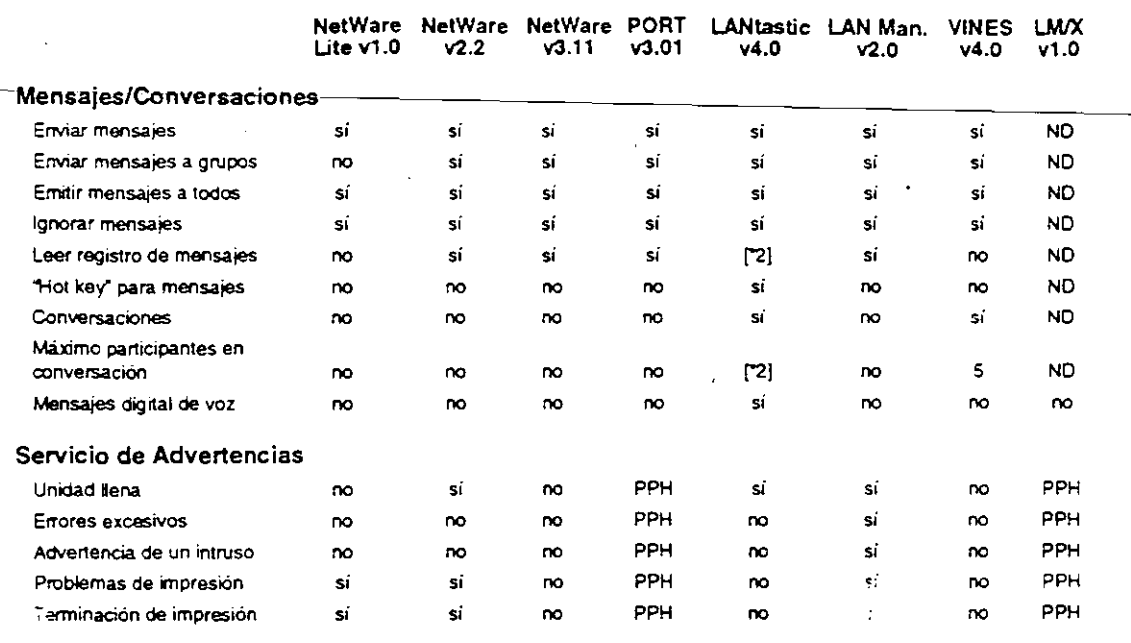

\*1 Requiere NetWare Management System Option.

• 2 Vía caraaeristicas de correo

 $\bar{\chi}$ 

 $\ddot{\phantom{a}}$ 

Curso de Información de los Productos de Novel/

## Observaciones

 $\ddot{\phantom{a}}$ 

**Stage Contract Contract**  $\mathbf{e}_1, \ldots, \mathbf{e}_n$  $\mathbf{r}_{\mathrm{max}}$ 

# **Server Installation**

Page references are for the NetWare v3.11 Installation manual.

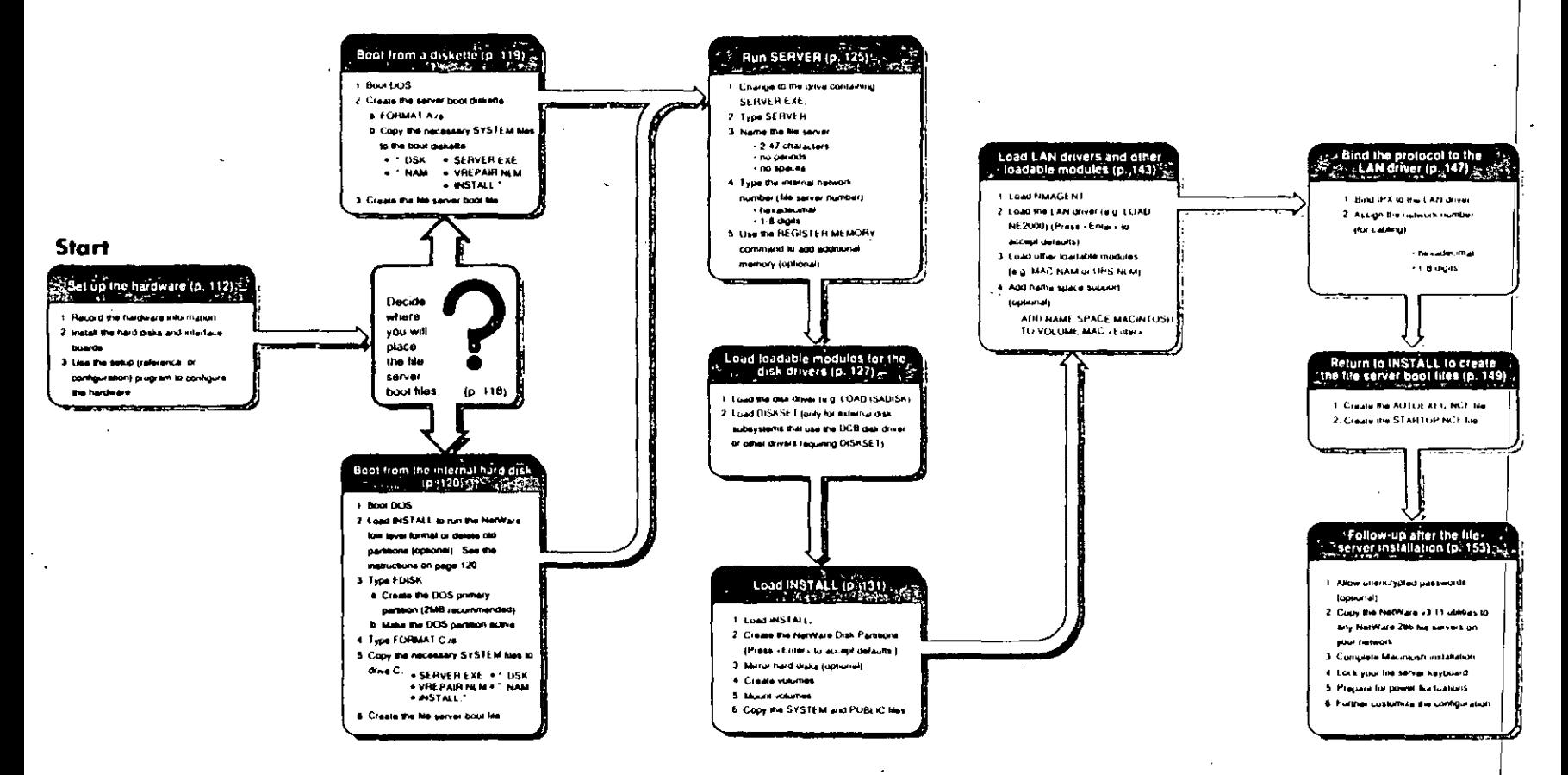

**OVE** For use with the NetWate v3.11 Installation manual

## pOS Workstation Installation

Page references are for the NetWare v3.11 Installation manual

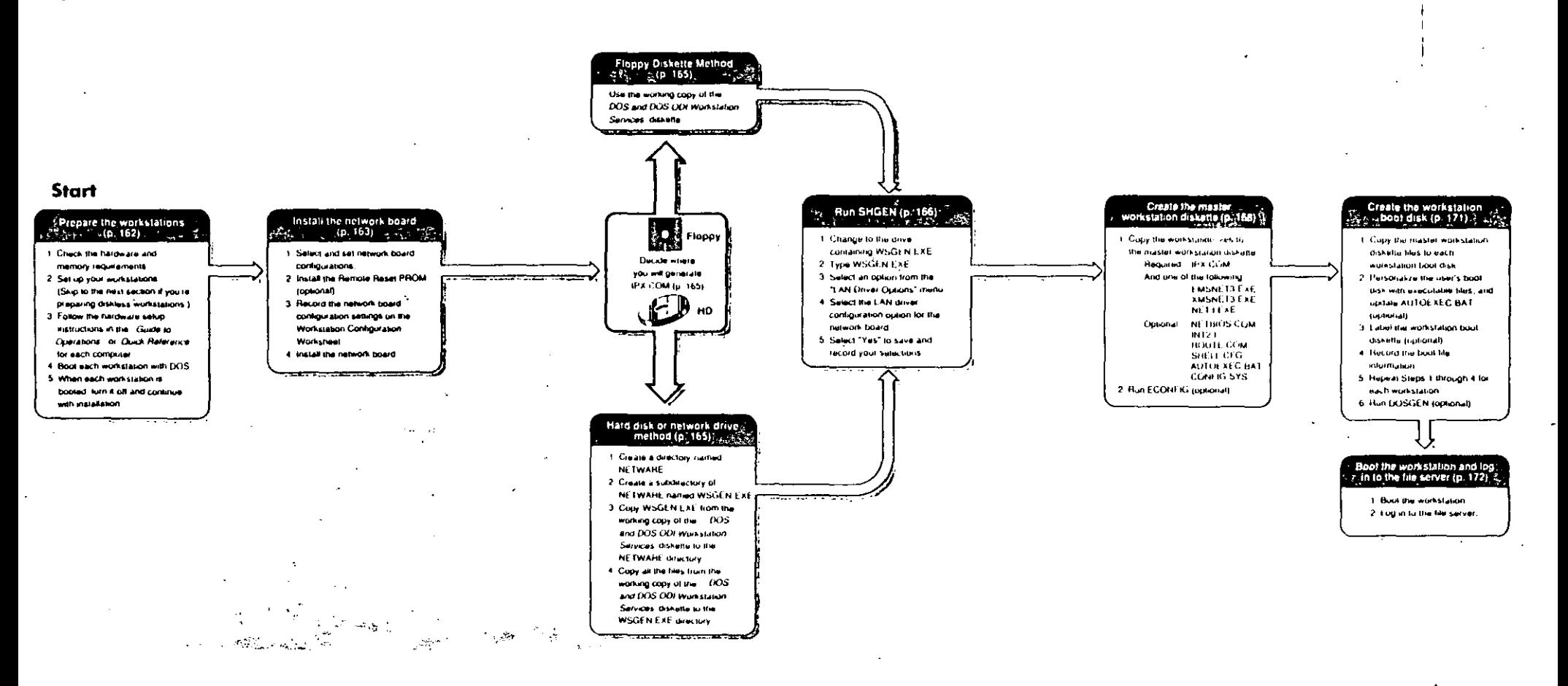

## NINOVELL, for use with the NetWate v3.11 Installation manual

100 000937 001

QE

## and a model of an their model in a specification of the set of a support of **Contact Contact**

2. Yo v3.11 (Transfer Method

Page references are for the NetWare v3.11 Installation manual.

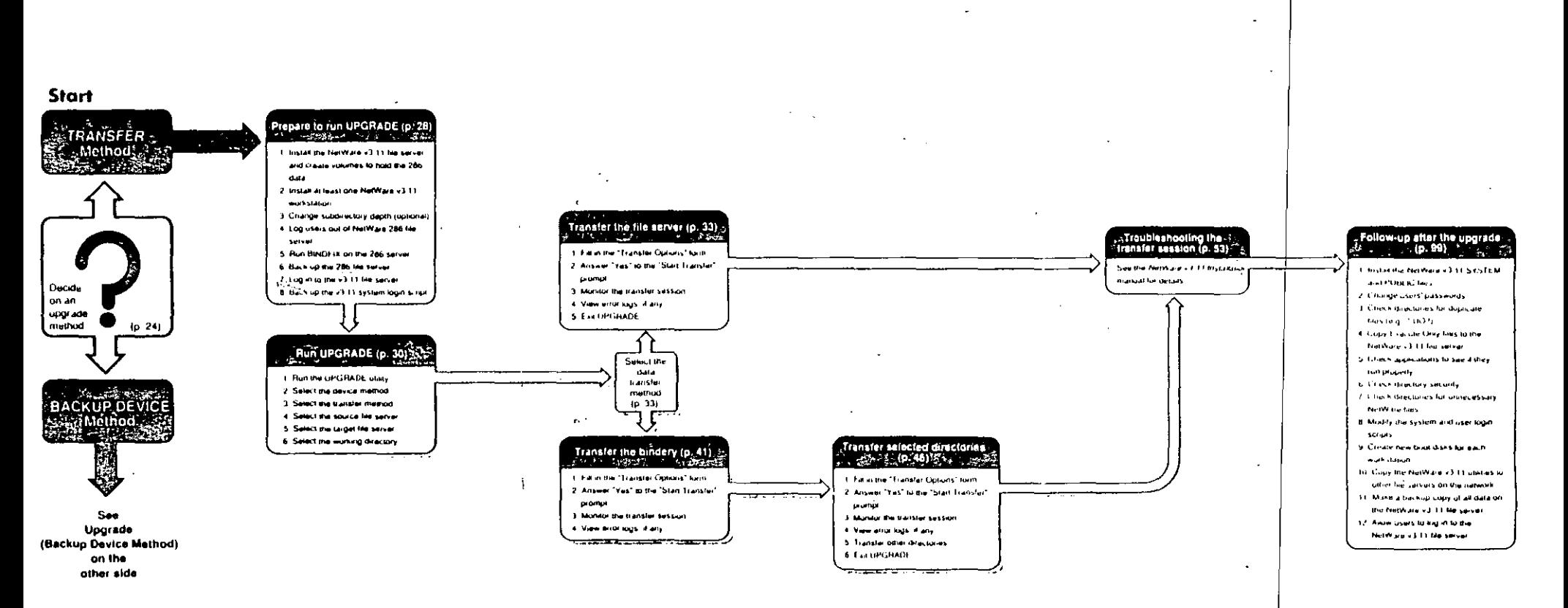

⋦⋚*;*∵⊜I∄II@K@P∆

## Uparade v2.x to v3.11 (Backup Device Method)

Page references are for the NetWare v3.11 Installation manual.

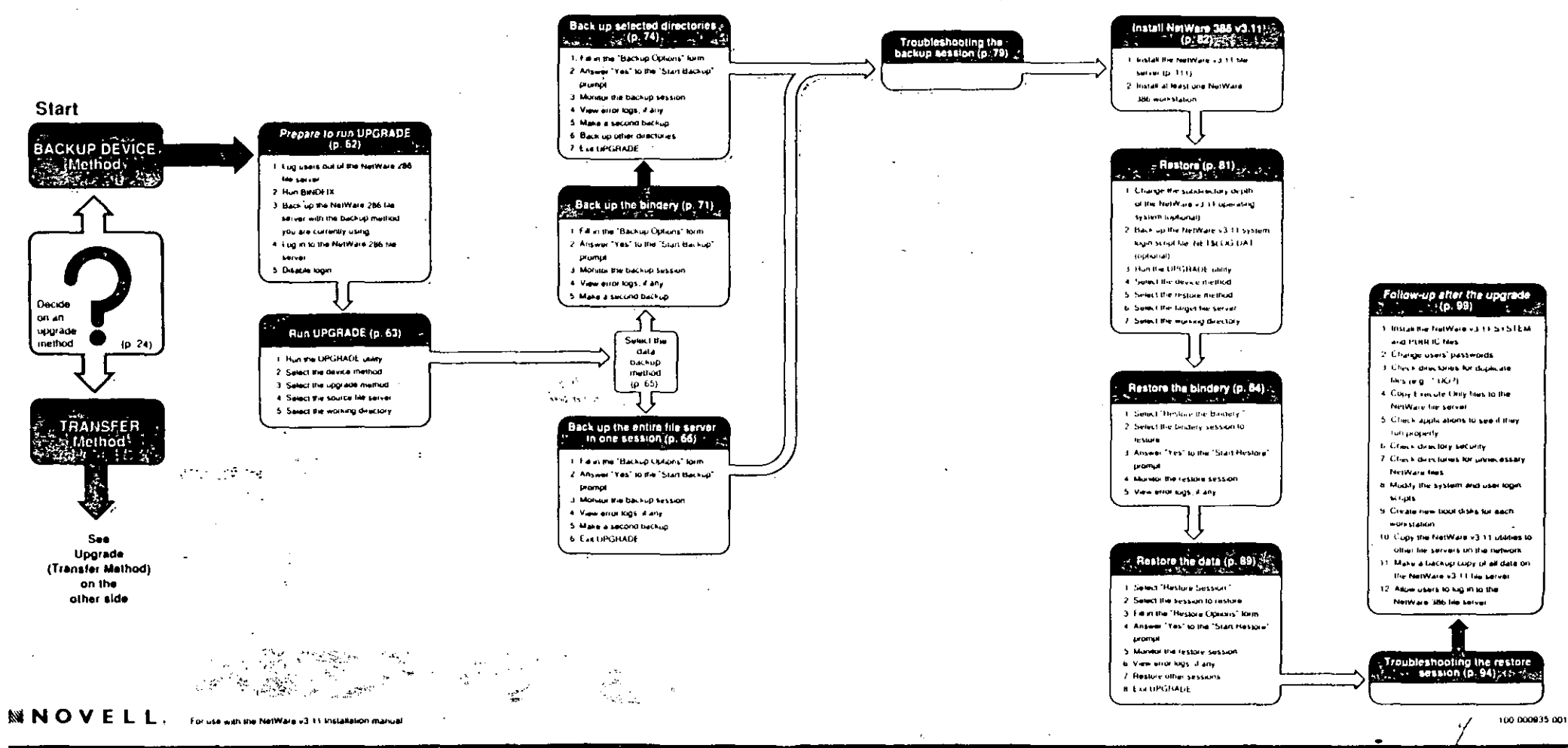

#### Network Sem.

s live references are for the NetWare v3.11 Installation manual.

 $\sim$ 

 $\mathbf{x} = \mathbf{y} \mathbf{y} \mathbf{y}$  ,

### **Start**

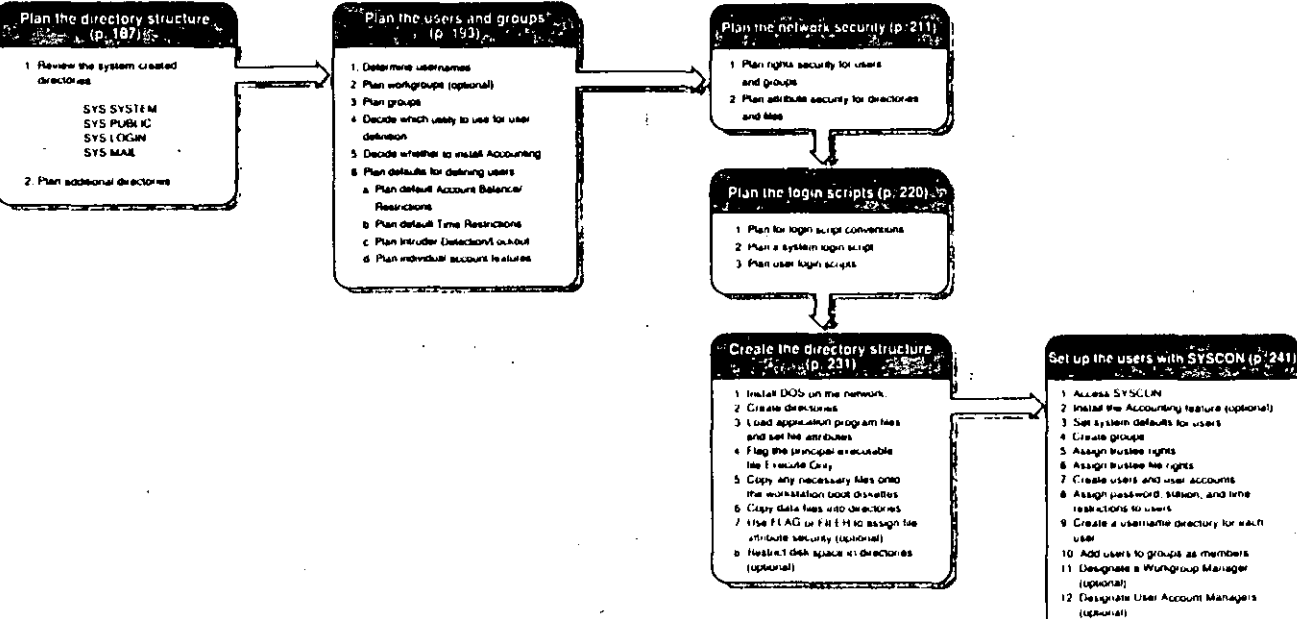

 $\blacksquare$ 

13. Craate the system login script 11 Create users' kipin surges <u> 1955 - Jan James Bernard, ma</u> Page references are for the NetWare 386 Installation manual.

tσ

rade:

### **Start**

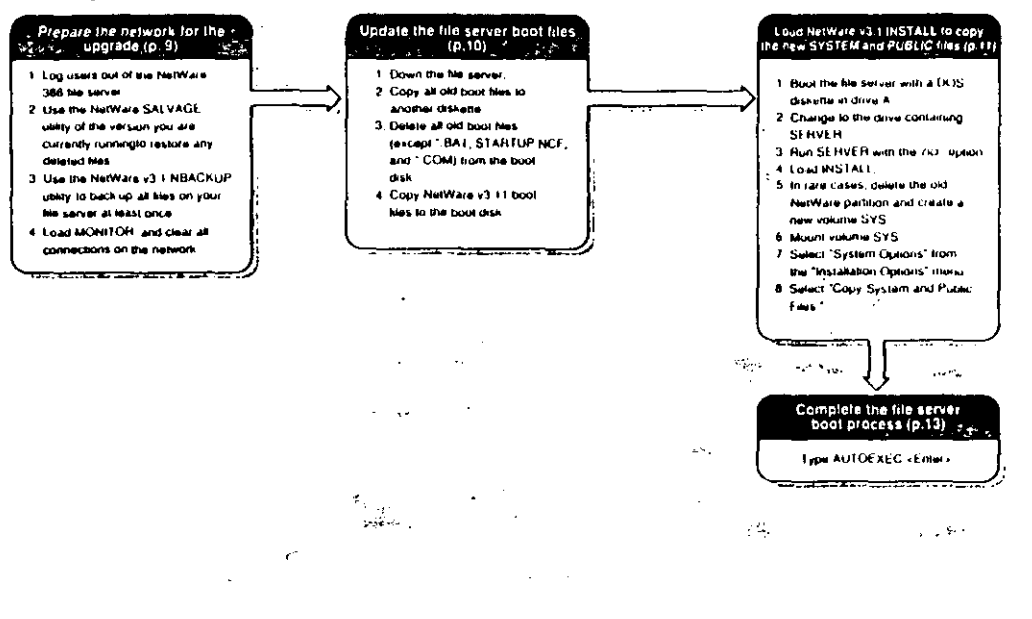

وبديعه

### **NNOVELL**

 $\mathcal{L}_{\infty}$ 

# Server

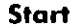

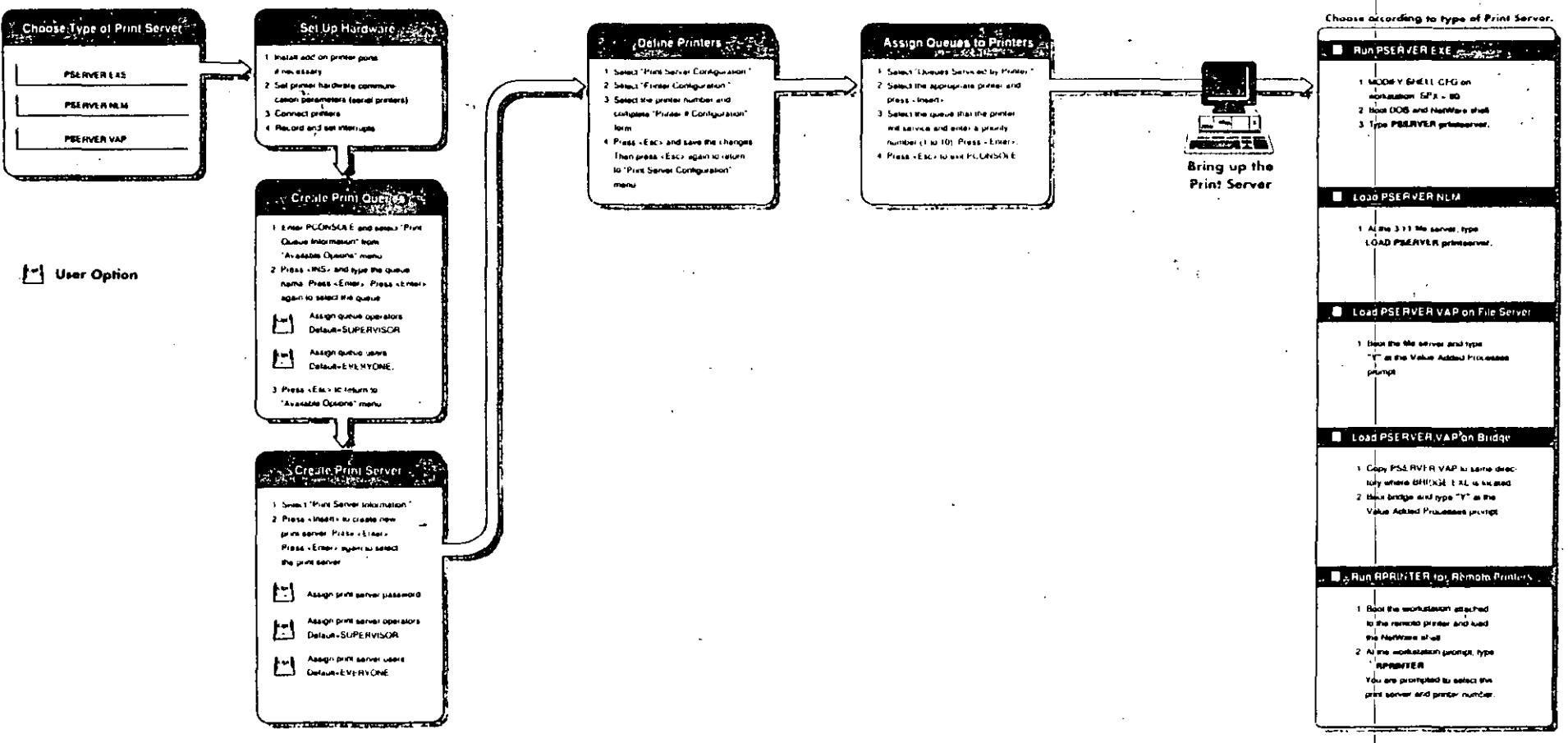

M NOVELL, For use with the NetWate Print Server manual

۰.

 $OIIIC$ 

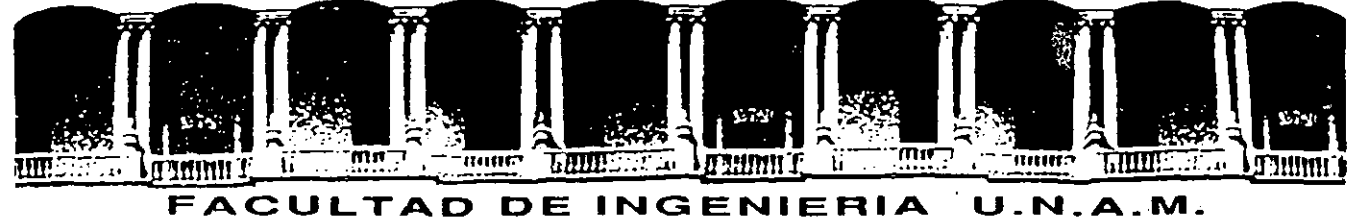

# **DIVISION DE EDUCACION CONTINUA**

## INSTALACION Y MANEJO DE DE REDES LAN DE MICROS CON NETWARE

 $\mathbf{r}$ 

DE NOVELLL MODULO 111

DIPLOMADO DE REDES

A C E T A T O S

ING. SAUL S. MAGAÑA CISNEROS

 $\mathcal{C}_{\mathbf{r}}$ 

...

SEPTIEMBRE 1994
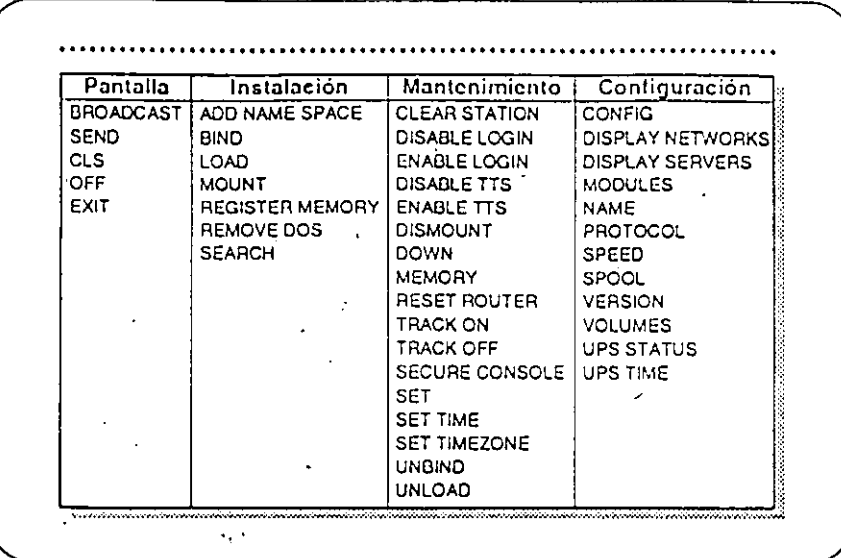

## Comandos de Consola

Los comandos de consola forman parte del programa del servidor SERVER.EXE, que se ejecuta para instalar un servidor de NetWare  $v3.11.$  $\mathbf{A}$ 

Una vez instalado el servidor, estos comandos facilitan al supervisor o operador de consola la realización de varias tareas concernientes la administración de un ambiente de redes.

NetWare tiene cuatro tipos de comandos de consola:

- Exhibición en Pantalla  $\bullet$
- instalación
- Mantenimiento

Información de Configuración

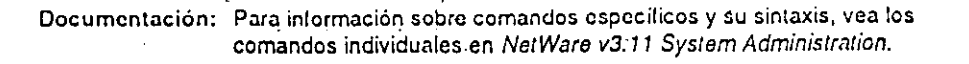

Rovisión 1.02

 $\omega$  ,  $\sim$ 

 $\omega_{\rm eff} = \omega_{\rm max}$  .  $\ddot{\phantom{1}}$  $\mathbb{R}^2$ 

j الأنافيم

in C

÷.  $\cdot$ 

 $\cdot$ 

× أمولها

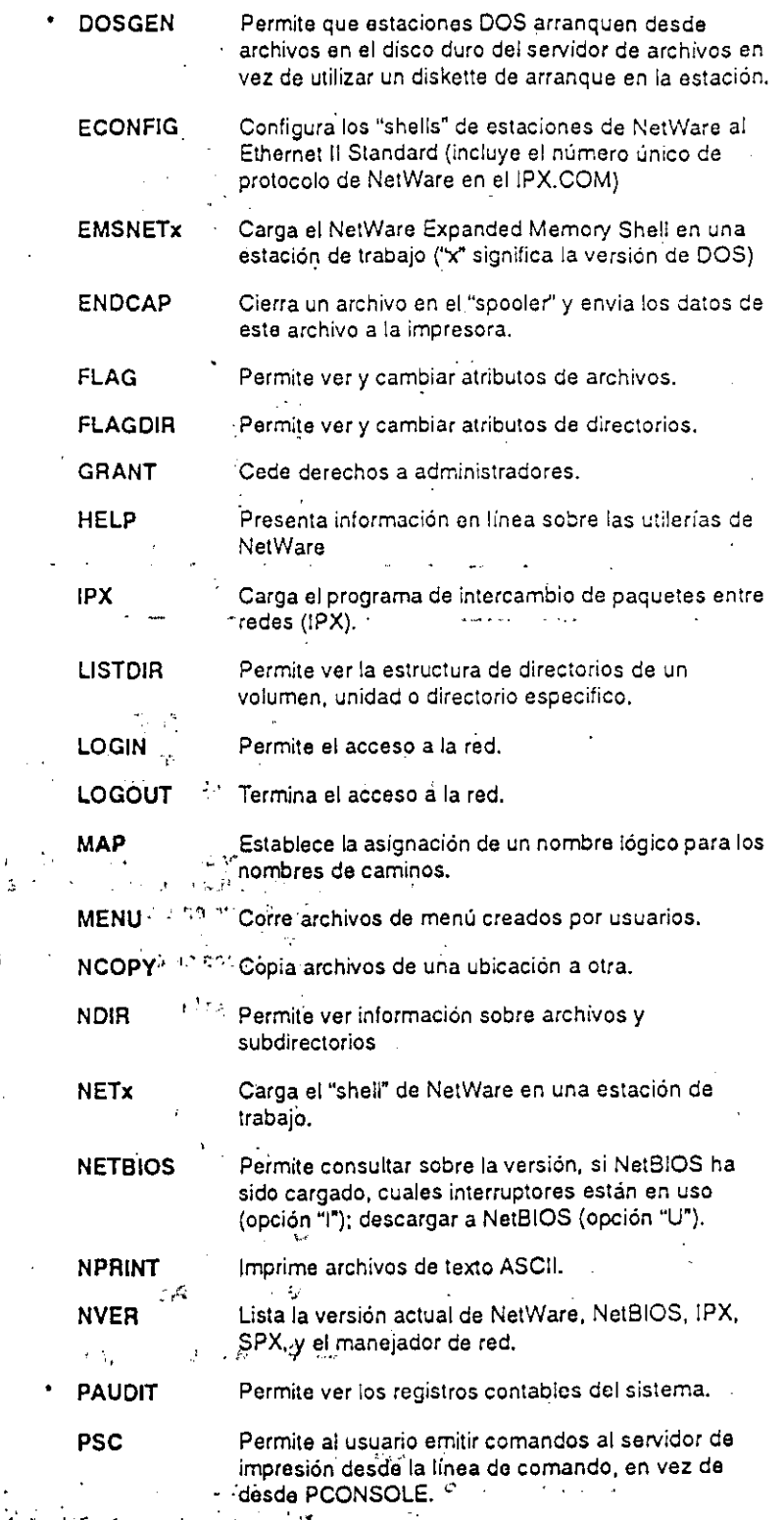

 $\mathcal{M}$  $\mathcal{F}_{\mathcal{L}}$ N N S

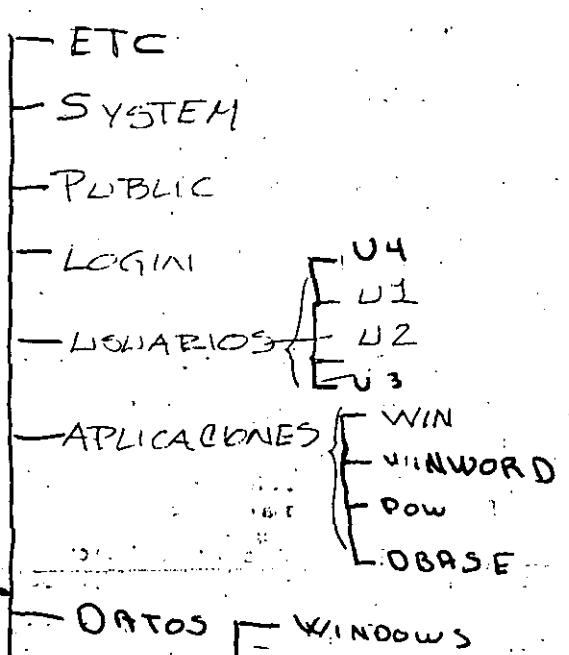

" mob<sup>o</sup>  $3.5900$ OTROS Þ

Administración **A** 

**[**stenas  $\mathcal{U}$  .  $\mathbf{r}$ 

 $01 - 05$ Aplicaciones vσ SATOS :

 $\mathcal{H} \rightarrow \mathcal{H}$ 

 $\sim$  C X C  $_{\odot}$  ,  $_{\odot}$ NOMINA

 $\sim$ 

DESARROLLO **PRUEBAS**  $\sim 10$ - ROMINIUTARCION

 $COMIGBILOAO$ 

**Report Follows** 

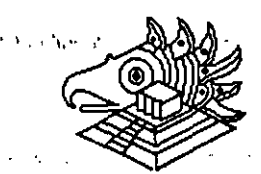

CONSULTORES ICIMEX S.A. DE C.V.

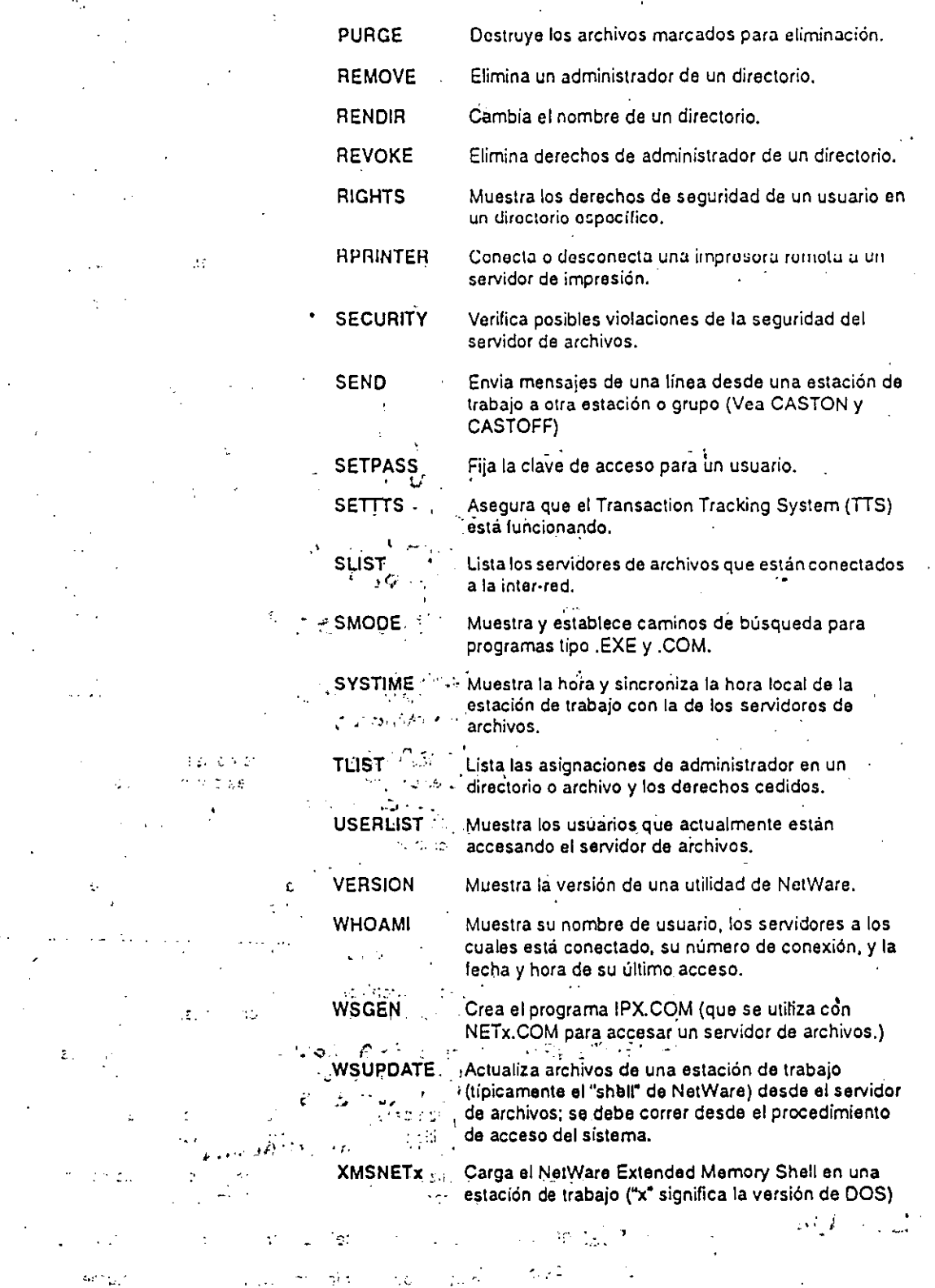

tζ

 $\ddot{\cdot}$ 

## ¢ Utileríasde Menú **ACONSOLE** Controla la transferencia de información a (y desde). un servidor de archivos remoto (la porción asinorónica de la administración remota). COLORPAL Establece la definicion de colores para una utilidad de menú de NetWare. **DSPACE** Permite ver y fijar limitaciones sobre el espacio en disco para un usuario en volúmenes y directorios. **FCONSOLE** Se utiliza para analizar la operación del servidor de archivos y afinar su funcionamiento. **FILER** Se utiliza para manipular archivos, directorios, subdirectorios, y derechos de los objetos del "bindery". **JUMPERS** Reconfigura los manejadores de red especificados para que coincidan con la configuración de la tarjeta de red (solamente es necesario cuando las opciones no proporcionen los valores requeridos). **MAKEUSER** Se utiliza para crear y eliminar usuarios regularmente, o si hay necesidad de crear muchos usuarios.  $\mathcal{L}_{\mathcal{L}_{\mathcal{L}}}$ **NBACKUP** Respalda todos los datos en el servidor de archivos v3,x a un dispositivo DOS. Se utiliza para configurar el servidor de impresión, PCONSOLE controlar la impresión en red, y ver información sobre la impresión en red. **PRINTCON** Define las opciones preferidas de la impresión y las establece como configuraciones permanentes. **PRINTDEF** Se utiliza para crear una base de datos de las definiciones de impresoras. r, a **RCONSOLE** Se utiliza para accesar la consola del servidor de £, archivos desde una estación de trabajo y cambiar la estación en una consola virtual (administración remota.)  $\geq c$ **SALVAGE** Recupera archivos borrados que no han sido eliminados de la tabla de alocaciones. **SESSION** Se utiliza para crear, cambiar y eliminar asignaciones de apuntadores de unidades.  $\mathcal{M}_2$ **SYSCON** Se utiliza para controlar información sobre la contabilidad, el servidor, grupos y usuarios.  $\sim 10^{11}$  m  $^{-1}$ Actualiza el "bindery", los datos y la seguridad de un **UPGRADE** servidor de archivos v2.xx al formato v3.x. **USERDEF** Utiliza un "template" para crear un nuevo usuario Se utiliza para ver información sobre cada volumen **VOLINFO** en un servidor de archivos.

Lavisión Lo.

 $C \cdot I$